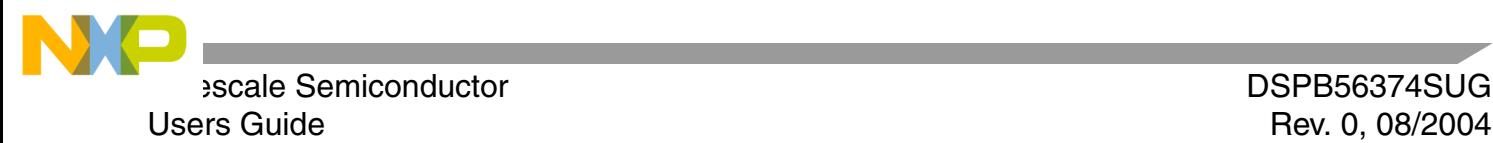

# **DSPB56374 Software Users Guide**

This document contains information on a new product. Specifications and information herein are subject to change without notice.

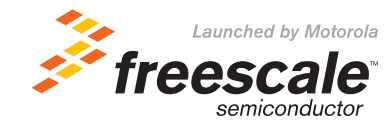

© Freescale Semiconductor, Inc., 2004. All rights reserved.

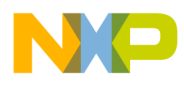

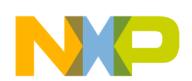

Paragraph<br>Number

# **Table of Contents**

#### Page Number

# Chapter 1 Introduction

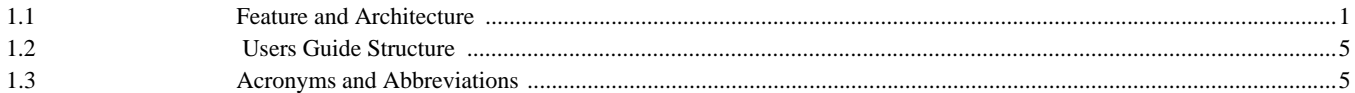

# Chapter 2 High-Level Executive

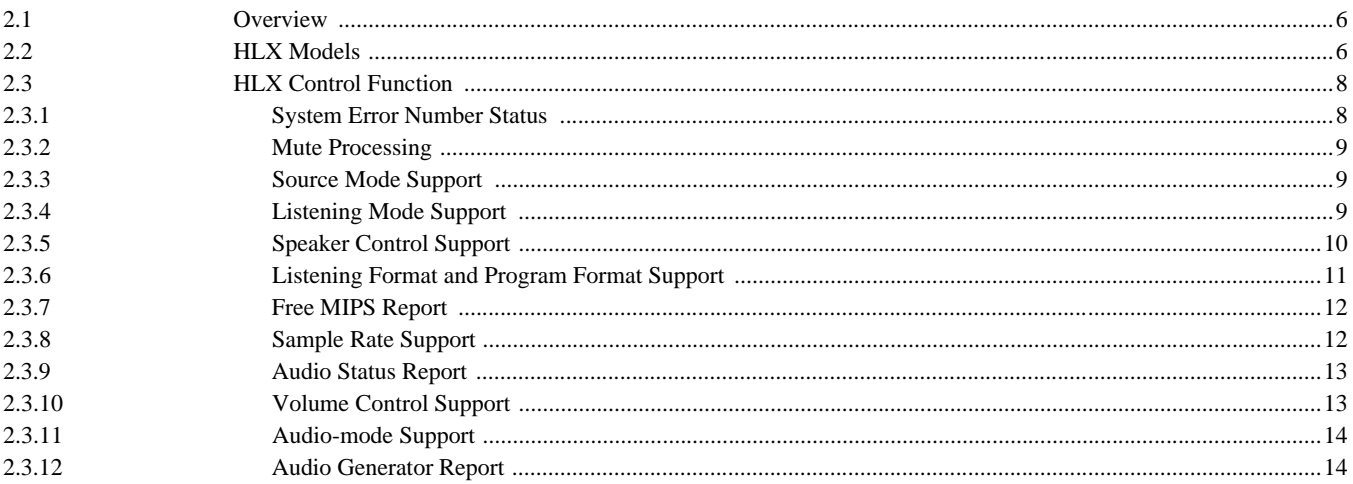

# Chapter 3 Low-Level Executive

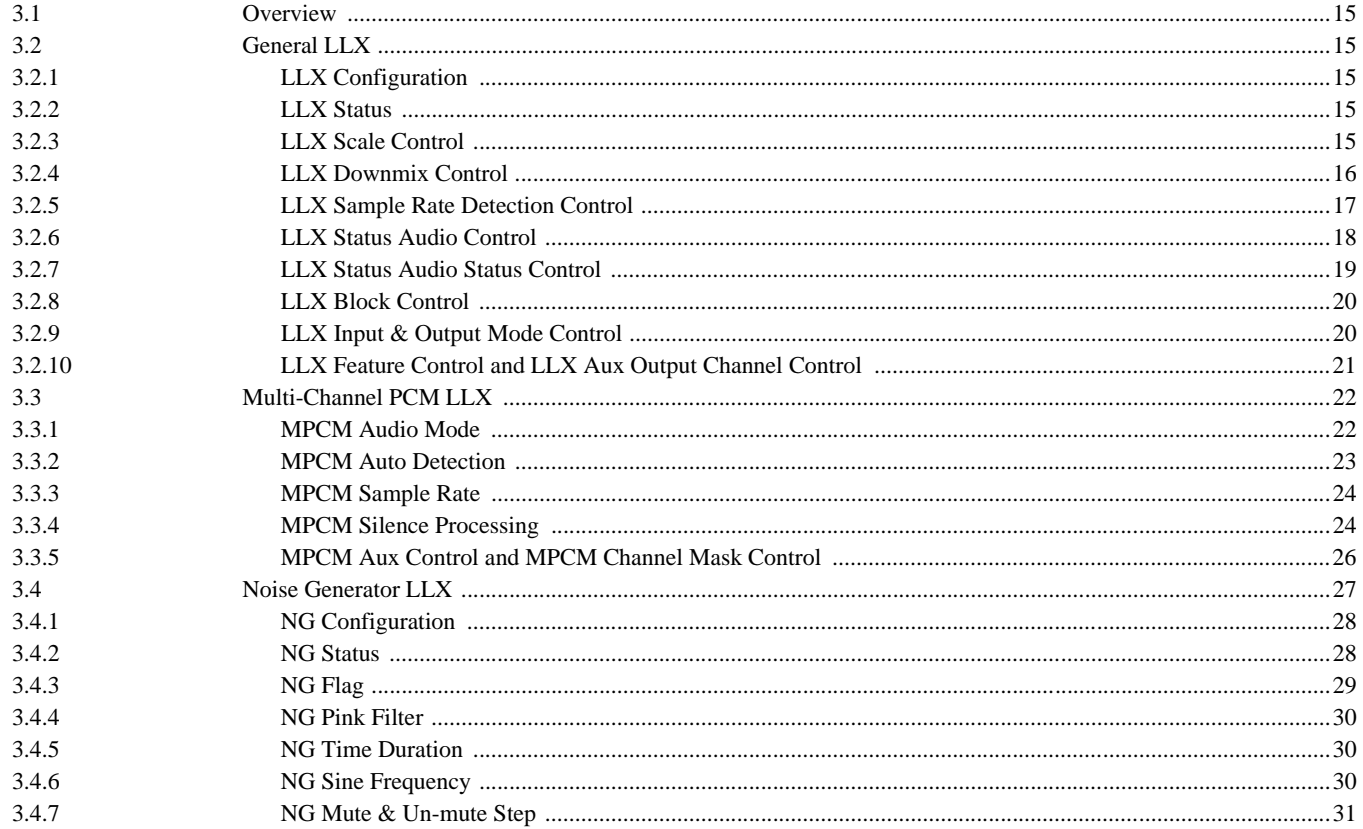

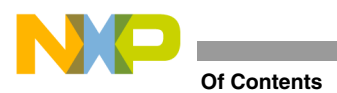

 $4.1$ 

#### Paragraph **Number**

#### Page **Number**

#### Chapter 4 Dual Chip

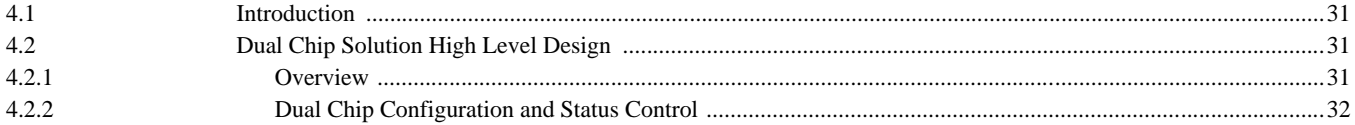

#### **Chapter 5 Bootstrap Modes**

#### Chapter 6 Post-Processing Phase

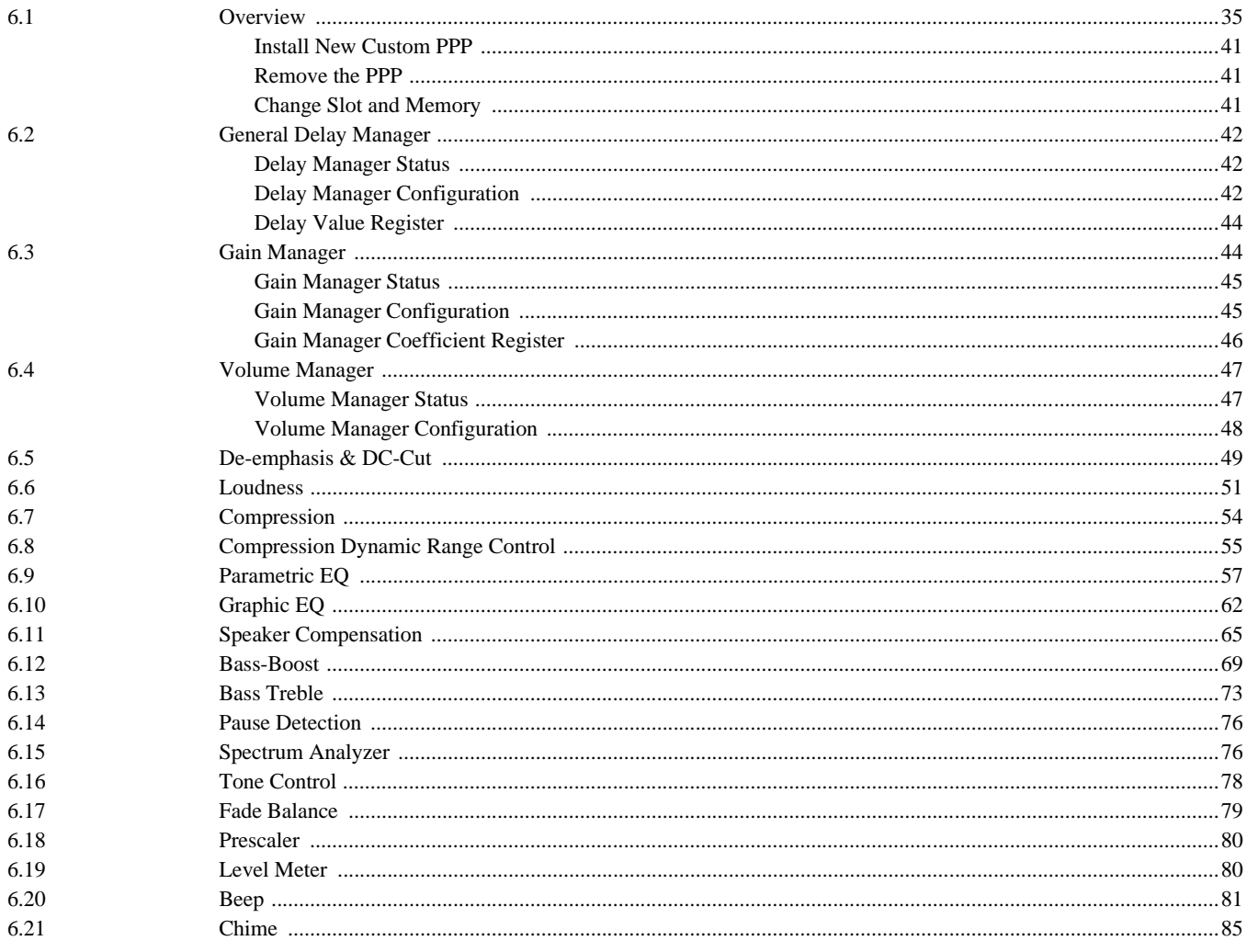

# **Chapter 7 Input and Output Drivers**

# Chapter 8 GPIO Mode

#### Appendix A Memory Maps

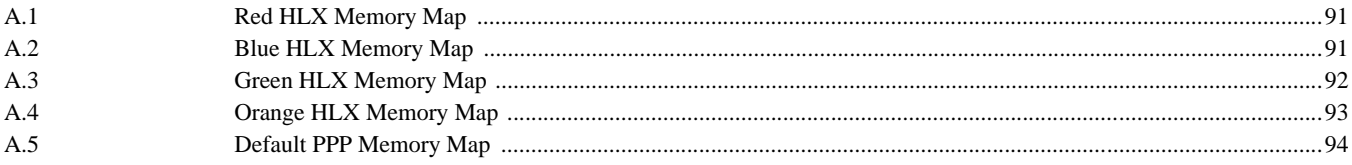

#### DSP65374 Software Users Guide, Rev. 0

# **List of Figures**

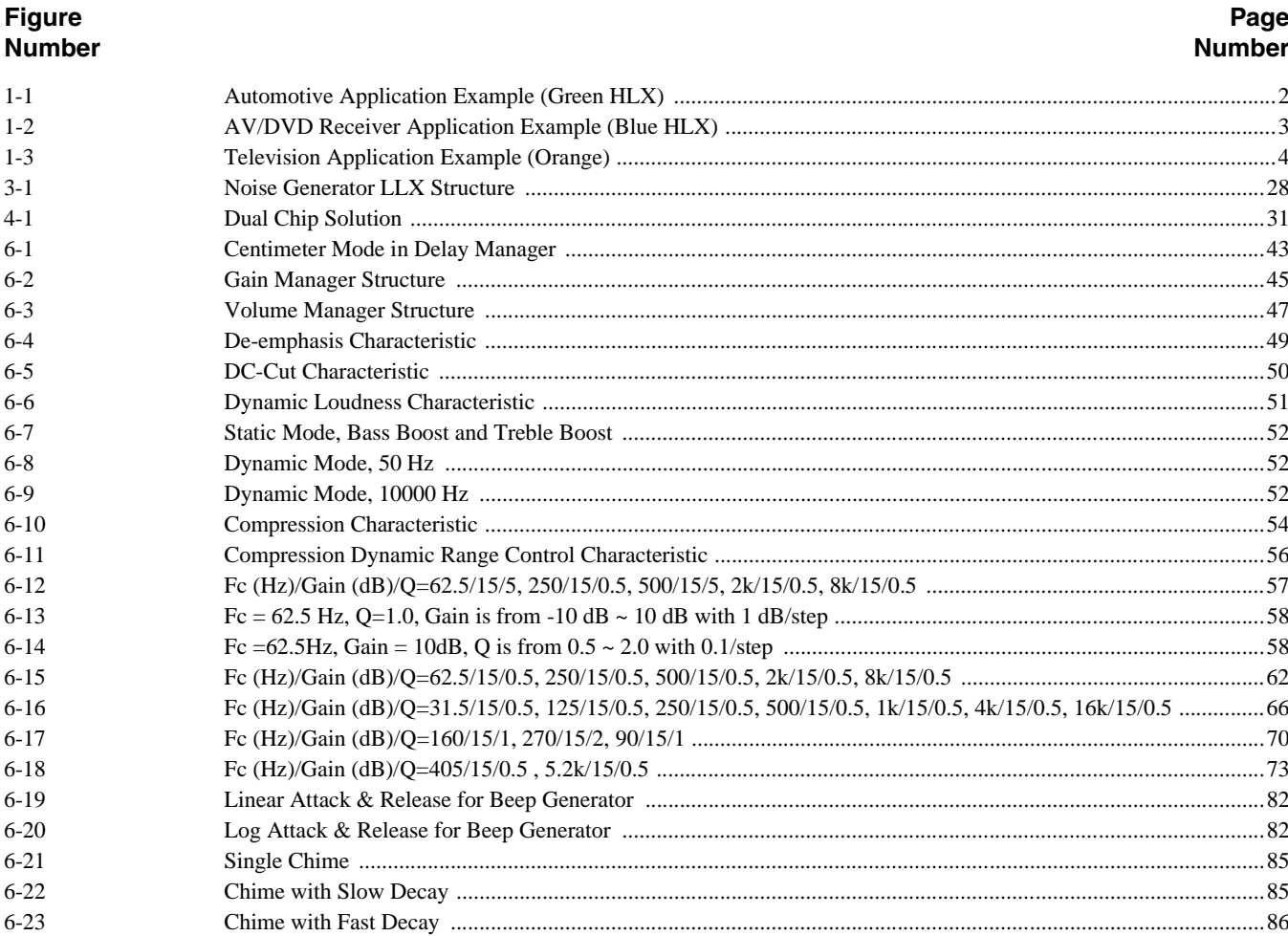

N

 $\Box$ 

**College** 

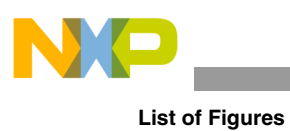

Notes

# **List of Tables**

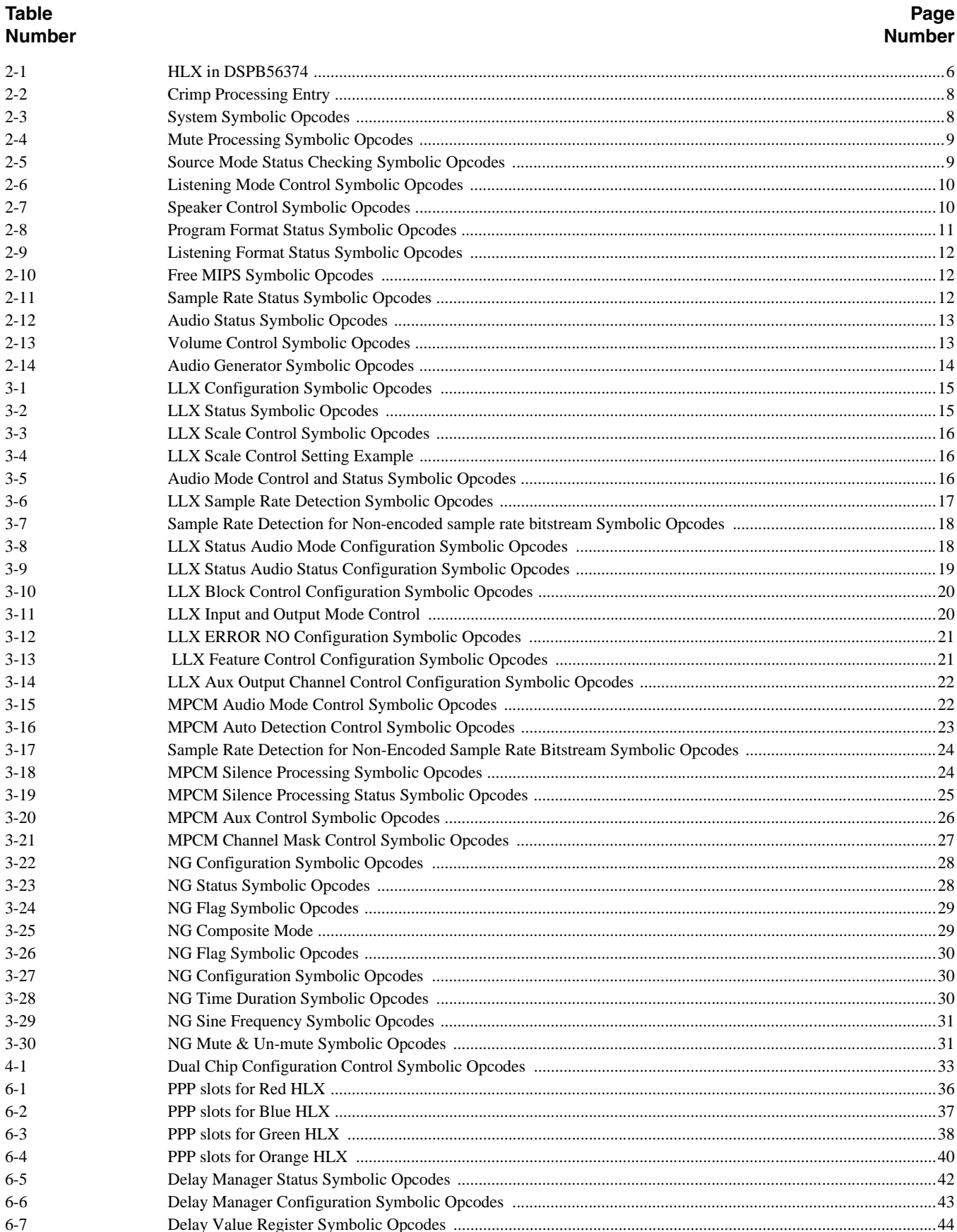

D

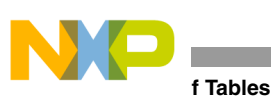

#### **Table Page Number Number**

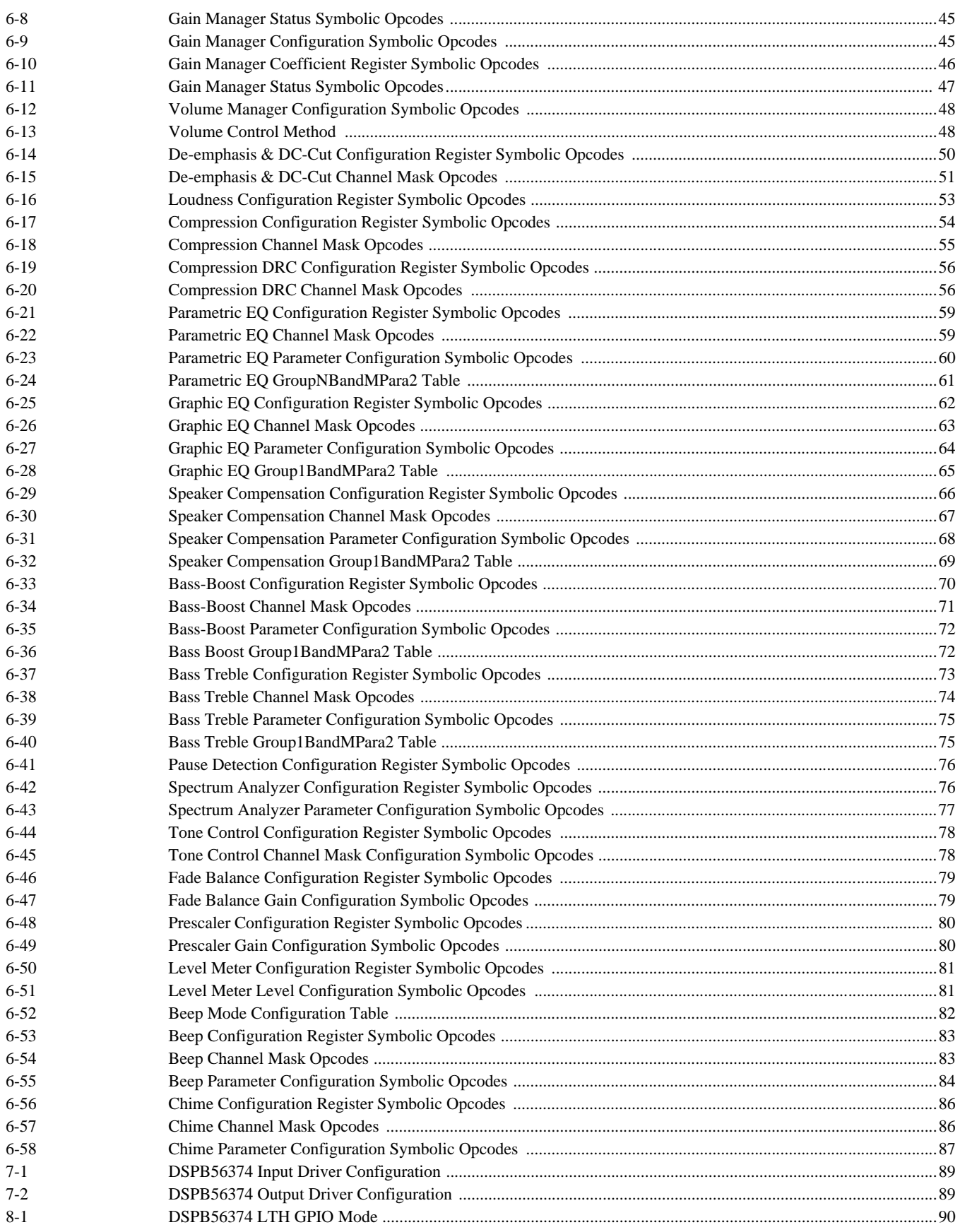

# <span id="page-8-0"></span>**Chapter 1 Introduction**

# <span id="page-8-1"></span>**1.1 Feature and Architecture**

The DSPB56374 digital audio decoder is designed to provide a high level of system integration for Digital Audio functionality with reduced complexity of operation over competitive market solutions. This solution is targeted as both a main processor for some applications, as well as an "add-on" device to upgrade functionality in high-end applications, such as low-tier AV receivers, mini-systems, televisions and car audio.

The architecture is based on the mini-SA adapted from the original Software Architecture (SA) implemented in Freescale Semiconductors (formerly Motorola) digital audio processors, including High-Level Executive (HLX), Low-Level Executive (LLX), Post-Processing Phases (PPP) and Input/Output components. The HLX runs a booting sequence, which takes charge of the initialization and configuration of the whole system. The LLX is the decoder for the different standard input bit-stream formats with multi-channel PCM being the only decoder (except NG) on the DSPB56374. Several PPPs are included in the ROM of the DSPB56374 to provide a variety of common audio functions. Four HLXs are provided by the DSPB56374 ROM for different application categories, as illustrated in [Figure 1-1](#page-9-0) through [Figure 1-3.](#page-11-0) They are Automotive Application, AV/DVD Receiver Application, Television Application, and generic respectively. In each figure, some PPPs are provided in ROM (shown in gray boxes) and can be activated in user-defined slots. Other PPPs can be downloaded into RAM (shown in white boxes) and activated in user-defined slots. The figures also indicate that some PPPs are designed to operate mutually exclusive of each other (e.g., Level Meter and Spectrum Level Analyzer cannot operate at the same time).

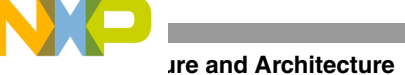

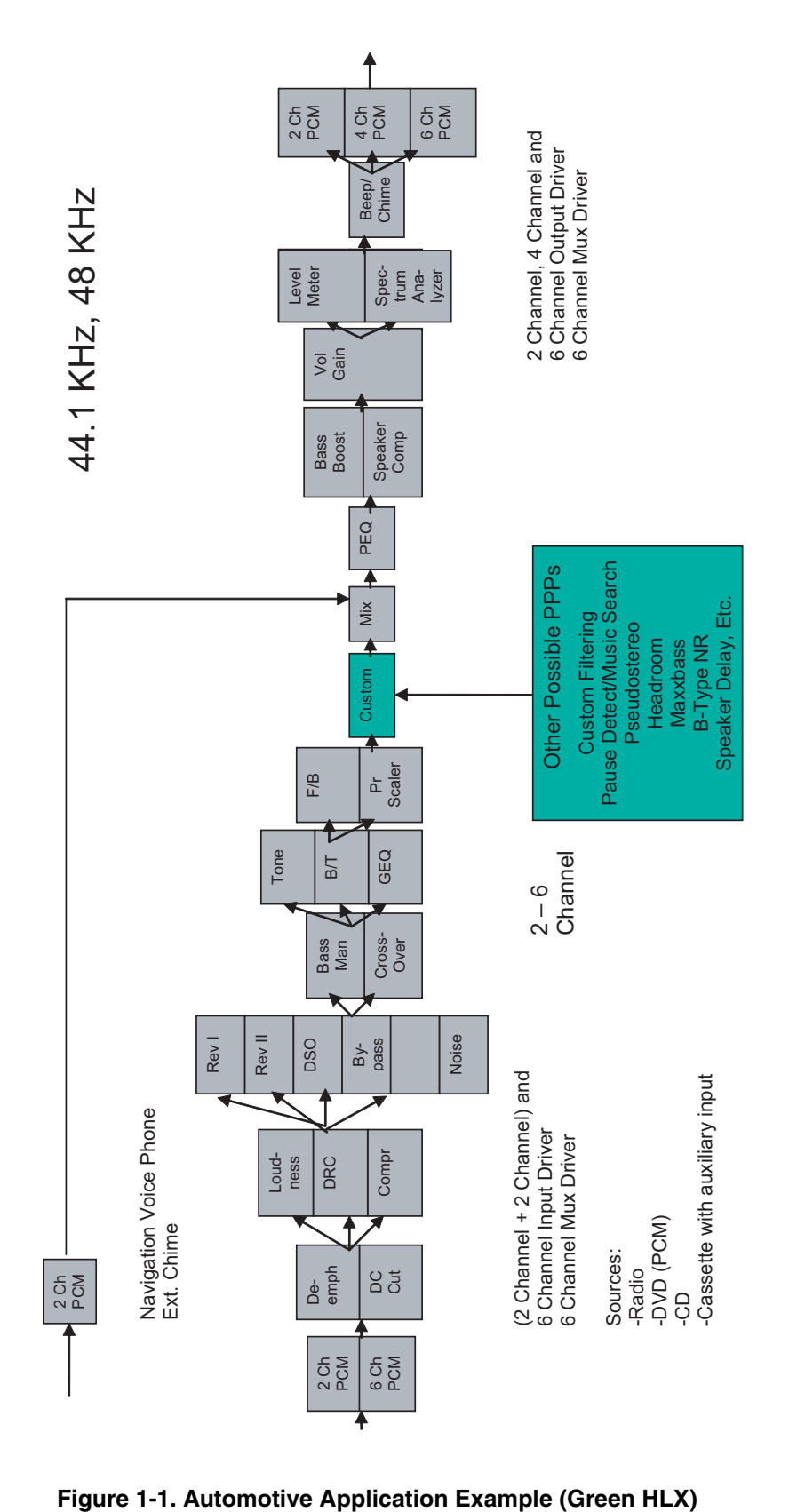

<span id="page-9-0"></span>

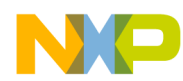

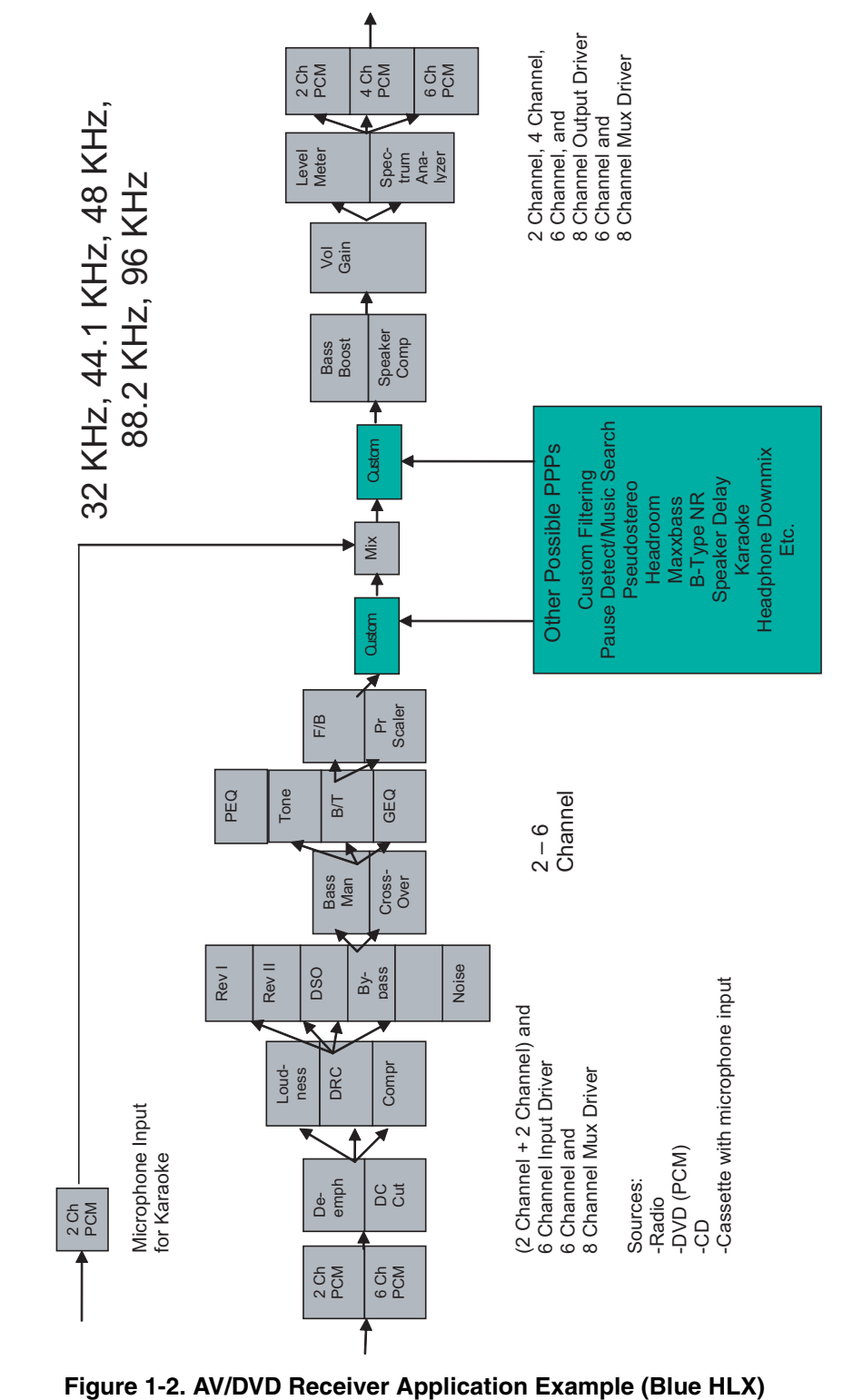

<span id="page-10-0"></span>

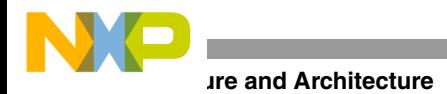

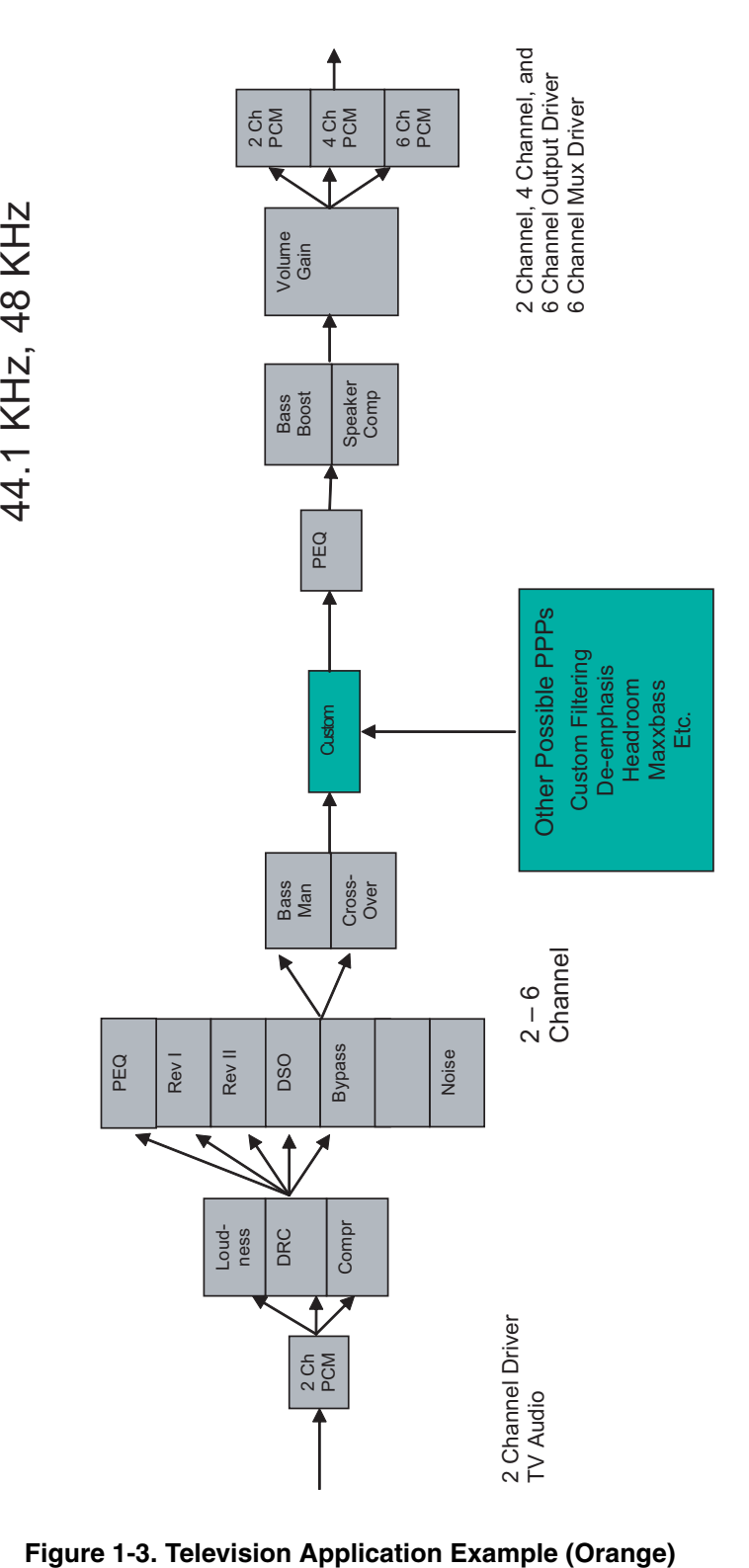

<span id="page-11-0"></span>

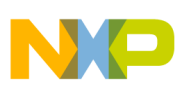

# <span id="page-12-0"></span>**1.2 Users Guide Structure**

The DSPB56374 Software Users Guide focuses on the description of system function and specifically lists the important Chirp commands to check the running status and adjust the configuration. Chapter 1 introduces the outline of the DSPB56374; Chapter 2 introduces the High Level Executive; Chapter 3 introduces the Low Level Executives, including their common behaviors and separate functions; Chapter 4 introduces the Dual Chip Solution for DSPB56374; Chapter 5 introduces the Bootstrap Modes provided on the DSPB56374; Chapter 6 introduces the standard Post Processing Phase; Chapter 7 introduces the Input/Output drivers; and Chapter 8 introduces the GPIO Manager.

# <span id="page-12-1"></span>**1.3 Acronyms and Abbreviations**

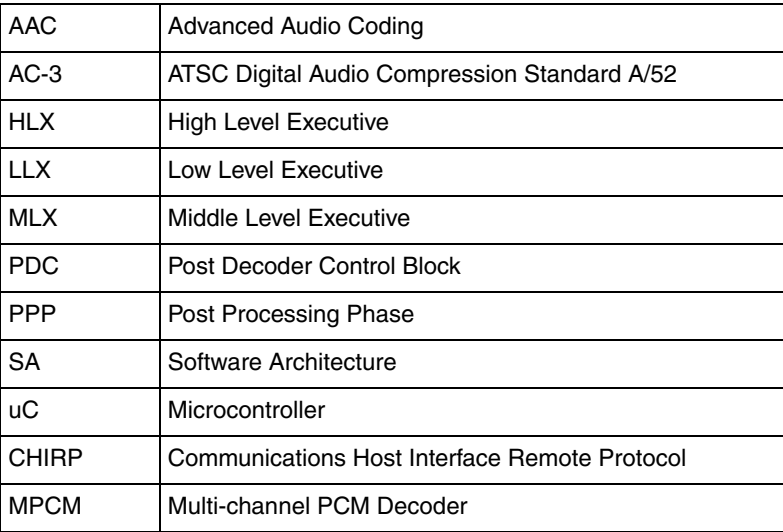

<span id="page-13-0"></span>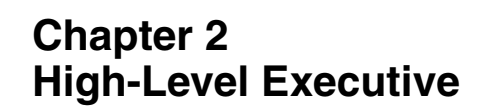

# <span id="page-13-1"></span>**2.1 Overview**

**Overview**

The DSPB56374 provides four HLXs, Green/Blue/Orange/Red, which are for Automotive, A/V, TV and Generic application, respectively. All HLXs provide multi-channel decoding and post processing of input bit streams, as well as noise generation. All HLX provide 8-channel decoding capabilities via the MPCM decoder. All HLXs provide 6-channel subwoofer management. All HLXs provide auto-detection capability, which can detect PCM/ DTS/AC3/AAC bit-stream, although the DSPB56374 only provides PCM decoding capability. Any DTS/AC3/AAC input bitstream will be muted at the output. In the case where a bit-stream format is not recognized, that bit stream will be processed as PCM. In order to reduce memory size, a tri-buffer mechanism is adopted by the DSPB56374. The DSPB56374 does not provide rate-doubling functionality.

All HLXs are classified as 48 kHz in their default setting.

The four HLXs differ in the PPPs, which are available to the user, as described in [Table 2-1.](#page-13-3)

# <span id="page-13-2"></span>**2.2 HLX Models**

The DSPB56374 supports four HLXs, which are designed for Automotive, A/V, TV and Generic applications, respectively. The PPP slots are all empty except for the volume and gain PPPs, which are enabled upon reset. The DSPB56374 HLX arranges and gives the default PPP chain setup for each application, which is detailed in Chapter 6.

<span id="page-13-3"></span>The HLX in the DSPB56374 has four models: Red, Blue, Orange and Green. The following table indicates their basic features and differences. All HLXs have the same features except for the PPPs available to the user.

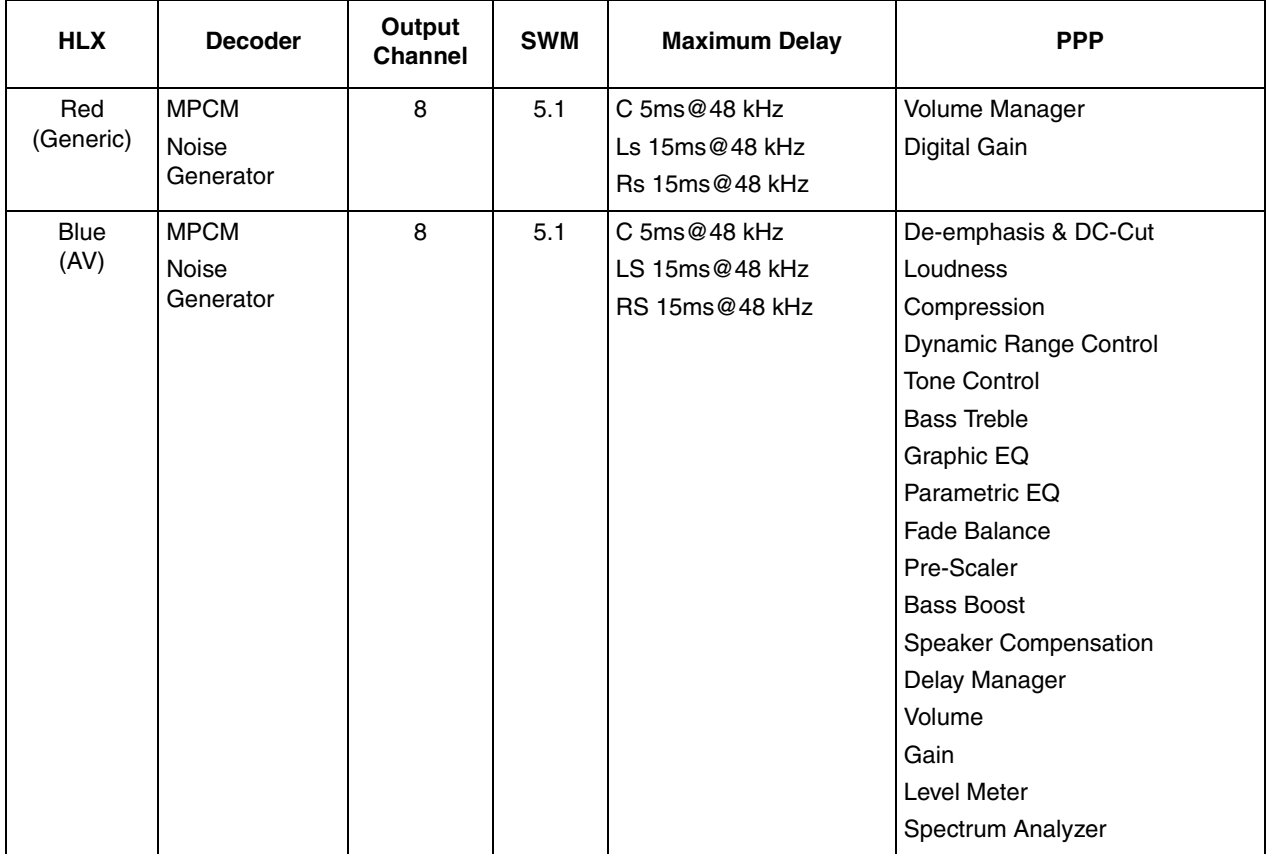

#### **Table 2-1. HLX in DSPB56374**

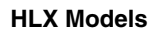

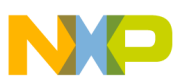

**Contract** 

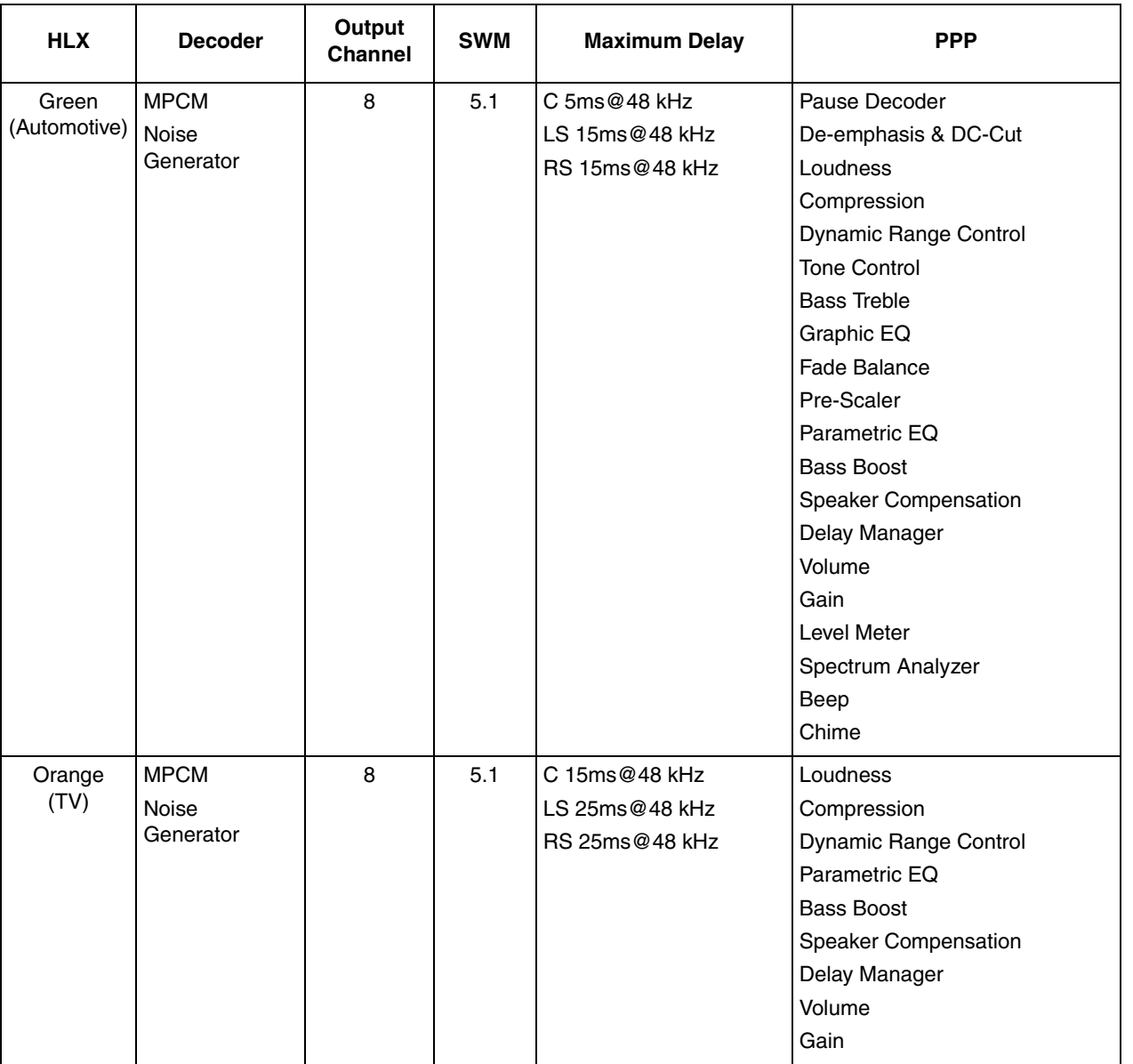

# **Table 2-1. HLX in DSPB56374 (continued)**

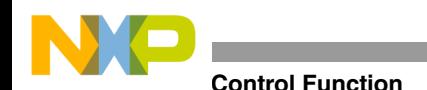

# **Omega HLX**

 $Omega/T^2C$ **C** The Omega/I<sup>2</sup>C HLX provides Chirp/I<sup>2</sup>C and Crimp processing. Crimp provides capabilities that allow Chirp opcodes to be processed from within user code executing on the DSPB56374. Two-word Chirp Type II and Type III Write opcodes can be processed using the RunCrimpA10 entry point as shown in [Table 2-2.](#page-15-2) One-word Chirp Type IV and Type V Write opcodes and Type II–V Read opcodes can be processed using the RunCrimpA1 entry point as shown in [Table 2-2,](#page-15-2) respectively. Chirp Type 0 Chirp Write and Read opcodes can be processed using the RunCrimpA10 and RunCrimpA1 entry points as for Chirp Type II Write and Read opcodes, respectively. Multi-word Type I Chirp opcodes cannot be processed using the Crimp facility.

<span id="page-15-2"></span>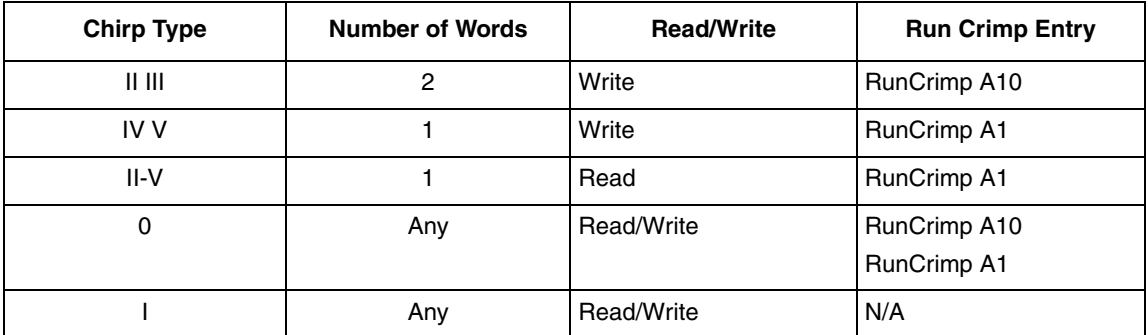

#### **Table 2-2. Crimp Processing Entry**

#### **Crimp Type II/III Write Example**

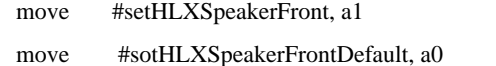

jsr RunCrimpA10; process 2-word write opcode

#### **Crimp Type IV/V Write Example**

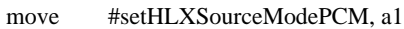

jsr RunCrimpA1; process 1-word write opcode

#### **Crimp Type II–V Read Example**

- move #getHLXStatusSourceModePCM, a1
- jsr RunCrimpA1; process read opcode
- move a1, x: value; save result

**Omega/I<sup>2</sup>C.** The Omega/I<sup>2</sup>C HLX provides Chirp/I<sup>2</sup>C and Crimp processing capabilities.

# <span id="page-15-0"></span>**2.3 HLX Control Function**

# <span id="page-15-1"></span>**2.3.1 System Error Number Status**

The ERRNO Status Register is written and read by the opcodes shown below. The Error Number Register reflects the type of error occurring when the system is running; an error will cause the system to reboot. The Error PC Register records the PC when encountering an illegal instruction.

<span id="page-15-3"></span>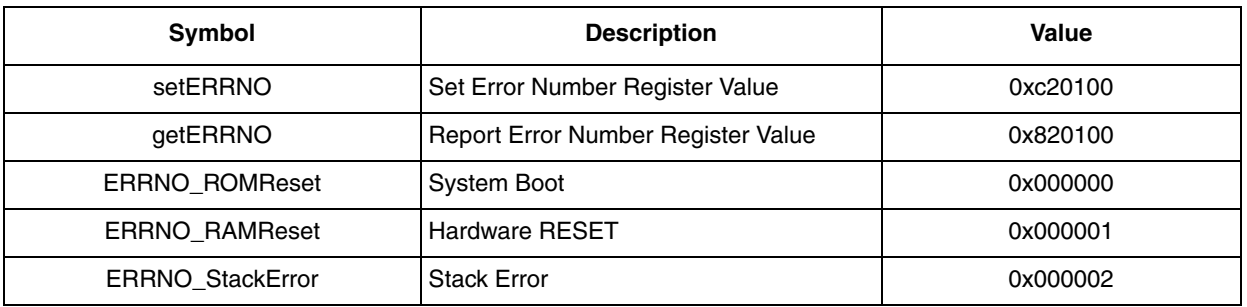

#### **Table 2-3. System Symbolic Opcodes**

#### **DSP65374 Software Users Guide, Rev. 0**

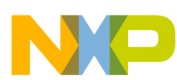

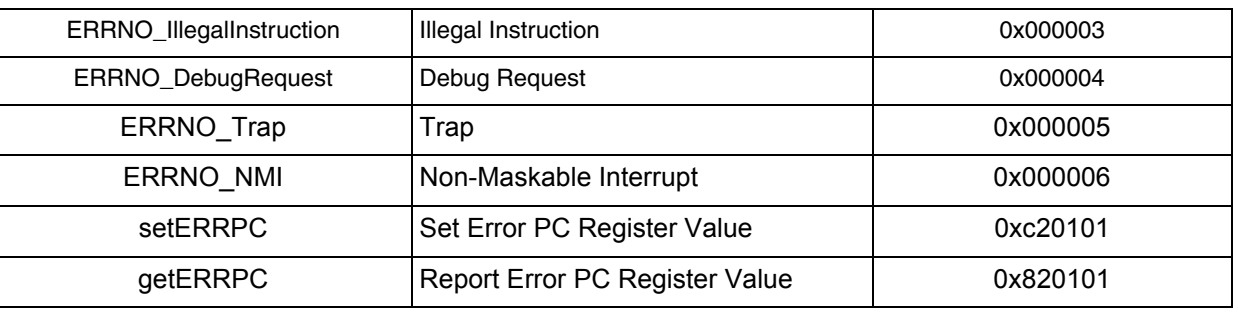

#### **Table 2-3. System Symbolic Opcodes (continued)**

# <span id="page-16-0"></span>**2.3.2 Mute Processing**

The HLX provides mute processing via commands, a control register, a status register, a logical GPIO input pin, and a logical GPIO output pin. The actual realization of this mute processing capability relies, however, on the mapping of the logical GPIO pins to physical signals for the DSPB56374.

<span id="page-16-3"></span>If the LOCK\* and MUTE\* logical GPIO pins are not connected to physical pins as per the GPIO mapping provided in these GPIO models, mute processing capabilities are not provided. In this case, the mute processing operations have no effect on the rest of the system.

| <b>Symbol</b>            | <b>Description</b>                                           | Value    |
|--------------------------|--------------------------------------------------------------|----------|
| setHLXConfigMuteOff      | MUTE* is low (Un-mute)                                       | 0xe00406 |
| setHLXConfigMuteOn       | MUTE <sup>*</sup> is high (Mute)                             | 0xe00407 |
| setHLXUnmuteBlockLimit 0 | Set Number of Blocks by which to Delay<br>Un-mute            | 0xe02500 |
| getHLXStatusMute         | Get Mute Status -- Non-zero Indicates that<br>Mute is Active | 0xa02300 |
| getHLXUnmuteBlockLimit   | Get Number of Blocks by which to Delay<br>Un-mute            | 0xa02500 |
| getHLXUnmuteBlockCount   | Get Delay Un-mute Count                                      | 0xa02600 |

**Table 2-4. Mute Processing Symbolic Opcodes**

# <span id="page-16-1"></span>**2.3.3 Source Mode Support**

<span id="page-16-4"></span>The DSPB56374 supports three source modes: Auto, PCM and Noise Generator. Auto mode is the default setting and refers to the auto-detection mode. The following commands can be used to detect the current source mode.

#### **Table 2-5. Source Mode Status Checking Symbolic Opcodes**

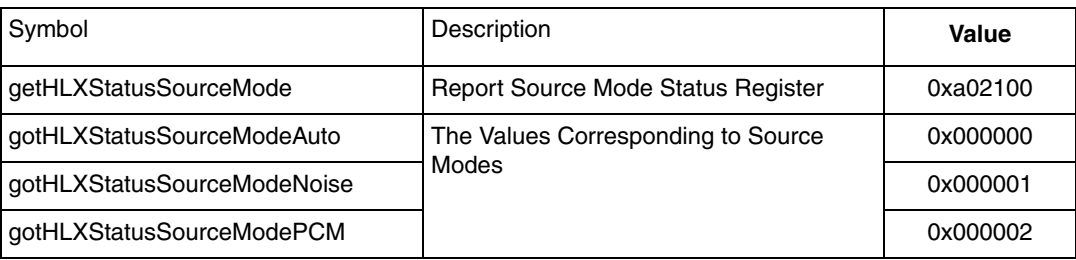

# <span id="page-16-2"></span>**2.3.4 Listening Mode Support**

The DSPB56374 provides six listening modes: ProLogic (Lt/Rt), Mono, Stereo, Phantom, 3-Stereo and Surround. If a conflict occurs between the Listening Mode Control Register and the Speaker Control Register listed below, the speaker-control setting takes priority, i.e., speakers will only be active if they are present in the system.

<span id="page-17-1"></span>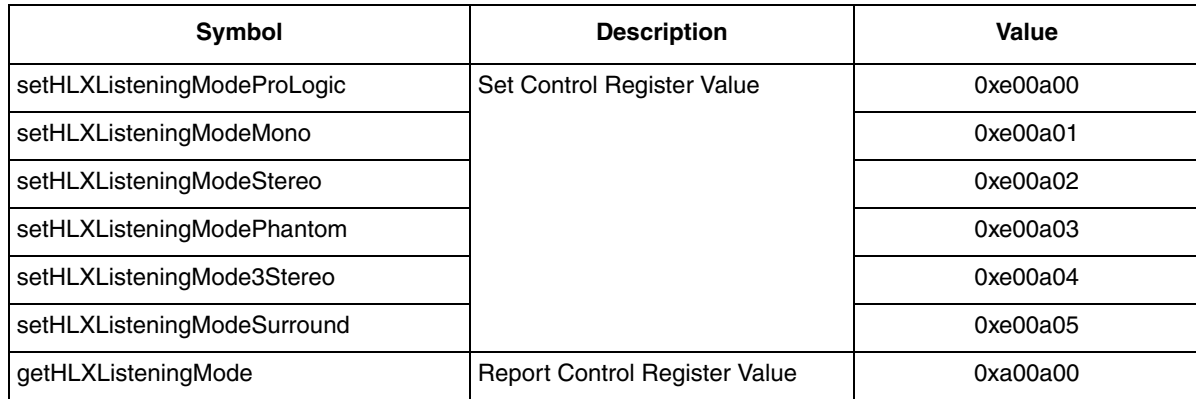

#### **Table 2-6. Listening Mode Control Symbolic Opcodes**

# <span id="page-17-0"></span>**2.3.5 Speaker Control Support**

<span id="page-17-2"></span>In the DSPB56374, if speaker control is enabled, the relevent downmix and output configuration will be applied according to the following commands. These commands should be used to configure the size and number of speakers in the system.

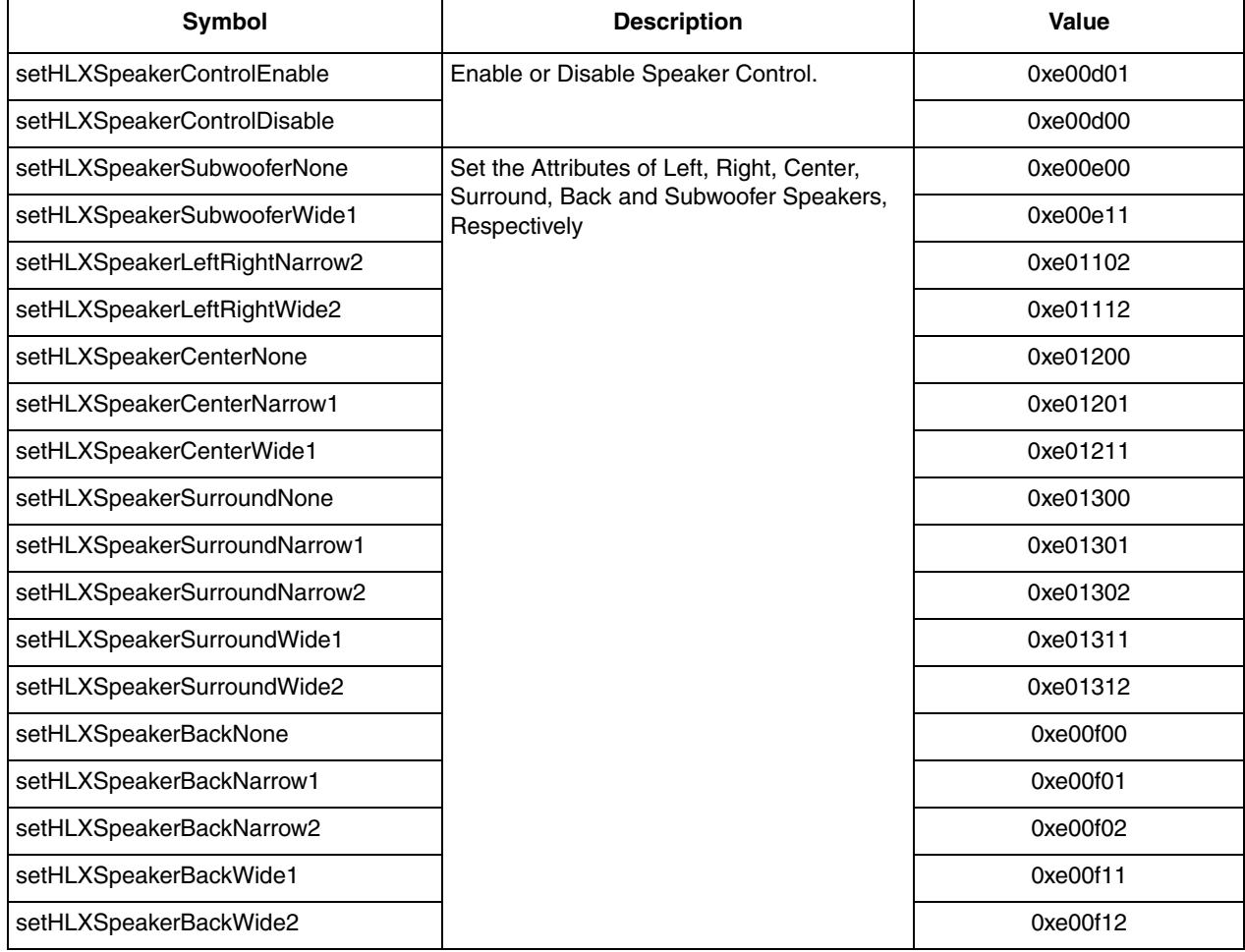

#### **Table 2-7. Speaker Control Symbolic Opcodes**

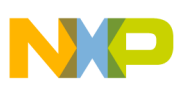

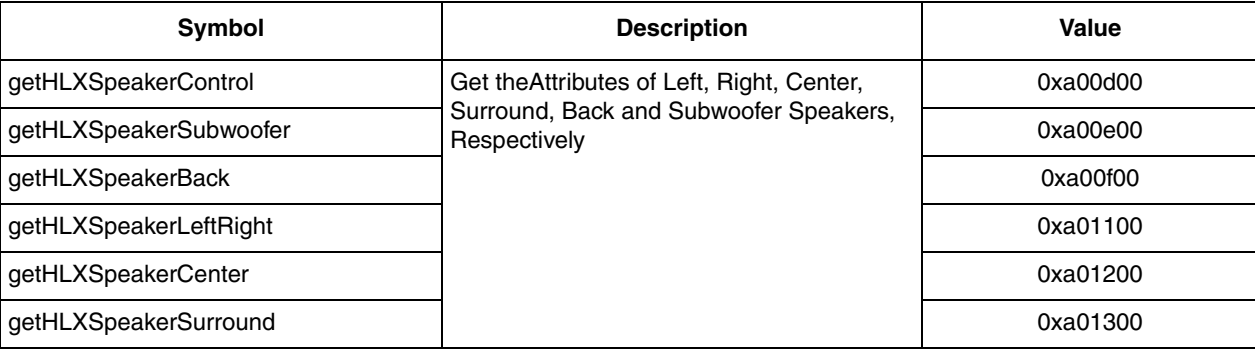

#### **Table 2-7. Speaker Control Symbolic Opcodes (continued)**

# <span id="page-18-0"></span>**2.3.6 Listening Format and Program Format Support**

The DSPB56374 extracts listening format information from the MLX audio-mode status to show currently working channels, which represent the audio mode at the DSP output. The program format is extracted from the LLX audio-mode status to represent which channels are active at the input, which determines the audio mode of incoming bit streams.

<span id="page-18-1"></span>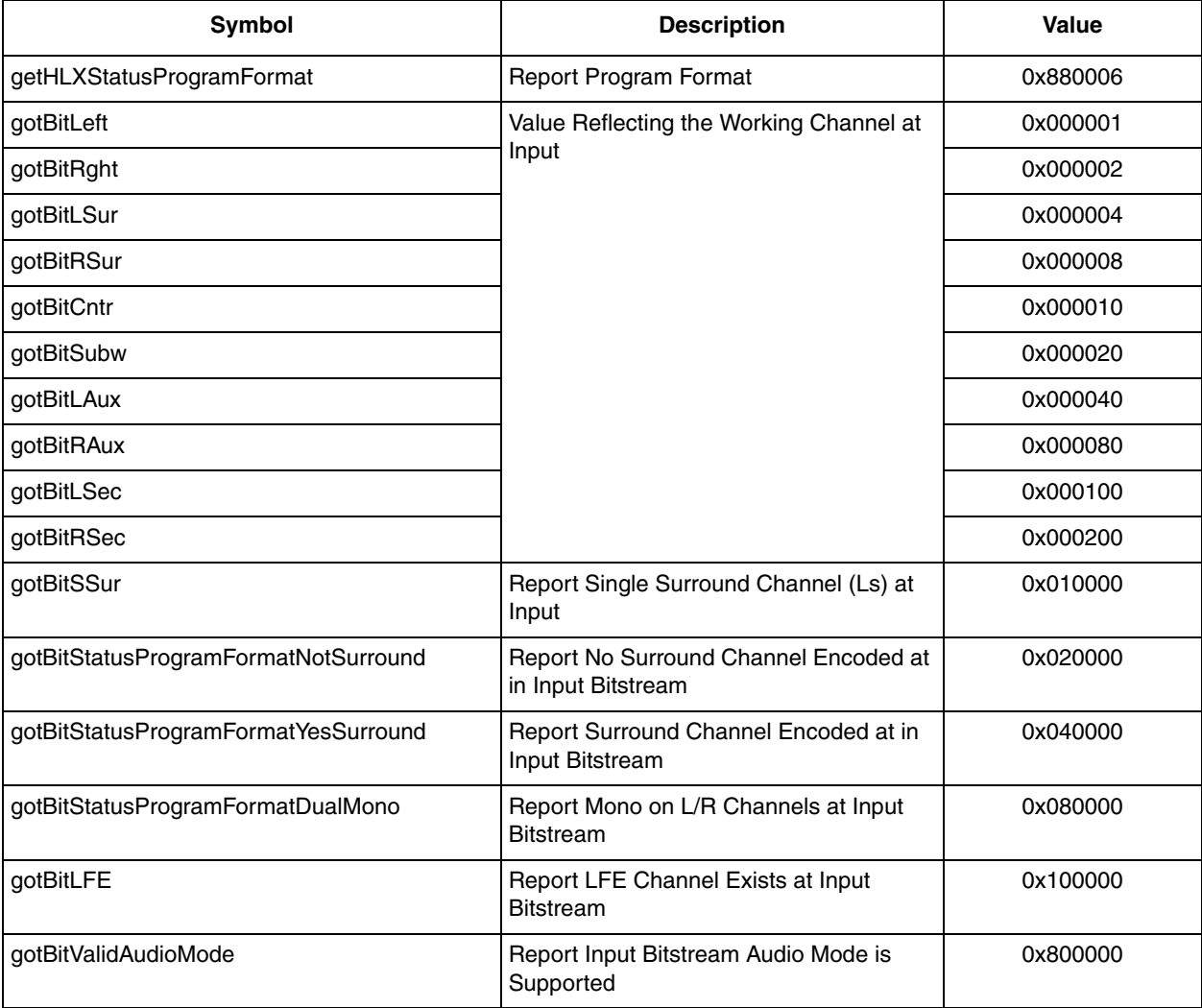

#### **Table 2-8. Program Format Status Symbolic Opcodes**

<span id="page-19-2"></span>**Symbol Description Value** getHLXStatusListeningFormat Report Listening Format. 6x880007 gotBitLeft Value Reflecting the Working Channel at Output. 0x000001 gotBitRght 0x000002 gotBitLSur 0x000004 gotBitRSur 0x000008 gotBitCntr 0x000010 gotBitSubw 0x000020 gotBitLAux 0x000040 gotBitRAux 0x000080 gotBitLSec 0x000100 gotBitRSec 0x000200 gotBitSSur 0x010000

#### **Table 2-9. Listening Format Status Symbolic Opcodes**

# <span id="page-19-0"></span>**2.3.7 Free MIPS Report**

<span id="page-19-3"></span>The DSPB56374 can display the MIPS available over the interval between the following two chirp commands: setHLXConfigFreeMIPS (which resets the MIPS counter), and getHLXStatusFreeMIPS (which displays the MIPS available) as shown in [Table 2-10.](#page-19-3)

#### **Table 2-10. Free MIPS Symbolic Opcodes**

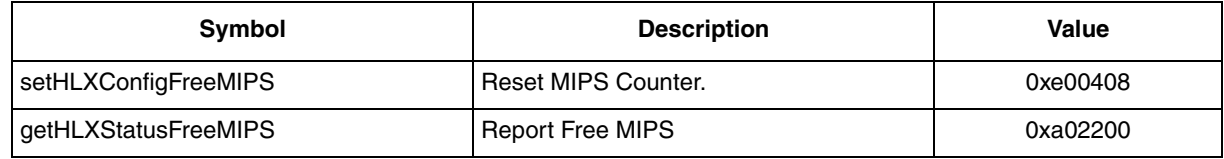

#### <span id="page-19-1"></span>**2.3.8 Sample Rate Support**

<span id="page-19-4"></span>The DSPB56374 reports the output sample rate via the MLX sample rate register, with the following commands:

**Table 2-11. Sample Rate Status Symbolic Opcodes**

| <b>Symbol</b>                 | <b>Description</b>                                                        | Value    |
|-------------------------------|---------------------------------------------------------------------------|----------|
| getMLXSampleRate              | Report the Sample Rate at the Output of the<br>System.                    | 0x880402 |
| gotMLXSampleRate48000Hz       |                                                                           | 0x000000 |
| gotMLXSampleRate44100Hz       |                                                                           | 0x000001 |
| gotMLXSampleRate32000Hz       |                                                                           | 0x000002 |
| gotMLXSampleRate96000Hz       |                                                                           | 0x000003 |
| gotMLXSampleRate88200Hz       |                                                                           | 0x000004 |
| getLLXStatusEncodedSampleRate | Report the Sample Rate of the Bitstream at<br>the Input to the Decoder    | 0xa23300 |
| getLLXStatusDecodedSampleRate | Report the Sample rate of the Data Stream<br>at the Output of the Decoder | 0xa23700 |

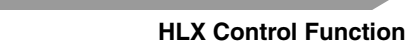

# <span id="page-20-0"></span>**2.3.9 Audio Status Report**

<span id="page-20-2"></span>The MLX audio-status register of the DSPB56374 is accessed with the following commands.

#### **Table 2-12. Audio Status Symbolic Opcodes**

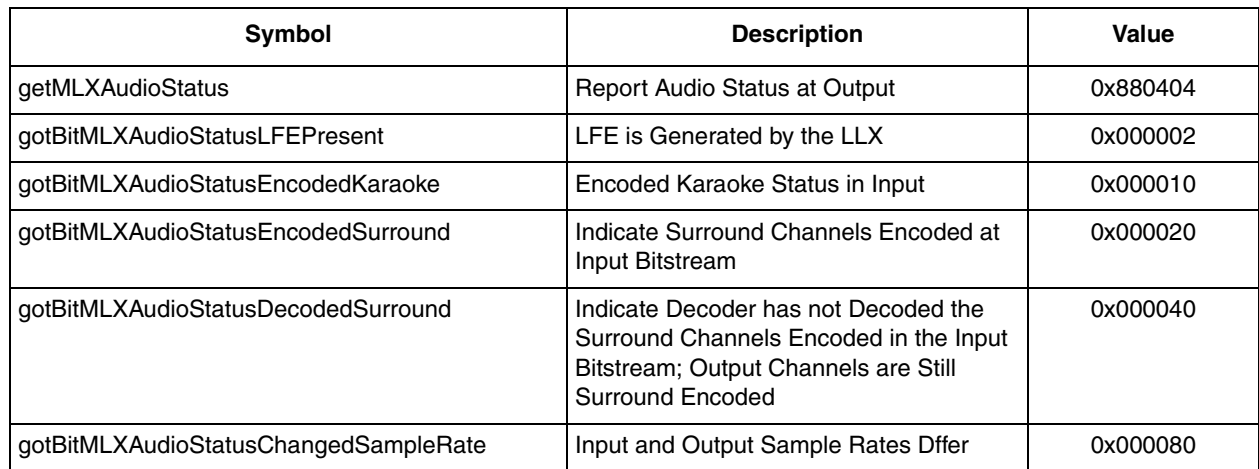

# <span id="page-20-1"></span>**2.3.10 Volume Control Support**

In the DSPB56374, the Volume Control Register (VCR) consists of three parts: VCR Track Volume, VCR Master Volume and VCR Channel Volume. The VCR Track Volume controls the maximum output power. The setting in the VCR Master Volume causes changes in all of the output channels. The VCR Channel Volume controls the respective channel. Increments and decrements in all three registers are in steps of 0.5 dB.

<span id="page-20-3"></span>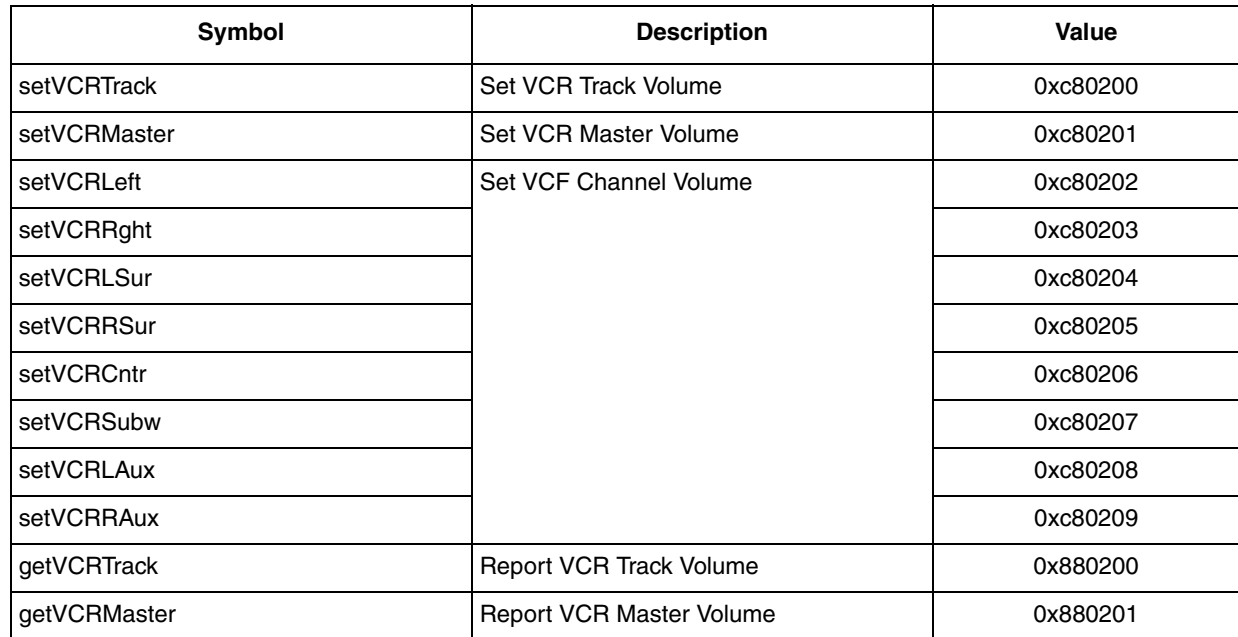

#### **Table 2-13. Volume Control Symbolic Opcodes**

**Control Function** 

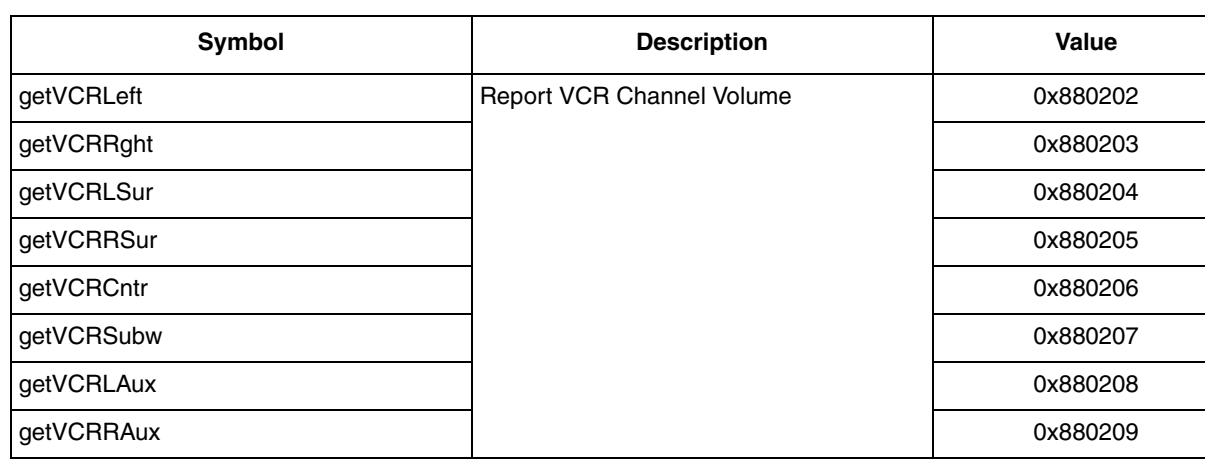

#### **Table 2-13. Volume Control Symbolic Opcodes (continued)**

# <span id="page-21-0"></span>**2.3.11 Audio-mode Support**

When speaker control is disabled, customers can directly define the suitable audio mode in the LLX downmix control register and report the audio mode status by the MLX audio-mode register, as shown in [Table 3-5.](#page-23-3) The audio mode control includes two methods: MLX control and LLX control. The MLX control is used to reflect the audio data status after post processing (PPP chain) in the SA system. The LLX control is the actual downmix control in the LLX layer, so it can determine the PPP's behavior effectively.

# <span id="page-21-1"></span>**2.3.12 Audio Generator Report**

<span id="page-21-2"></span>In the DSPB56374, the MLX audio generator register reflects the type of the currently working decoder.

**Table 2-14. Audio Generator Symbolic Opcodes**

| Symbol          | <b>Description</b>                     | Value    |
|-----------------|----------------------------------------|----------|
| getMLXAudioGen  | Report audio generator                 | 0x880405 |
| Noise Generator | The value corresponding to the decoder | 0x000001 |
| <b>MPCM</b>     | type.                                  | 0x000002 |

# <span id="page-22-0"></span>**Chapter 3 Low-Level Executive**

#### <span id="page-22-1"></span>**3.1 Overview**

The DSPB56374 provides two LLXs to customers, Noise Generator, and MPCM in different HLX. Refer to section 2, High-Level Executive for further details. The capabilities of these LLXs are described below**.**

# <span id="page-22-2"></span>**3.2 General LLX**

# <span id="page-22-7"></span><span id="page-22-3"></span>**3.2.1 LLX Configuration**

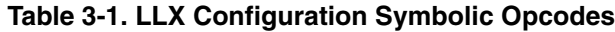

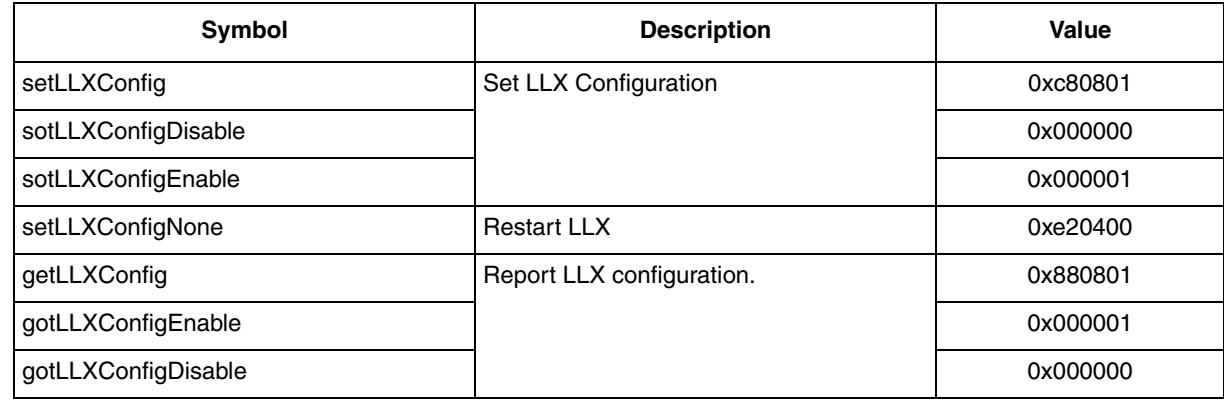

#### <span id="page-22-4"></span>**3.2.2 LLX Status**

<span id="page-22-6"></span>The LLX updates the LLX Status Register according to the different states that exist and that can be seen in [Table 3-2.](#page-22-6) Here, (x) means LLX output is muted (continuous zero output in some fashion) except in continuing normal or error operation.

**Table 3-2. LLX Status Symbolic Opcodes**

| Symbol             | <b>Description</b>                                               | Value    |
|--------------------|------------------------------------------------------------------|----------|
| getLLXStatus       | <b>Report LLX status</b>                                         | 0x880800 |
| gotLLXStatusInit   | Loaded but not running. (x)                                      | 0x000000 |
| gotLLXStatusSearch | Searching for sync. (x)                                          | 0x000001 |
| gotLLXStatusDecode | Normal operation.                                                | 0x000002 |
| gotLLXStatusPause  | IEC 60958 pause. (x)                                             | 0x000003 |
| gotLLXStatusError  | Error but continuing.                                            | 0x000004 |
| gotLLXStatusFail   | Error and stopped (x), exit because of bit-stream<br>error.      | 0x000005 |
| gotLLXStatusDone   | No error, and stopped. (x)<br>Exit because of request or detect. | 0x000006 |

# <span id="page-22-5"></span>**3.2.3 LLX Scale Control**

For DSPB56374, the scale range is from  $-2$  to 2. In order to set the scale range in Hex, the user must use the factor,  $\frac{1}{2}$ , before the setting. The scale range is from \$800000 to \$7fffff in Hex. The setting example refers to [Table 3-4.](#page-23-2)

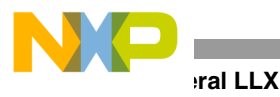

<span id="page-23-2"></span><span id="page-23-1"></span>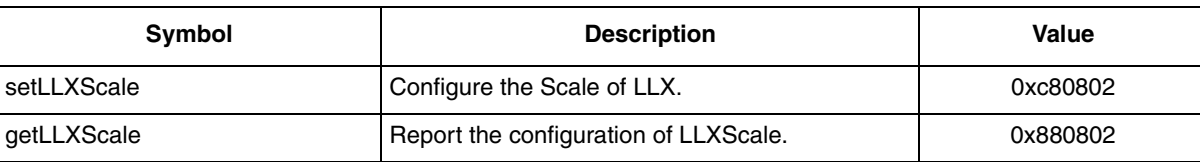

#### **Table 3-3. LLX Scale Control Symbolic Opcodes**

#### **Table 3-4. LLX Scale Control Setting Example**

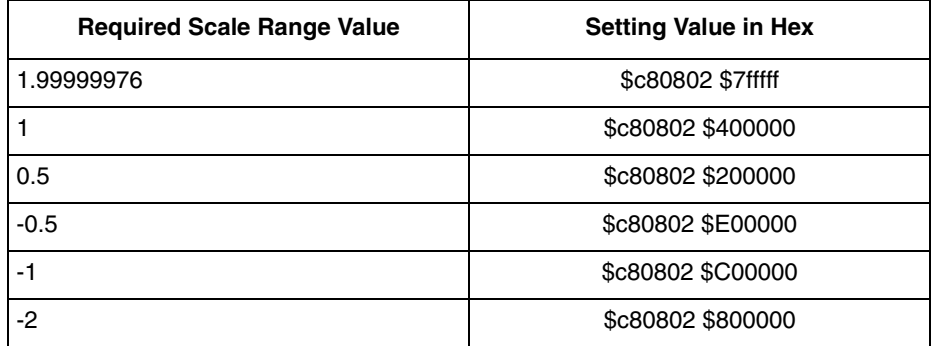

# <span id="page-23-0"></span>**3.2.4 LLX Downmix Control**

<span id="page-23-3"></span>LLX Downmix control register is able to directly decide the output data's audio mode in the system when speaker control is disabled; otherwise, it is immediately overwritten by speaker control register. Its content is listed in [Table 3-5.](#page-23-3)

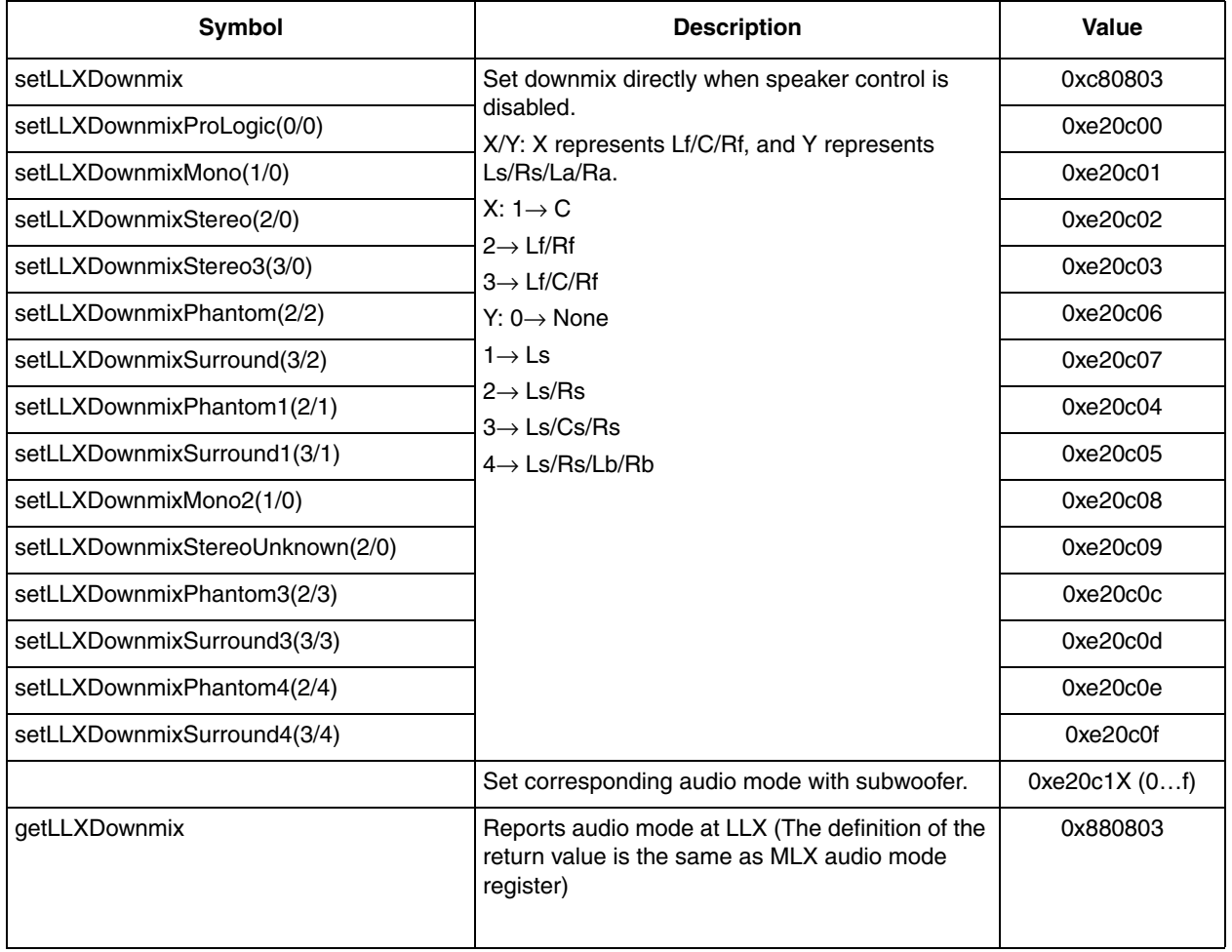

#### **Table 3-5. Audio Mode Control and Status Symbolic Opcodes**

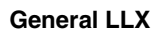

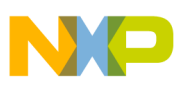

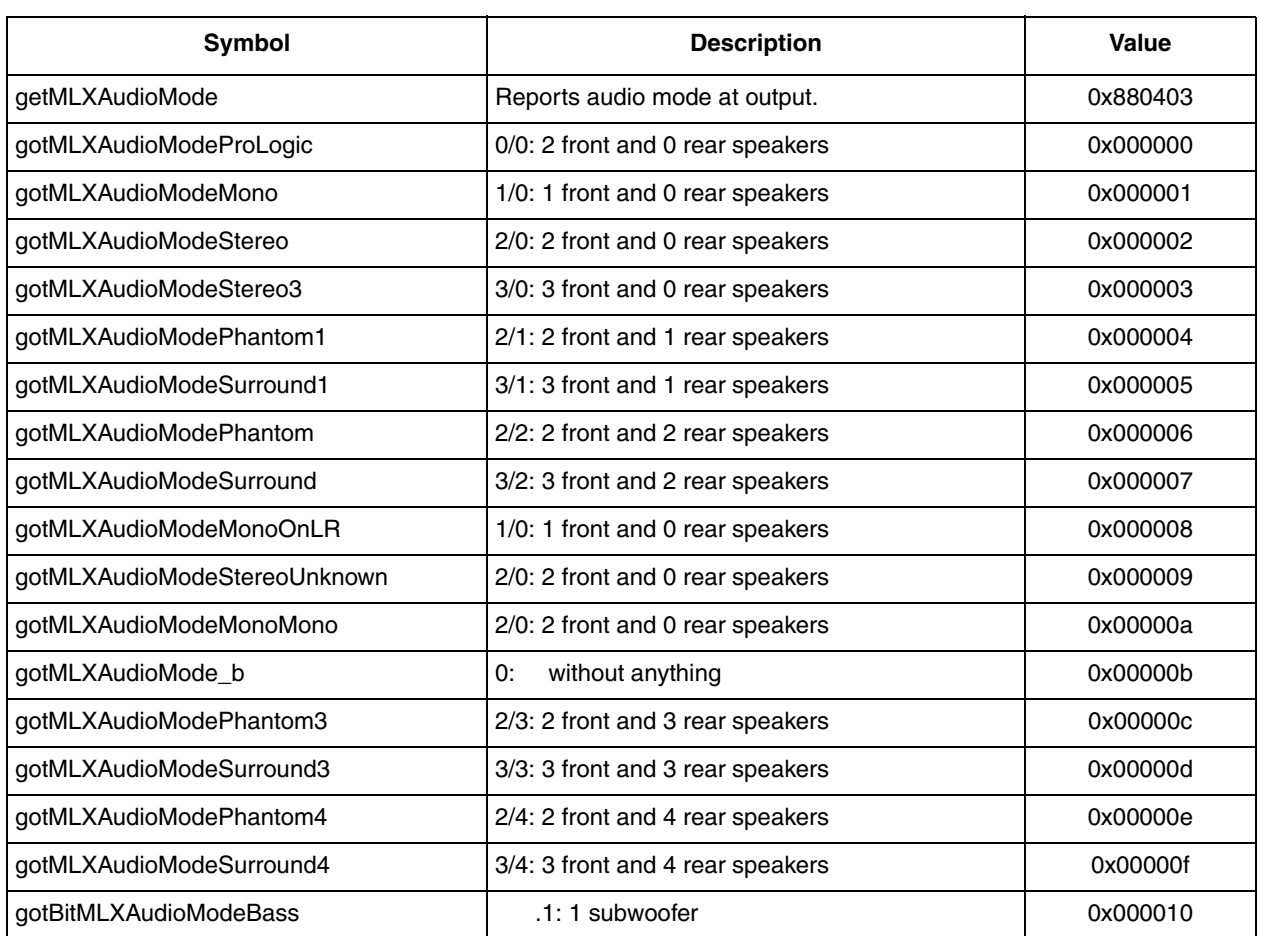

#### **Table 3-5. Audio Mode Control and Status Symbolic Opcodes (continued)**

# <span id="page-24-0"></span>**3.2.5 LLX Sample Rate Detection Control**

<span id="page-24-1"></span>LLX Sample Rate Detection Register is used to directly set/get the input bit stream's sample rate by the commands shown in [Table 3-6.](#page-24-1) These operations only work for the PCM LLX. Other LLX ignores it.

| Symbol                  | <b>Description</b>                                                                                                    | Value    |
|-------------------------|----------------------------------------------------------------------------------------------------|----------|
| setLLXSampleRate        | The command takes effect when Sample Rate<br>detection function is disabled. Refer to LLX Feature<br>Control Table 3-13.                                                                                                    | 0xc80804 |
| setLLXSampleRate48000Hz |                                                                                                    | 0xe21000 |
| setLLXSampleRate44100Hz |                                                                                                    | 0xe21001 |
| setLLXSampleRate32000Hz |                                                                                                    | 0xe21002 |
| setLLXSampleRate96000Hz |                                                                                                    | 0xe21003 |
| setLLXSampleRate88200Hz |                                                                                                    | 0xe21004 |
| getLLXSampleRate        | Report the input bit stream's sample rate. The value<br>of 'getLLXSampleRate' is written by the sample rate<br>detection. When the sample rate detection is open, it<br>will put the detected value into this place. If the<br>sample rate detection is disabled, the value obtained<br>by 0x880804 will never update even if the sample rate<br>of the input bit-stream changes. | 0x880804 |

**Table 3-6. LLX Sample Rate Detection Symbolic Opcodes**

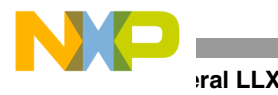

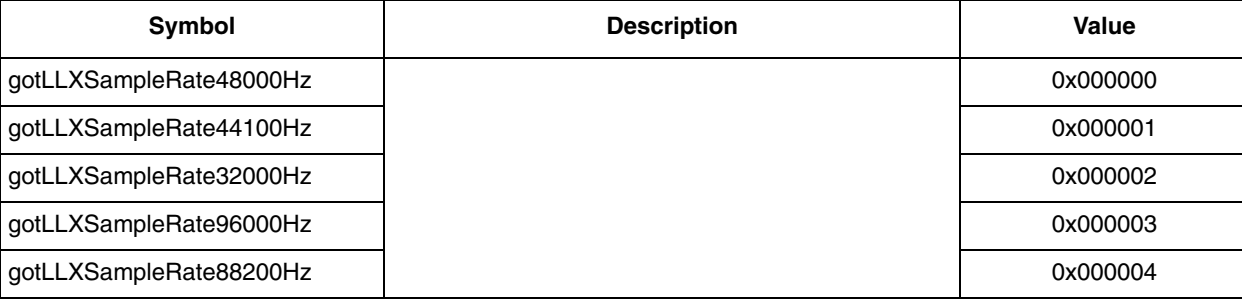

#### **Table 3-6. LLX Sample Rate Detection Symbolic Opcodes (continued)**

DSPB56374 supports sample rate detection for non-sample rate encoded bitstreams with ESAI input driver and reports the detected sample rate via the LLX sample rate register.

<span id="page-25-1"></span>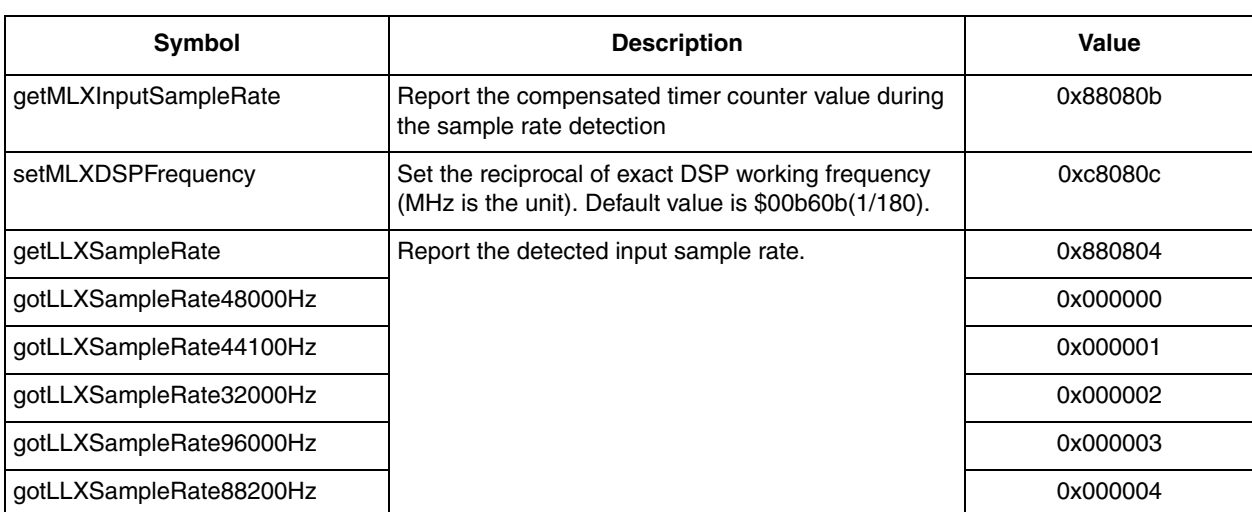

#### **Table 3-7. Sample Rate Detection for Non-encoded sample rate bitstream Symbolic Opcodes**

# <span id="page-25-0"></span>**3.2.6 LLX Status Audio Control**

The control of LLX Audio Status is implemented by two registers, LLX Status Audio Mode Register and LLX Status Audio Status Register. The LLX Status Audio Mode Register is used to configure the input audio mode. In DSPB56374, for the input data is PCM, the standard audio mode of PCM is 2/0.0 (L/R), so use the commands shown at [Table 3-8](#page-25-2) to set the different audio mode. If the input PCM data has to be dealt as the Lt/Rt PCM data or PCM data carrying the LFE information without configuring the data's Audio Mode, the LLX Status Audio Status Register is the choice here, shown at [Table 3-9.](#page-26-1)

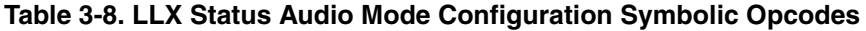

<span id="page-25-2"></span>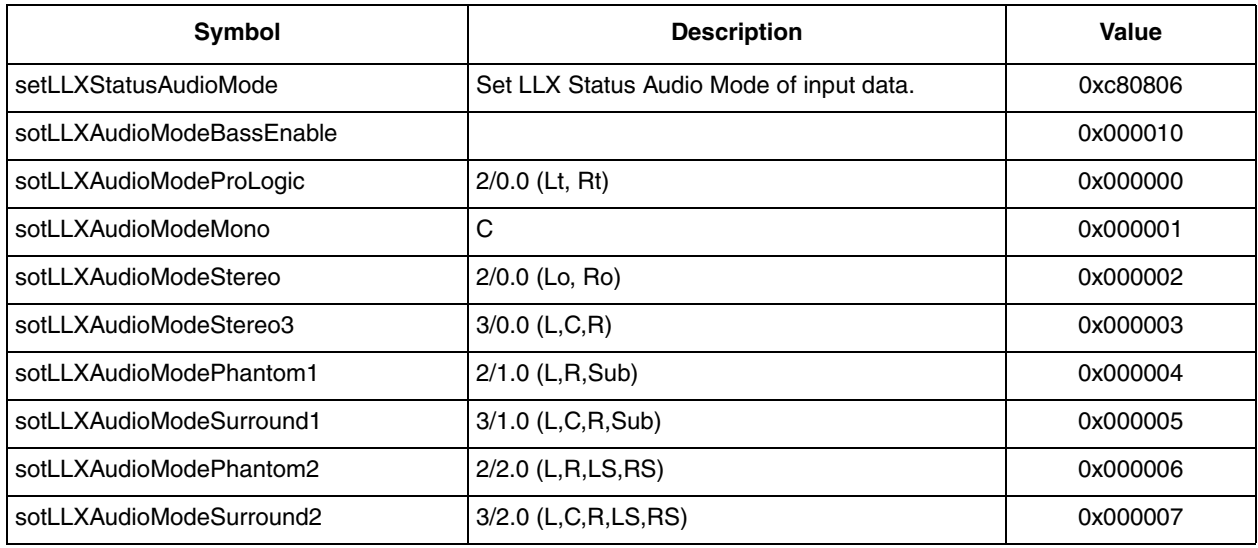

#### **DSP65374 Software Users Guide, Rev. 0**

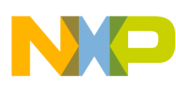

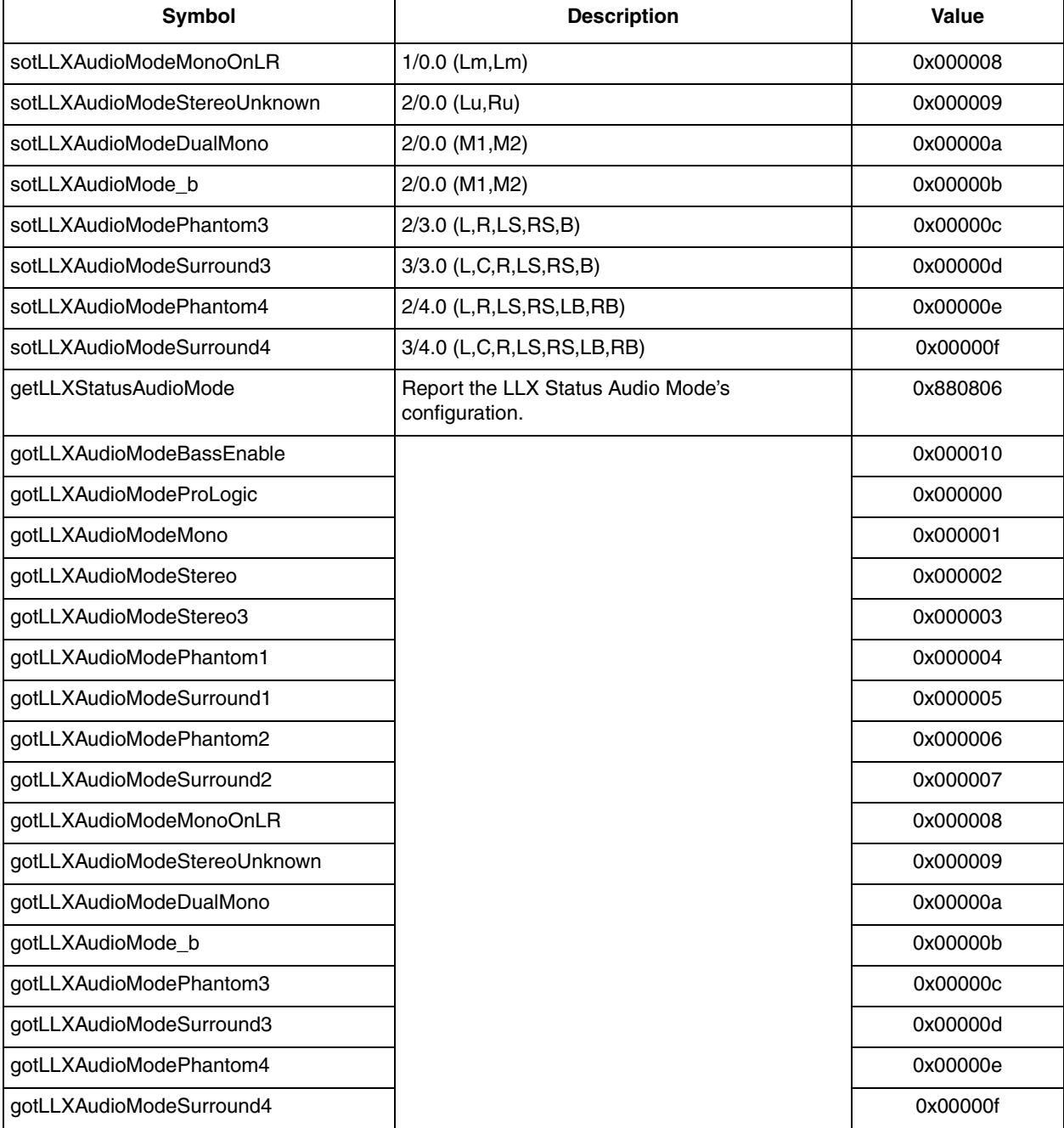

# Table 3-8. LLX Status Audio Mode Configuration Symbolic Opcodes (continued)

#### <span id="page-26-1"></span><span id="page-26-0"></span> $3.2.7$ **LLX Status Audio Status Control**

# Table 3-9. LLX Status Audio Status Configuration Symbolic Opcodes

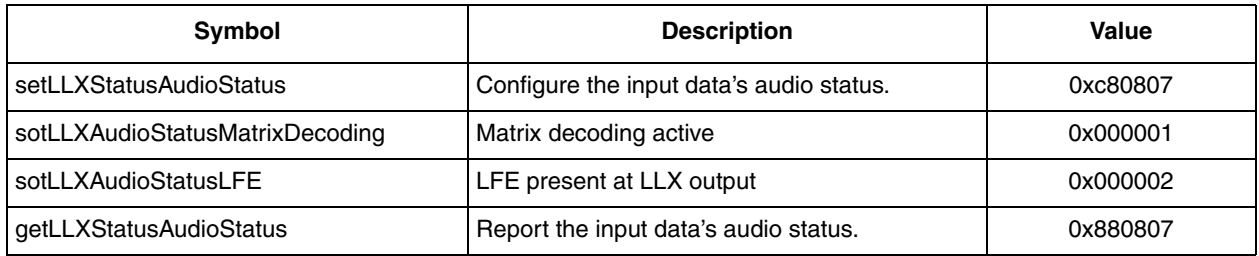

DSP65374 Software Users Guide, Rev. 0

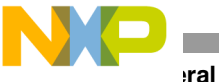

**General LLX**

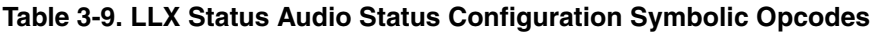

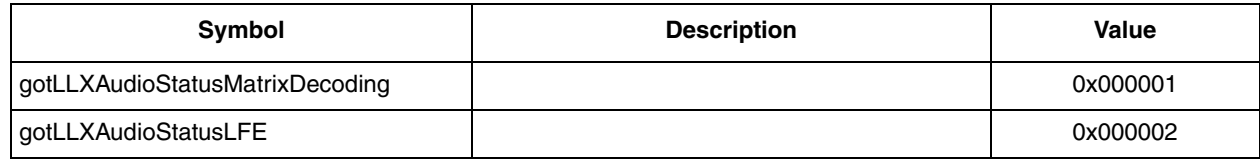

# <span id="page-27-0"></span>**3.2.8 LLX Block Control**

LLX Block Control is implemented by several registers, including LLX Block Length, LLX Block Stride, LLX Block Buffer and LLX Block Count registers. The available configuration commands are shown in [Table 3-10.](#page-27-3) It is recommended that these commands are not used by the end customer.

#### **Table 3-10. LLX Block Control Configuration Symbolic Opcodes**

<span id="page-27-3"></span>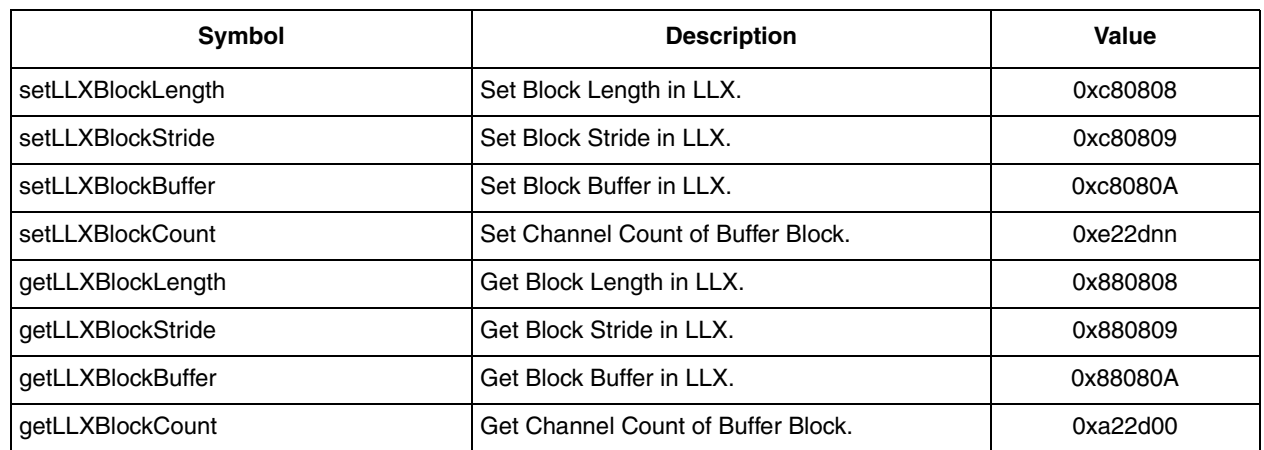

# <span id="page-27-1"></span>**3.2.9 LLX Input & Output Mode Control**

<span id="page-27-2"></span>LLX Input & Output Mode is configured by LLX Input Mode and LLX Output Mode registers, respectively, shown in [Table 3-11](#page-27-2). An LLX reset command (e20400) must be used after configuring the input/output mode.

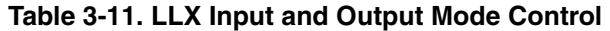

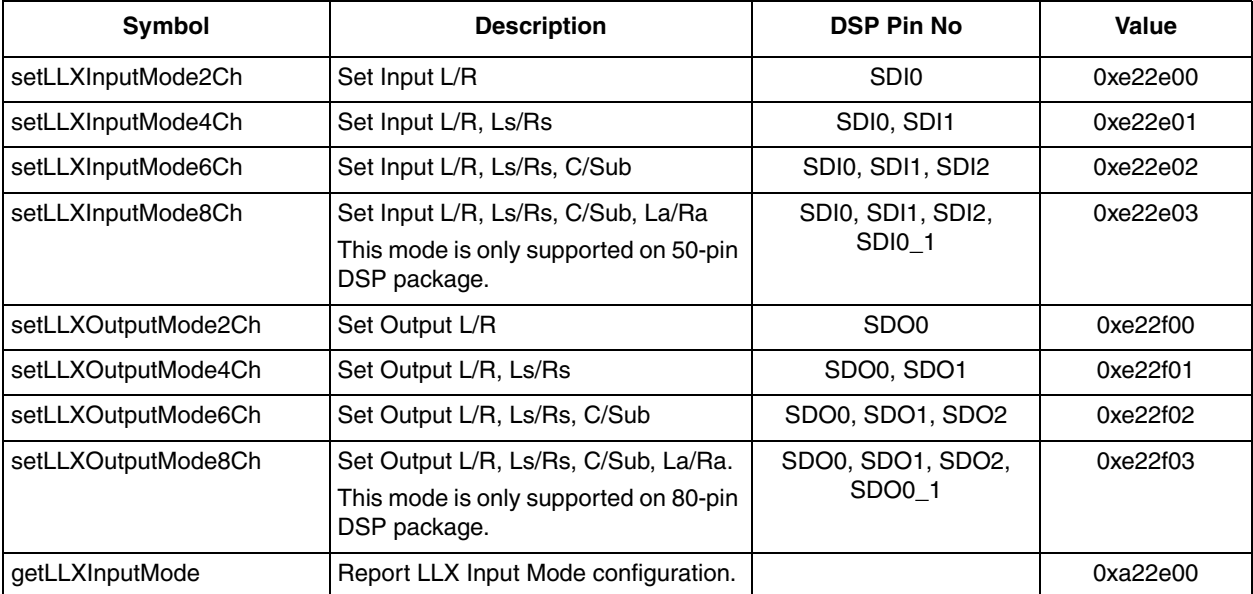

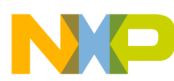

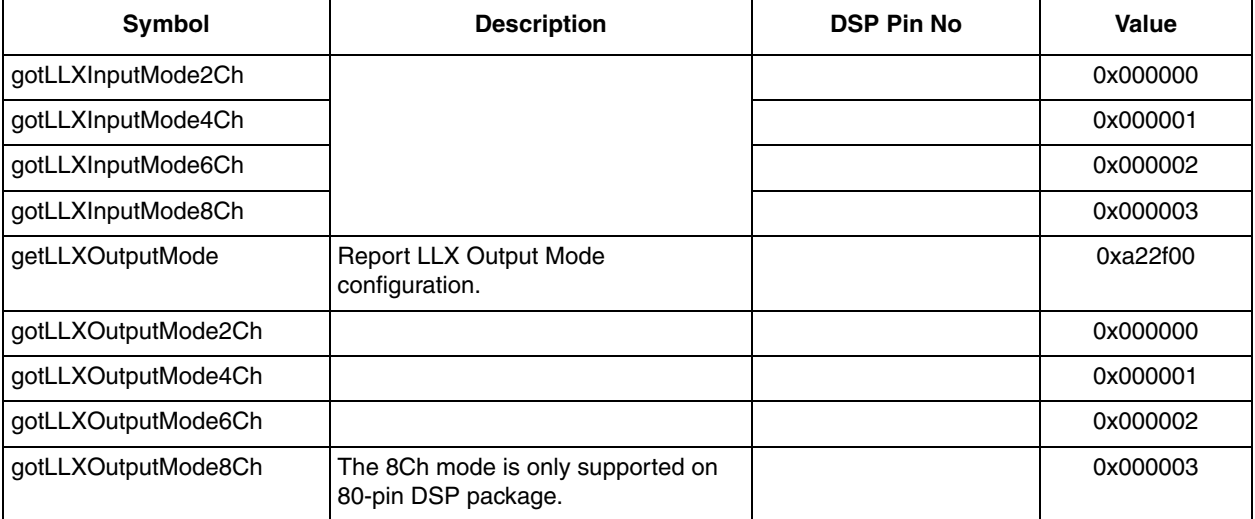

#### **Table 3-11. LLX Input and Output Mode Control (continued)**

#### **Table 3-12. LLX ERROR NO Configuration Symbolic Opcodes**

<span id="page-28-1"></span>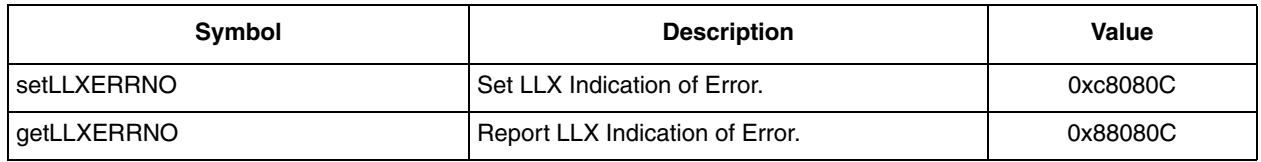

# <span id="page-28-0"></span>**3.2.10 LLX Feature Control and LLX Aux Output Channel Control**

These two registers are used to control LLX Feature and Aux Output Channel. LLX Feature Control is a bit-mapped register, in which every bit has its specific meaning, shown in [Table 3-13.](#page-28-2) The Aux channel output can be configured to select from Lf/Rf, Ls/Rs, C/Sub, La/Ra, as shown in [Table 3-14.](#page-29-2)

#### **Table 3-13. LLX Feature Control Configuration Symbolic Opcodes**

<span id="page-28-2"></span>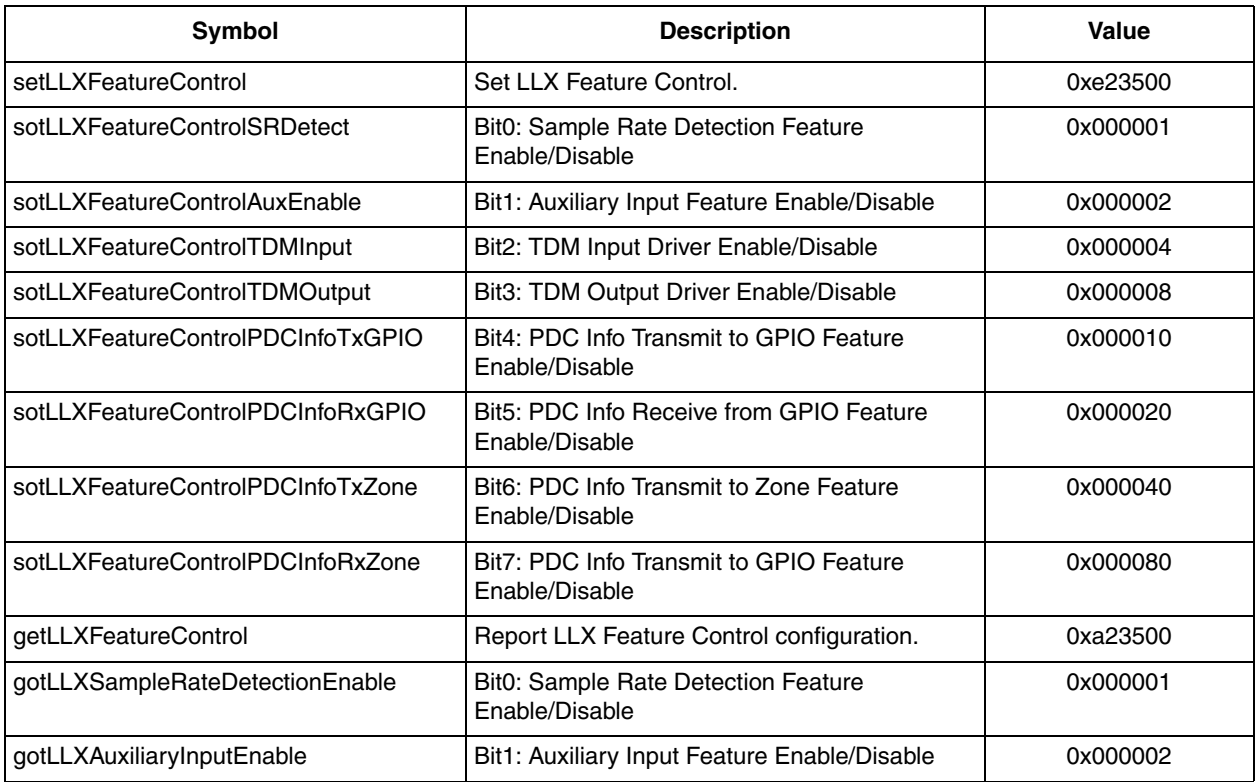

#### **DSP65374 Software Users Guide, Rev. 0**

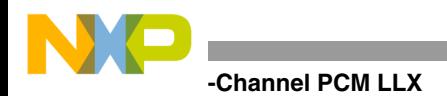

When the LLX Feature Control Aux function is enabled by 'sotLLXFeatureControlAuxEnable', the Aux output can be configured, as shown in [Table 3-15.](#page-29-3)

<span id="page-29-2"></span>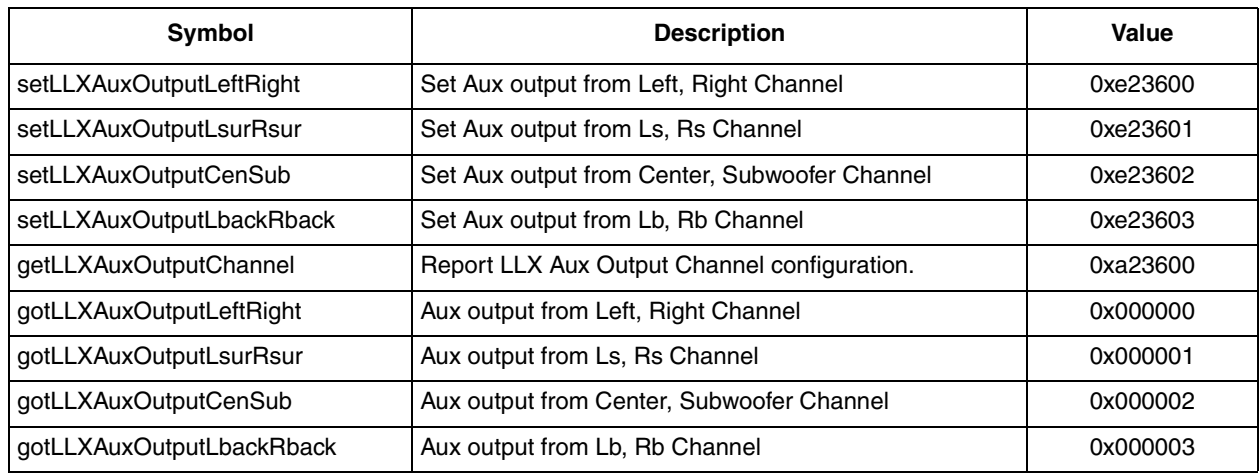

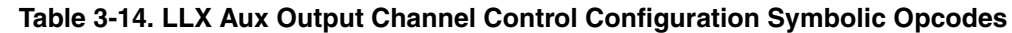

# <span id="page-29-0"></span>**3.3 Multi-Channel PCM LLX**

The multi-channel PCM decoder is equivalent to the natural decoders of the Audio SA to perform initialization, channel processing and data transferring. For audio, it executes scaling and masking; for information, it updates PDC with data in the info buffer (if information is fed from GPIO) or zone (if information is fed from SHI). Multi-Channel PCM is the only decoder (except NG) on DSPB56374; it also supports Auto-Detection, choosing input driver, as well as other functions.

The MPCM LLX provides decoding of PCM bit streams formatted in IEC 61937.

# <span id="page-29-1"></span>**3.3.1 MPCM Audio Mode**

<span id="page-29-3"></span>MPCM Audio Mode Control Register determines oPDCAudioMode used in post processing when PCM is the source type.

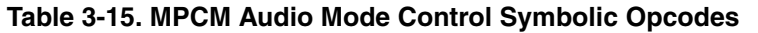

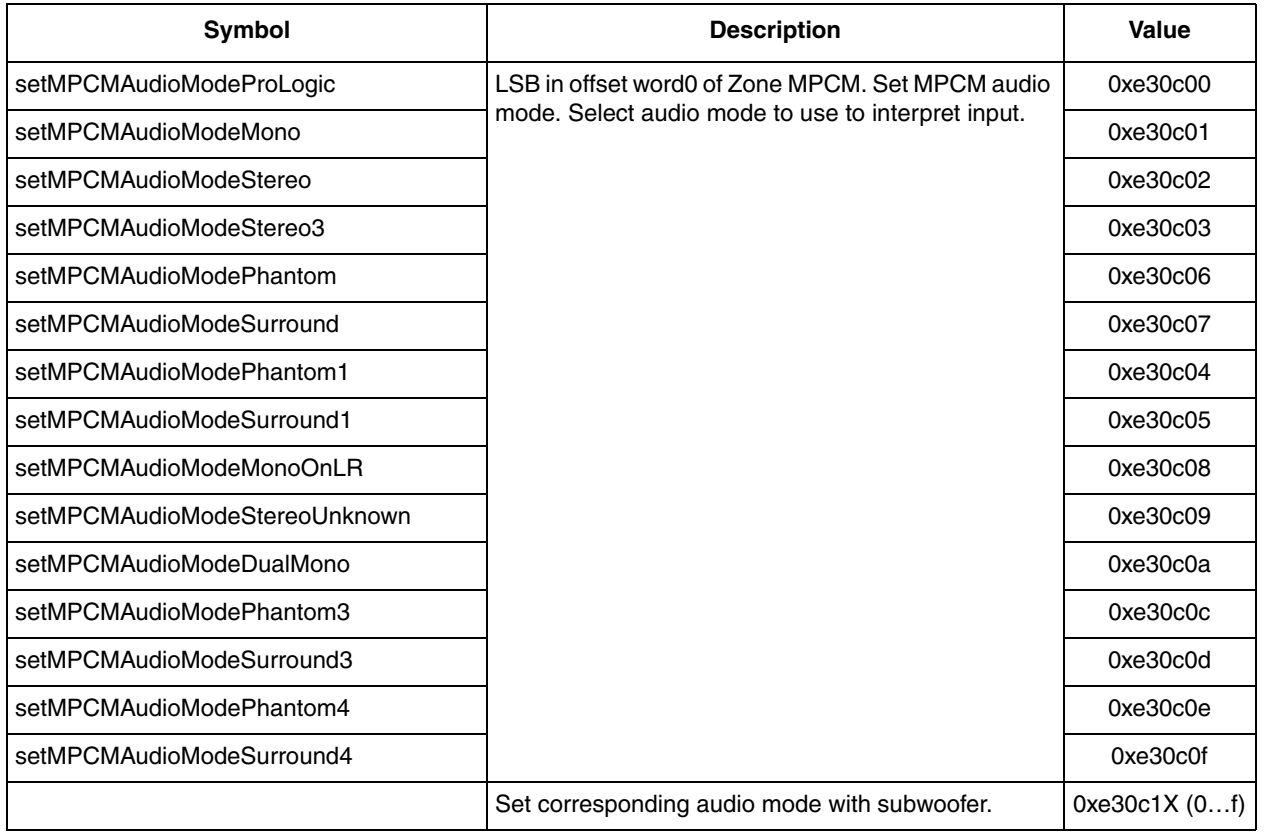

**DSP65374 Software Users Guide, Rev. 0**

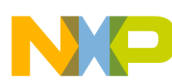

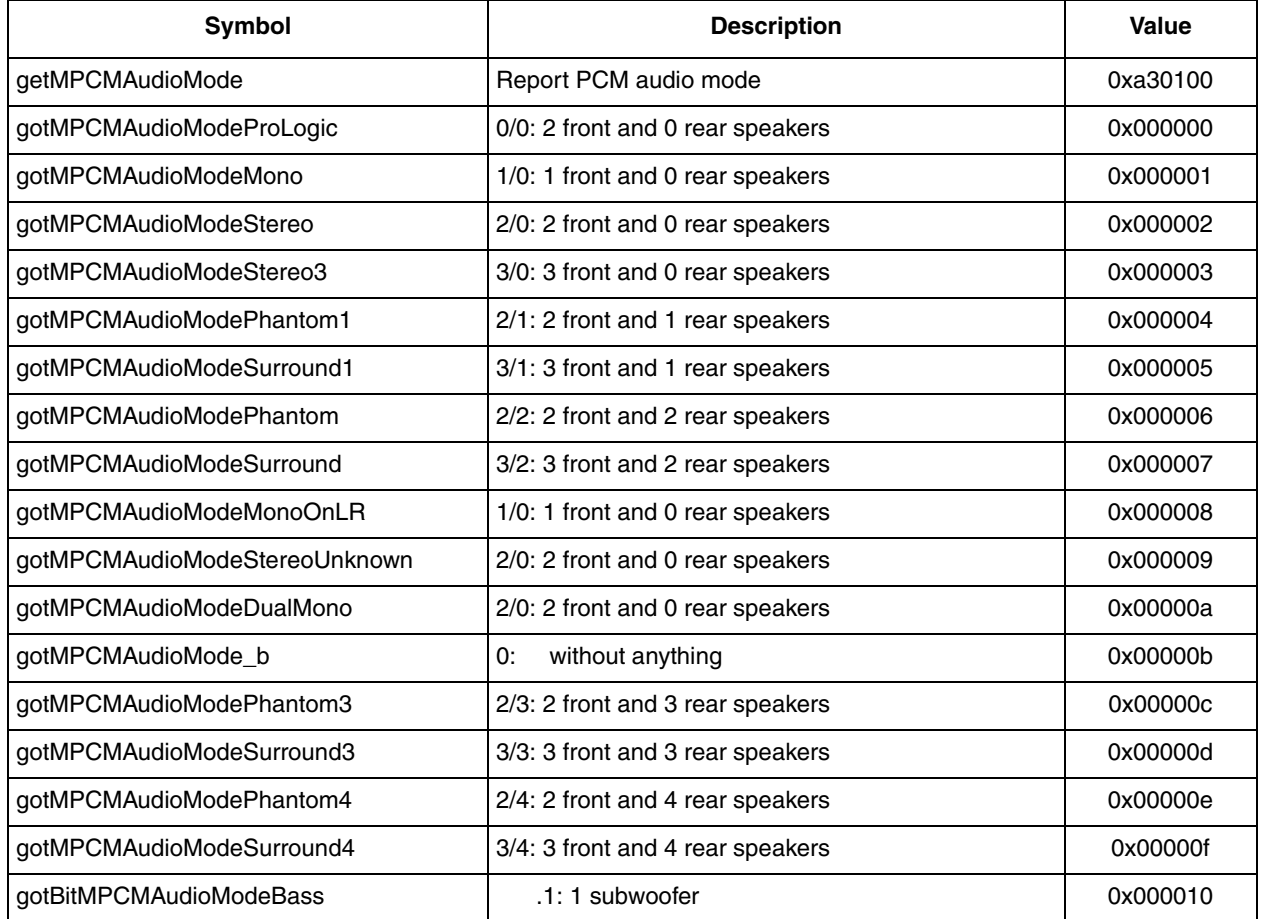

#### **Table 3-15. MPCM Audio Mode Control Symbolic Opcodes (continued)**

# <span id="page-30-0"></span>**3.3.2 MPCM Auto Detection**

Auto-detection provides detection for PCM, AC-3, DTS, and AAC. Unsupported bit streams are muted. In order to reduce MIPS, detection is performed only on designated channels, and all channels will be muted if unsupported bit streams are detected. Users are allowed to choose a specific channel upon which the auto-detection is performed, shown in [Table 3-16.](#page-30-1)

<span id="page-30-1"></span>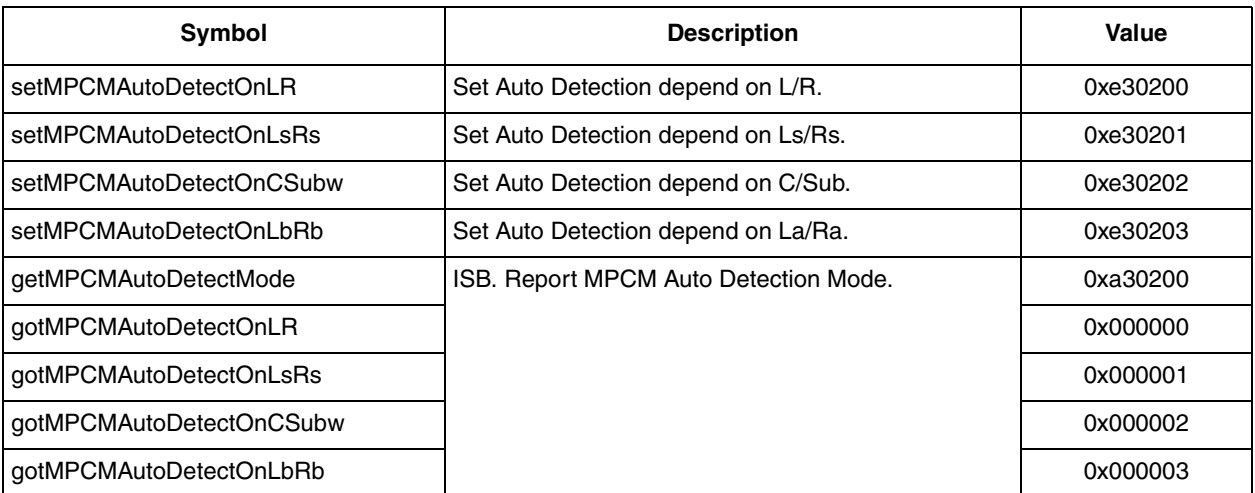

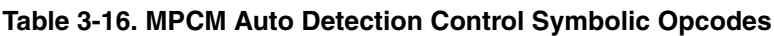

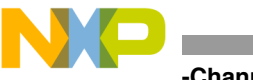

**-Channel PCM LLX** 

# <span id="page-31-0"></span>**3.3.3 MPCM Sample Rate**

The DSPB56374 supports sample rate detection for non-sample rate encoded bitstream (PCM) using the ESAI input driver.The LLX sample rate register reports the result of the detected sample rate. The following sample rates at the input are fully supported: 48 kHz, 44.1 kHz, 32 kHz, 96kHz, and 88.2kHz.

PCM sample rate detection requires the information of the DSP working frequency since it utilizes the DSP internal Timer. It is the user's responsibility to input this value to the SA. The value written to the SA should be calculated as follows: Factor=1/DSP core clock.

<span id="page-31-2"></span>Suppose the DSP core clock is 180 MHz, the factor=1/180=0.00555555, which is the default value.

#### **Table 3-17. Sample Rate Detection for Non-Encoded Sample Rate Bitstream Symbolic Opcodes**

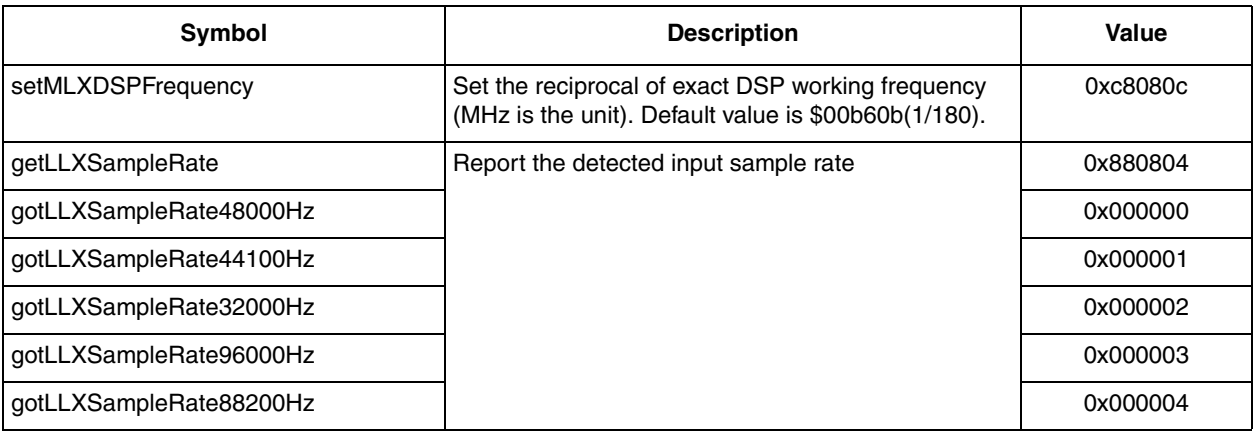

# <span id="page-31-1"></span>**3.3.4 MPCM Silence Processing**

<span id="page-31-3"></span>The MPCM silence processing register determines the silence processing with auto detection in the MPCM decoder.

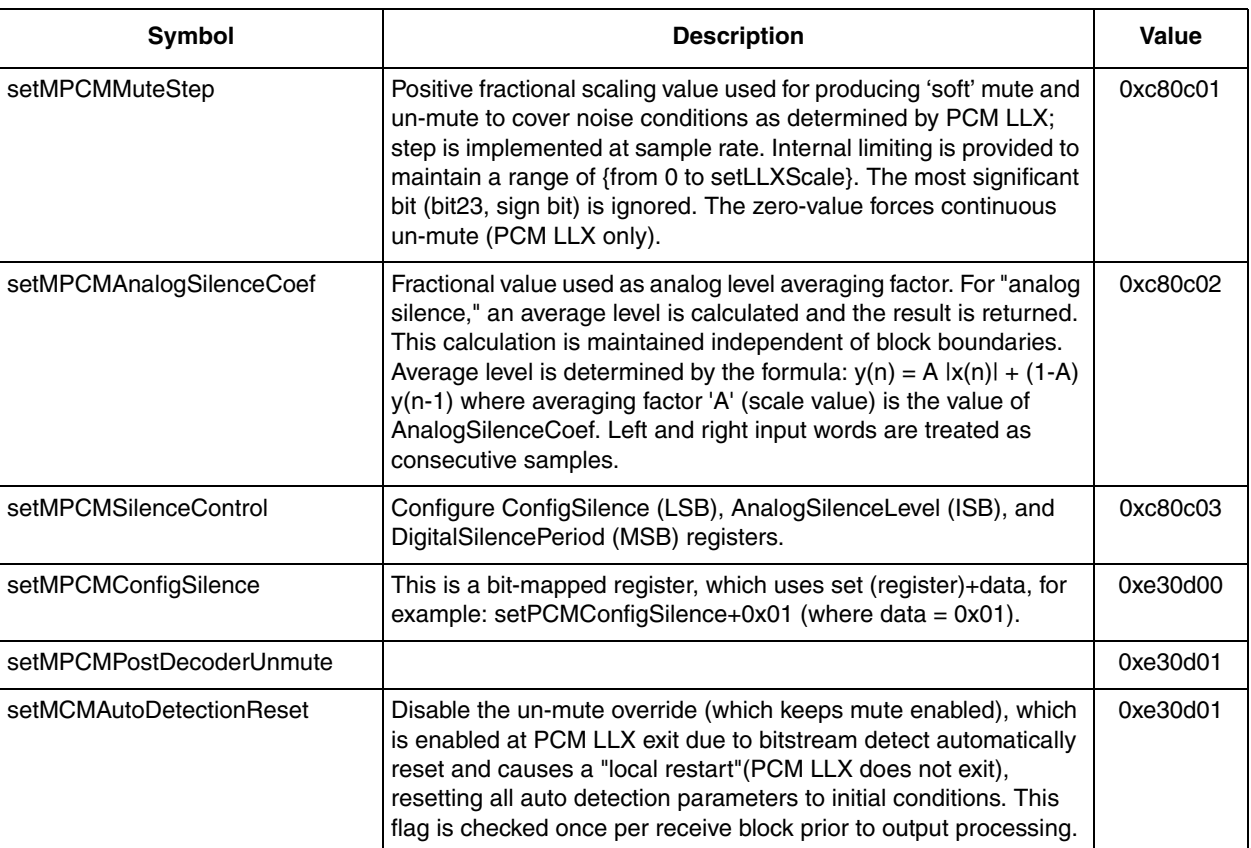

#### **Table 3-18. MPCM Silence Processing Symbolic Opcodes**

z

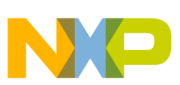

**College** 

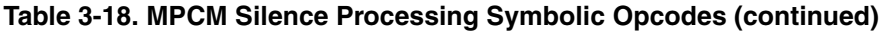

and the control of the control of the control of the control of the control of the control of the control of the

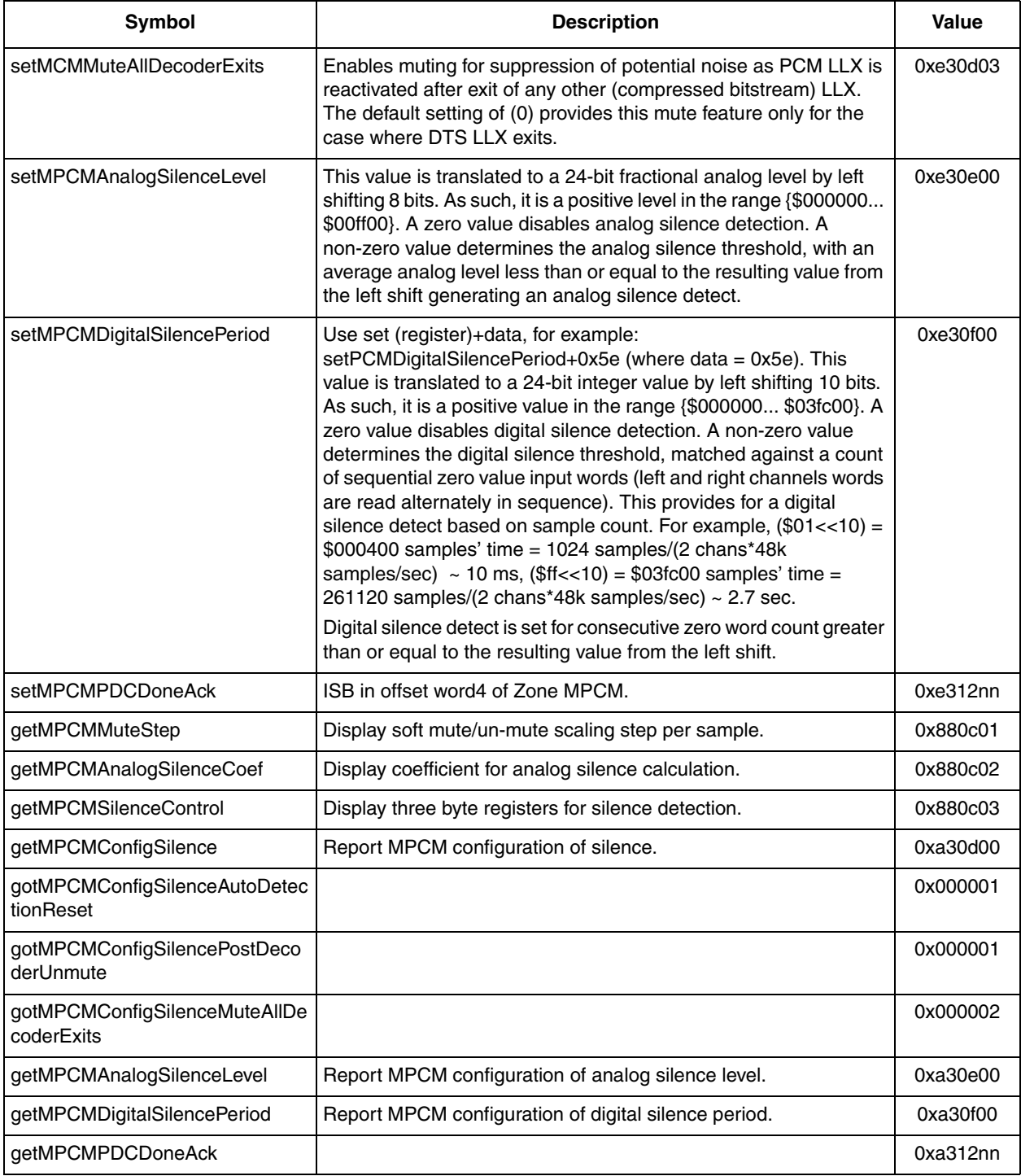

#### **Table 3-19. MPCM Silence Processing Status Symbolic Opcodes**

<span id="page-32-0"></span>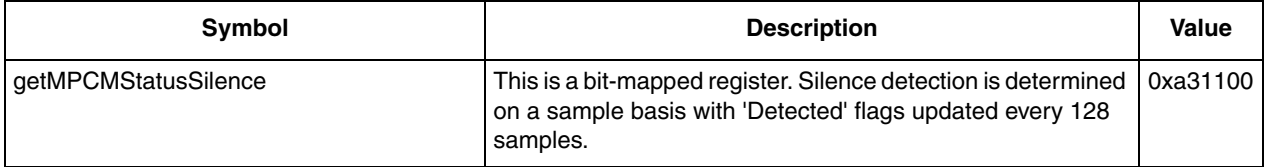

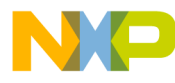

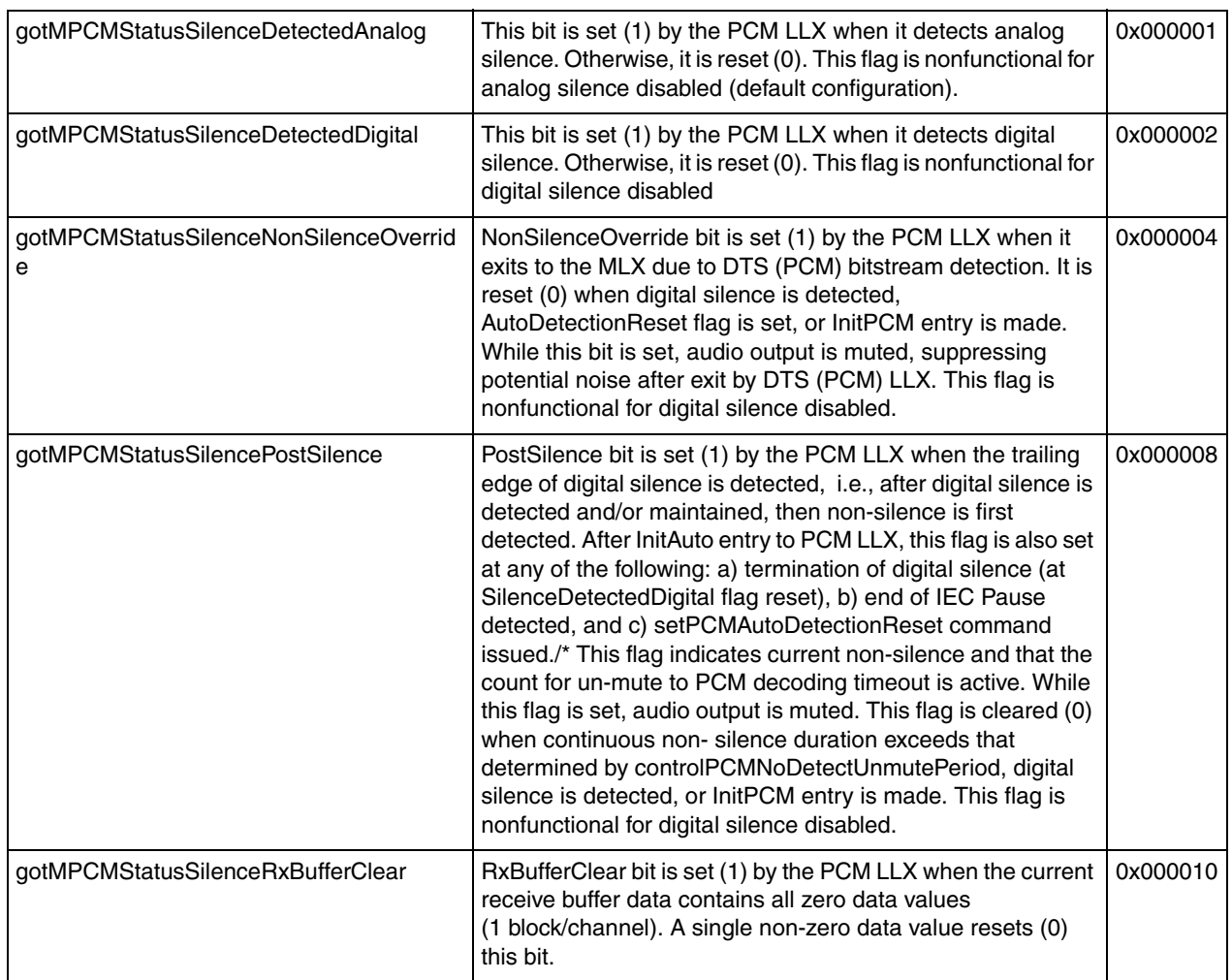

#### **Table 3-19. MPCM Silence Processing Status Symbolic Opcodes (continued)**

# <span id="page-33-0"></span>**3.3.5 MPCM Aux Control and MPCM Channel Mask Control**

<span id="page-33-1"></span>The MPCM Aux control and Channel Mask control are shown in [Table 3-20](#page-33-1) and [Table 3-21,](#page-34-1) respectively.

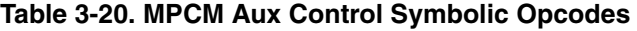

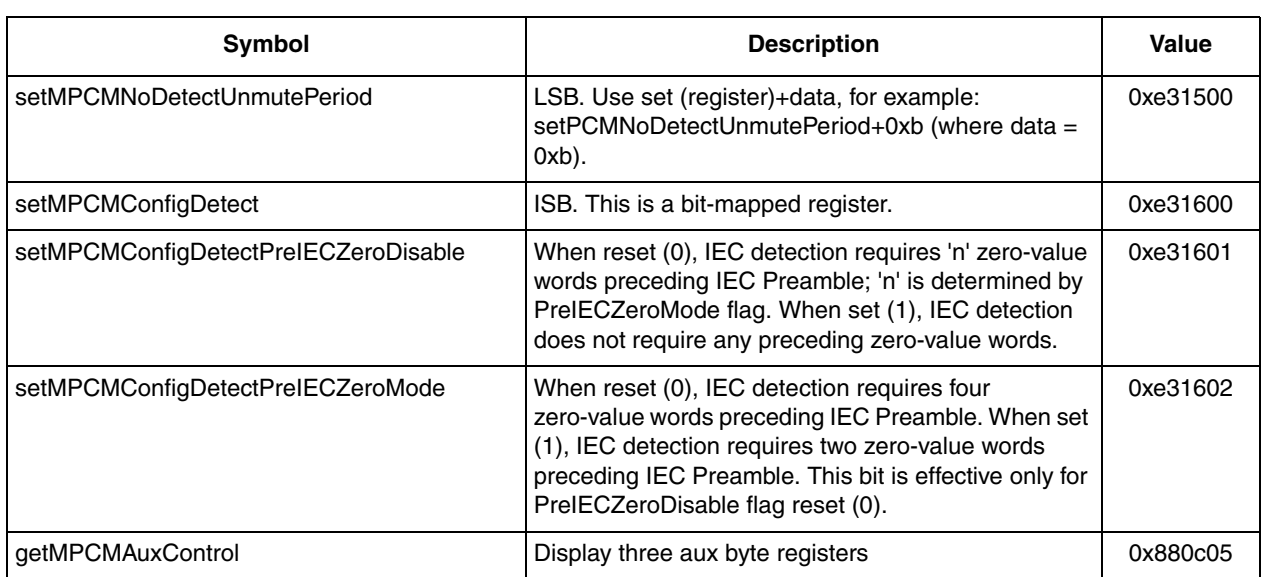

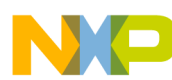

#### **Noise Generator LLX**

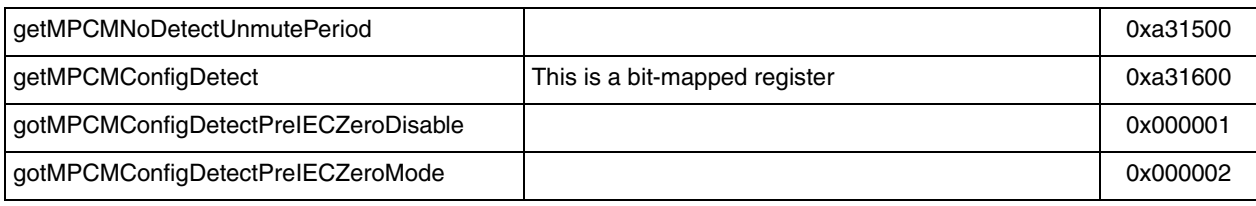

#### **Table 3-20. MPCM Aux Control Symbolic Opcodes (continued)**

#### **Table 3-21. MPCM Channel Mask Control Symbolic Opcodes**

<span id="page-34-1"></span>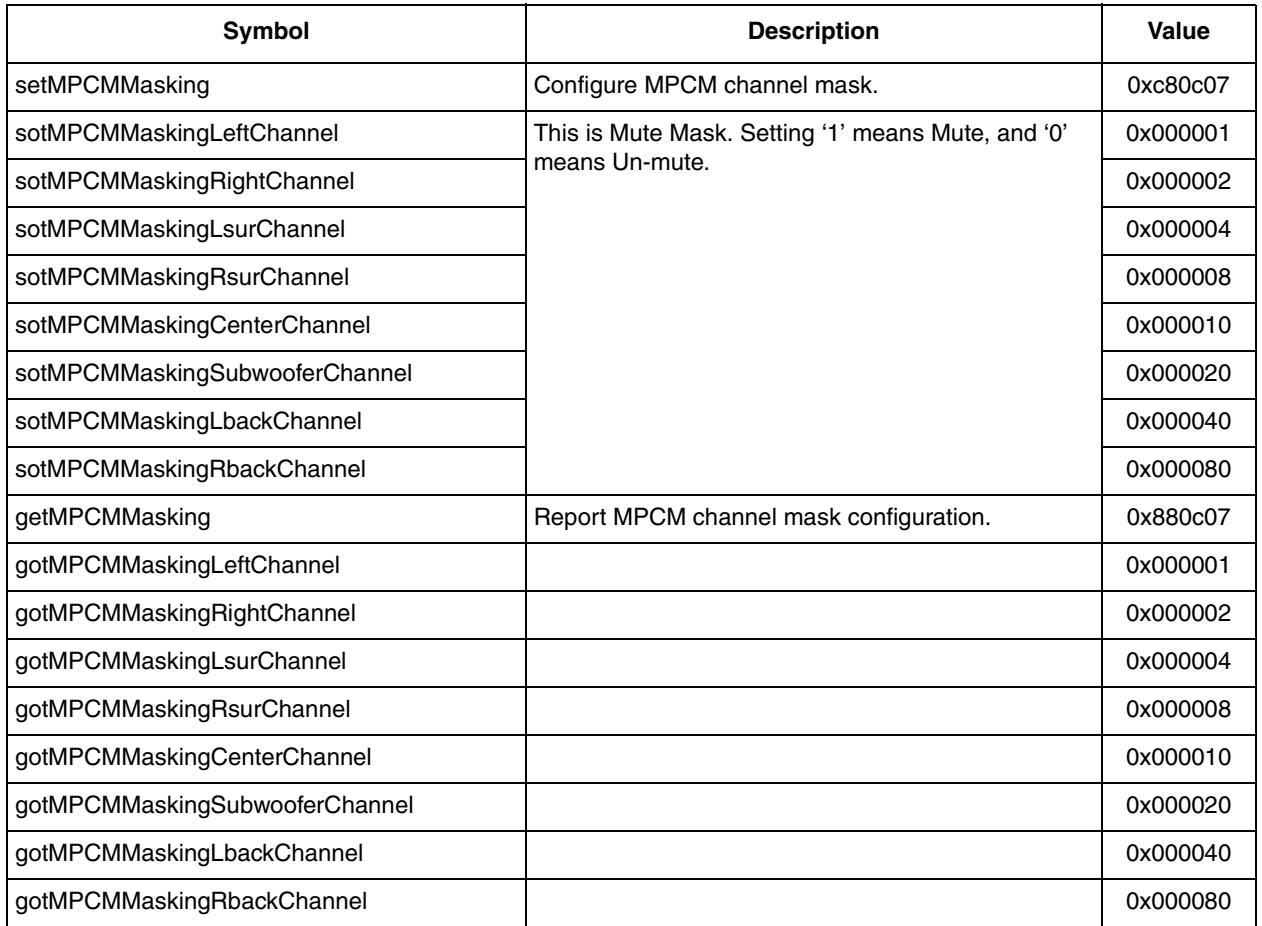

# <span id="page-34-0"></span>**3.4 Noise Generator LLX**

The Noise Generator LLX provides three signal sources: white noise, pink noise and sine tone, composite operation modes-band pass filter (BPF) and soft mute & un-mute function, and output mode-sequence mode and pause mode.

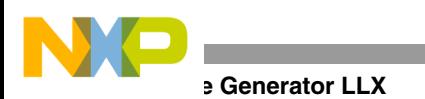

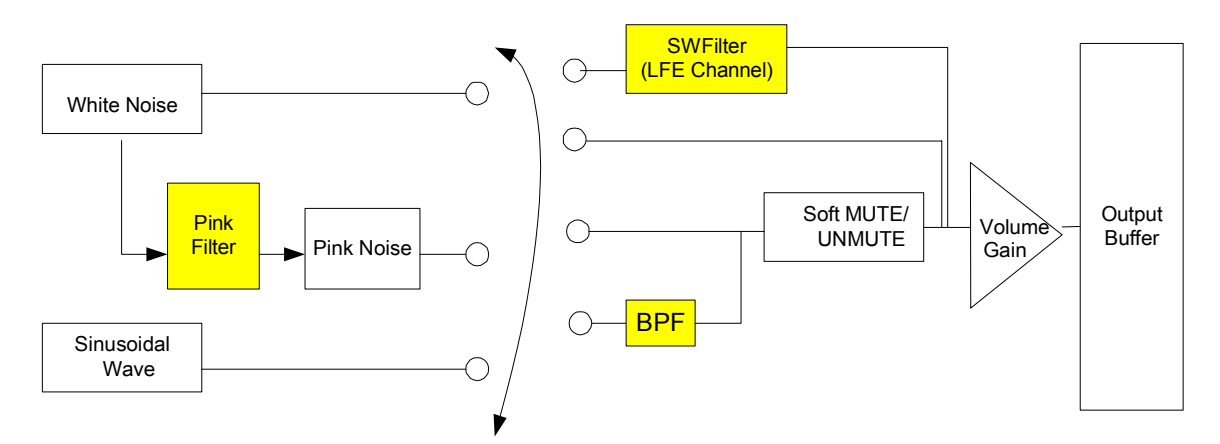

**Figure 3-1. Noise Generator LLX Structure**

# <span id="page-35-2"></span><span id="page-35-0"></span>**3.4.1 NG Configuration**

NG supports three output modes, scanning the channels in sequence, stopping at a channel indefinitely, and altering an output channel in the order chosen. The first is sequence mode selected by Configuration Sequence. Next is pause mode. In pause mode, users can point to the chosen channel via NG Status Register, described below. The final is advance mode whose command is Configuration Advance. Note that the output channels are limited by the current listening mode.

<span id="page-35-3"></span>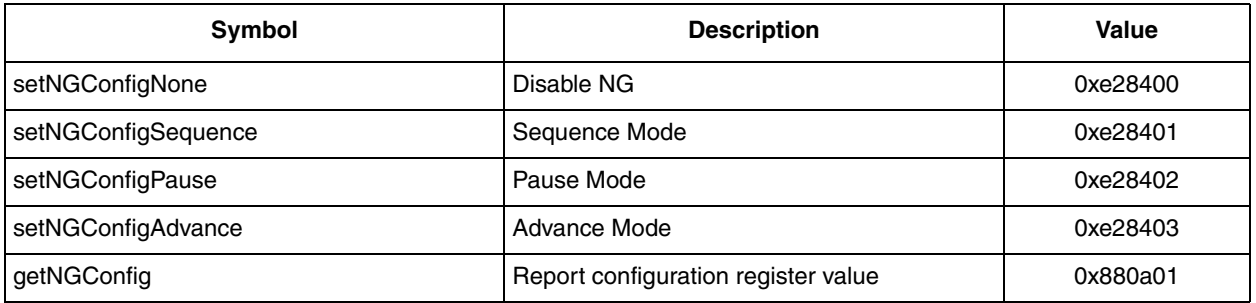

#### **Table 3-22. NG Configuration Symbolic Opcodes**

# <span id="page-35-1"></span>**3.4.2 NG Status**

NG Status Register has two usages in DSPB56374 system. One is to report the current output channel, and the other is to point the output channel in pause mode.

**Table 3-23. NG Status Symbolic Opcodes**

<span id="page-35-4"></span>

| Symbol          | <b>Description</b>                      | Value    |
|-----------------|-----------------------------------------|----------|
| getNGStatus     | Report status register value            | 0x880a00 |
| setNGStatusLeft | Point the output channel in pause mode. | 0xe28000 |
| setNGStatusRght |                                         | 0xe28001 |
| setNGStatusLSur |                                         | 0xe28002 |
| setNGStatusRSur |                                         | 0xe28003 |
| setNGStatusCntr |                                         | 0xe28004 |
| setNGStatusSubw |                                         | 0xe28005 |
| setNGStatusLAux |                                         | 0xe28006 |
| setNGStatusRAux |                                         | 0xe28007 |
| setNGStatusNone |                                         | 0xe28008 |
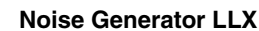

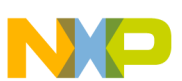

# **3.4.3 NG Flag**

NG provides three generators: white noise, pink noise and sine tone; and two operation modes: BPF and soft mute & un-mute. Users can switch the different composite modes in NG Flag Register shown in [Table 3-24](#page-36-0).

<span id="page-36-0"></span>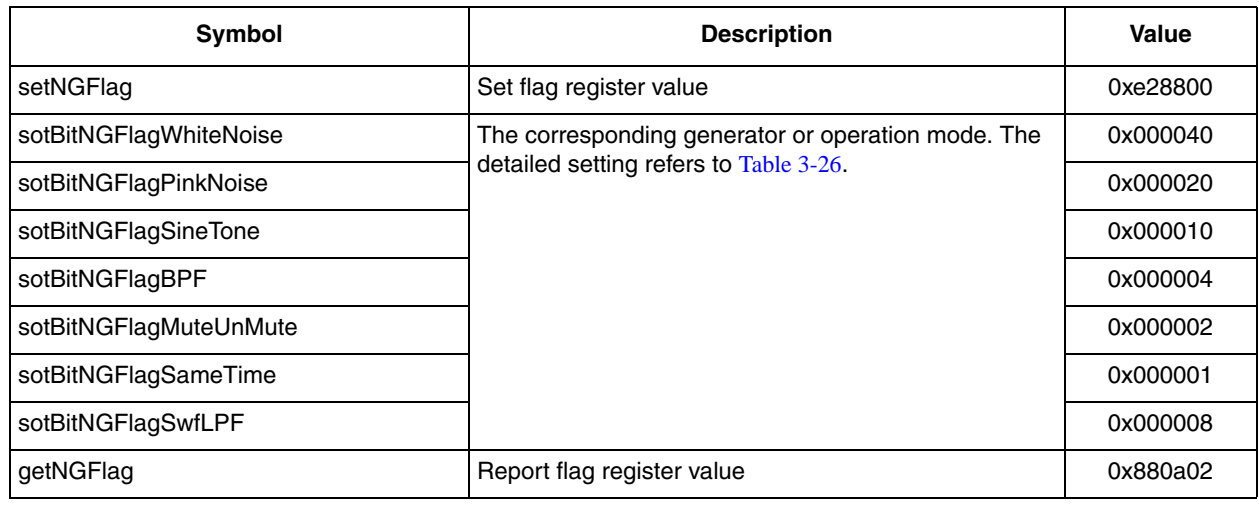

### **Table 3-24. NG Flag Symbolic Opcodes**

### **Table 3-25. NG Composite Mode**

<span id="page-36-1"></span>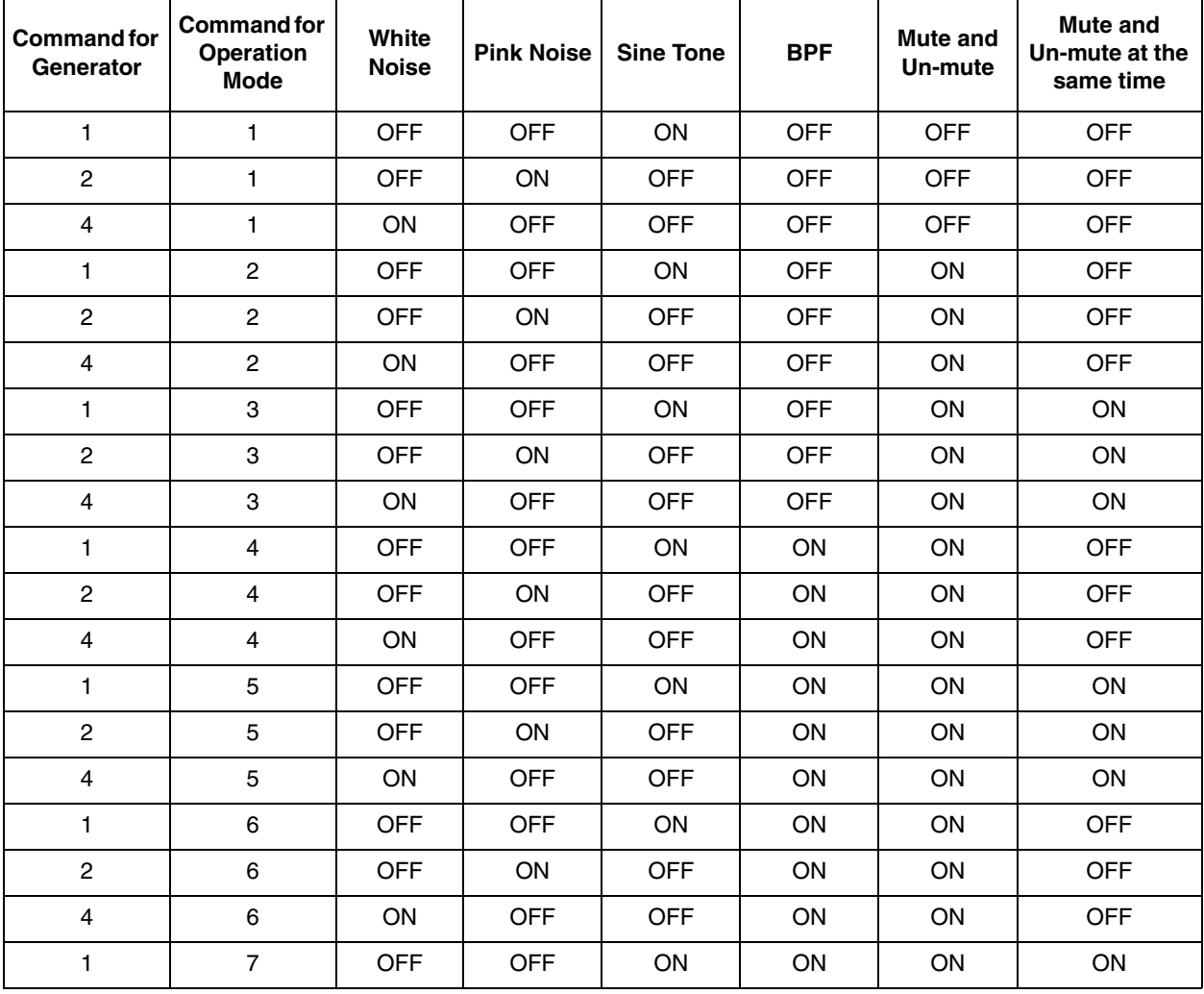

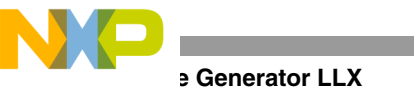

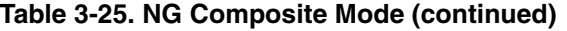

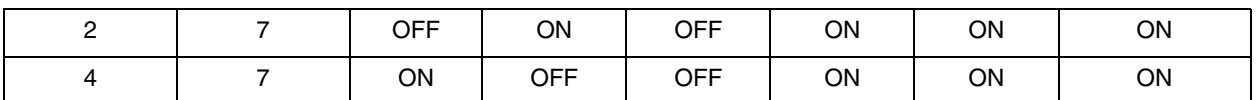

#### **Table 3-26. NG Flag Symbolic Opcodes**

<span id="page-37-0"></span>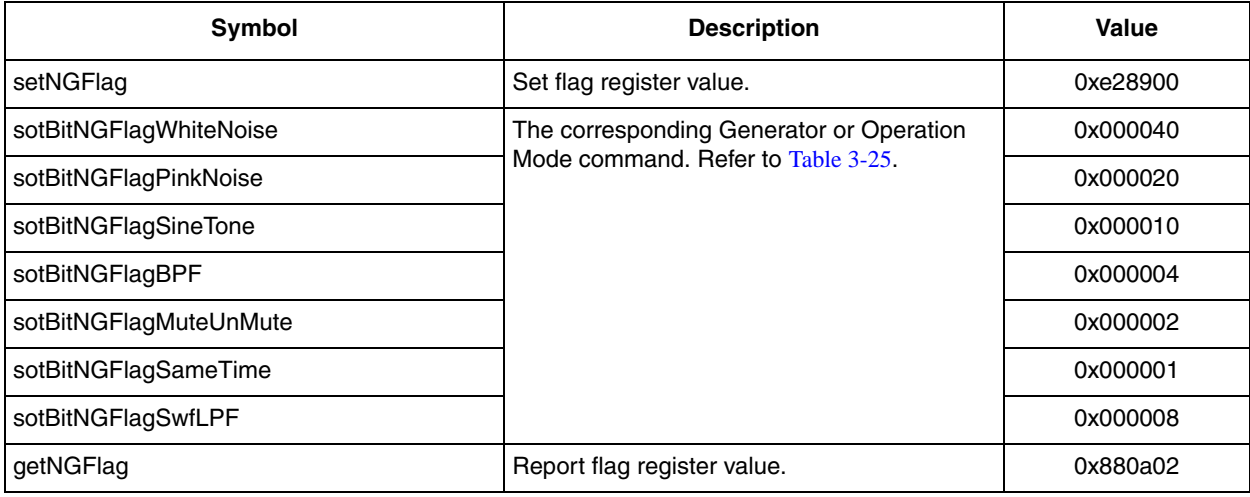

## **3.4.4 NG Pink Filter**

NG Pink Filter Register is a pointer to call a coefficient table for the filter function entrance, which alters white noise to pink noise. By placing a new filter function entrance in the register, users can take advantage of their own algorithm.

**Table 3-27. NG Configuration Symbolic Opcodes**

| <b>Symbol</b> | <b>Description</b>                | Value    |
|---------------|-----------------------------------|----------|
| setNGFilter   | Set pink filter register value    | 0xC80a03 |
| getNGFilter   | Report pink filter register value | 0x880a03 |

## **3.4.5 NG Time Duration**

NG Time Duration Register stipulates the time used in sequence mode, that is, it tells the system how long the output channel should be on before switching. The accounting unit is 0.116 µS per count.

**Table 3-28. NG Time Duration Symbolic Opcodes**

| <b>Symbol</b>     | <b>Description</b>                  | Value    |
|-------------------|-------------------------------------|----------|
| setNGTimeDuration | Set time duration register value    | 0xC80a04 |
| getNGTimeDuration | Report time duration register value | 0x880a04 |

## **3.4.6 NG Sine Frequency**

Choosing sine tone generator, users transform the signal frequency into the data needed by the DSPB56374 system according to the following equation.

NGSwgSinW = 
$$
\sin\left(\frac{2\pi f}{f_s}\right)
$$
  
NGSwgSinW =  $\sin\left(\frac{2\pi f}{f_s}\right)$ 

In the equation,  $f$  is signal frequency and  $f_s$  is the sampling frequency. Note that the couple should be changed at the same time. Users are requested to give the preferable frequency before running the sine tone generator.

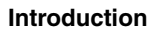

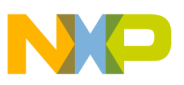

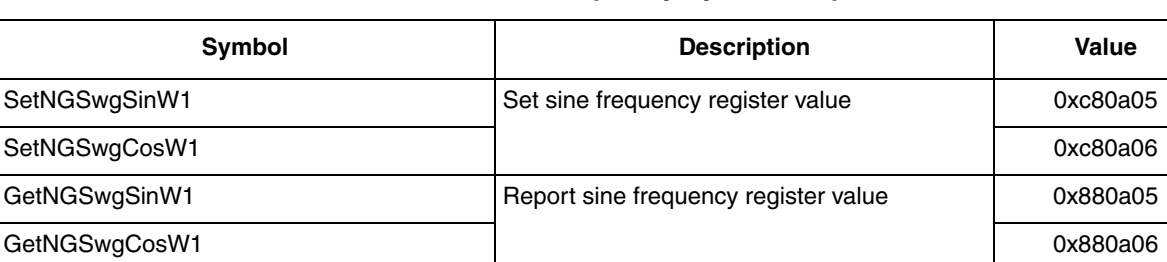

### **Table 3-29. NG Sine Frequency Symbolic Opcodes**

## **3.4.7 NG Mute & Un-mute Step**

NG Mute & Un-mute Step Register is to manage the mute & un-mute time.

### **Table 3-30. NG Mute & Un-mute Symbolic Opcodes**

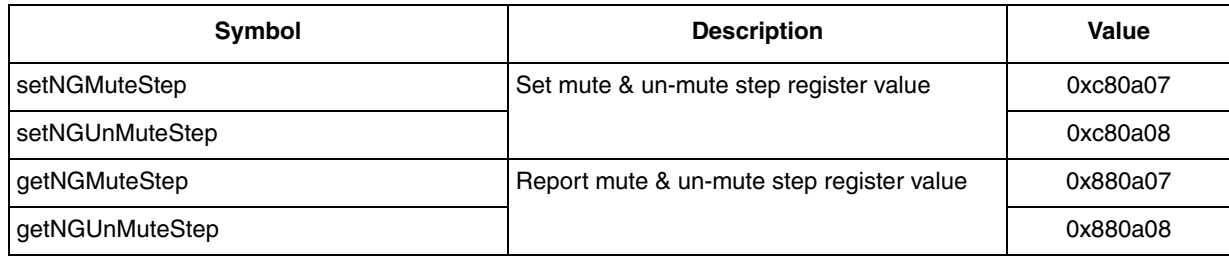

# **Chapter 4 Dual Chip**

The DSPB56374 supports a dual chip mode.

## **4.1 Introduction**

The Dual Chip Solution for the DSPB56374 will enable application software that runs on a single chip to be executed by two chips. One chip will focus on decoders and the other chip will focus on PPPs. The Dual Chip Solution provides the necessary MIPS as well as memory resources for a customer when a single chip solution doesn't meet their requirement.

# **4.2 Dual Chip Solution High Level Design**

## **4.2.1 Overview**

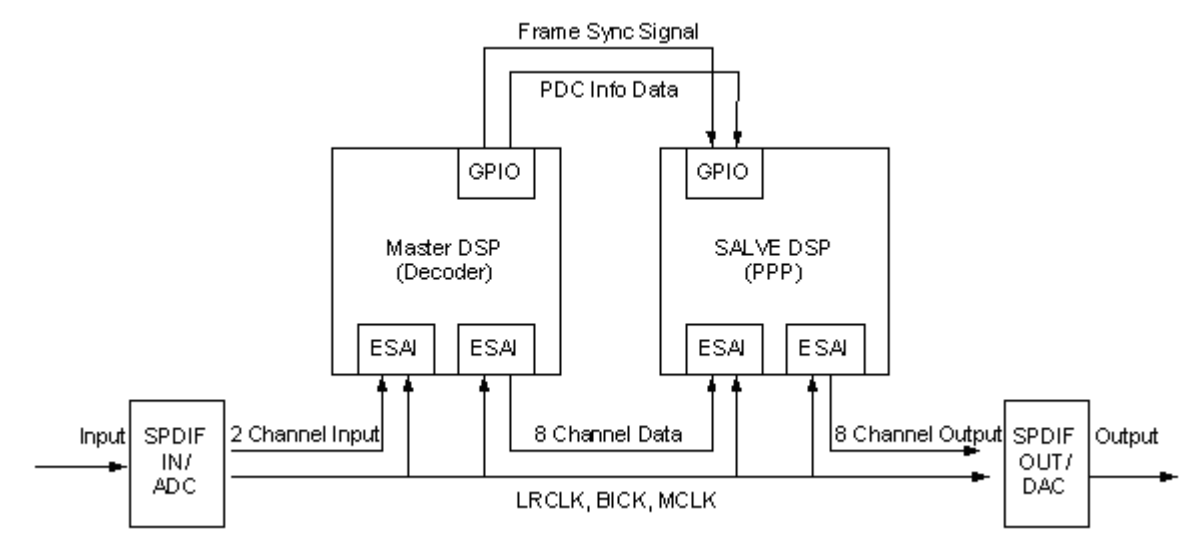

### **Figure 4-1. Dual Chip Solution**

### **Chip Solution High Level Design**

The dual chip solution allows the Audio SA system to be performed by two chips: one chip named the master DSP is focused on decoding as well as some small PPP; the other chip named slave DSP is for additional PPP processing. The DSPB56376 is most suitable as the slave DSP, as it has only one decoder, MPCM, and the various PPPs.

In total, 8 channels of data will be transferred from master DSP to the slave DSP via ESAI interface. In addition, some information (PDC info) generated by the master DSP will be needed by the slave DSP. It is transferred through the GPIO pins.

## **4.2.2 Dual Chip Configuration and Status Control**

In a Dual Chip system, the information (Info) needs to be transferred from master chip to slave chip. The Info contents include VOR, oPDCAudioMode, oPDCAudioStatus, oPDCDecoderType and oPDCSampleRate. Through the Info transfer, the Post Processing Chain in the master chip is extended to the slave chip. With this structure, the PPP will work seamlessly in a dual chip system. In detail, the Info transfer has two methods, GPIO type or Zone type. If the Info is transferred by GPIO pin, it is called GPIO type. If the Info is transferred by uC, it is called Zone type, for that the uC will get the master chip Info in specified memory and transfer it to the slave chip.

The configuration opcodes of these two modes are shown in [Table 4-1.](#page-40-0) When info transmit mode is set to send information to Zone instead of to the GPIO pin on master chip, the user can get information from InfoTxZone, such as InfoTxVOR0~7, TxAudioMode, TxAudioStatus, TxDecoderType and TxSampleRate. When info receive mode is set to get information from Zone instead of from GPIO pin on slave chip, the user can feed information to InfoRxZone, such as InfoRxVOR0~7, RxAudioMode, RxAudioStatus, RxDecoderType and RxSampleRate.

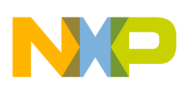

<span id="page-40-0"></span>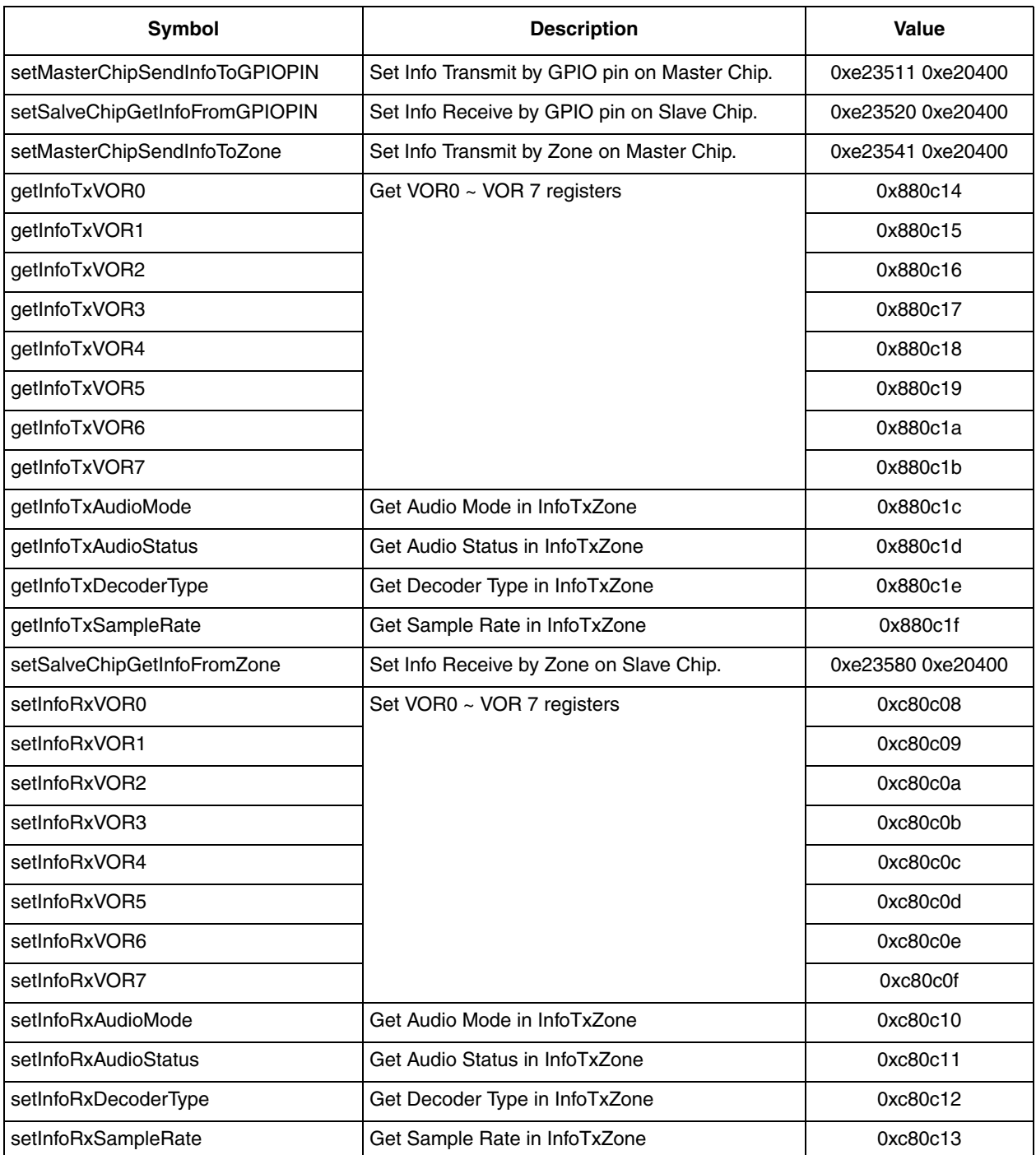

## **Table 4-1. Dual Chip Configuration Control Symbolic Opcodes**

# **Chapter 5 Bootstrap Modes**

The DSPB56374 provides 16 bootstrap modes. All modes are reserved except the ones noted here. The following boot modes are supported:

- Mode 2 jump to ROM with initSPI
- Mode 5 boot via SPI (slave)
- Mode 6 boot via I2C with filter (slave)
- Mode 7 boot via I2C without filter (slave)
- Mode 9 boot via I2C serial EEPROM with filter (master)
- Mode B boot via SPI serial EEPROM (master)
- Mode C boot via GPIO serial SPI EEPROM
- Mode D jump to ROM with initDefaultHLX
- Mode E jump to ROM with initI2C (Chirp I2C mode)
- Mode F jump to ROM with initI2CP

Note that other memory sizes are available in the above families. (More information can be found in the DSP56374 Users Guide.)

Since each type of serial EEPROM has its own instructions, only the following devices are supported.

AT25256 256K bit SPI bus serial EEPROM from ATMEL

M95256 256K bit SPI bus serial EEPROM from ST

AT24C256 256K bit I2C bus serial EEPROM from ATMEL

M24256 256K bit I2C bus serial EEPROM from ST

# **Chapter 6 Post- Processing Phase**

## **6.1 Overview**

The Post Processing Chain is the part of the software architecture designed to process audio data, which has been decoded and placed in the output buffer. The Post Processing Chain handles multiple independently controlled audio processing blocks. Each block passes through program control so that it may process decoded audio data in the output buffer. The Post Processing Chain is a collection of serially executed Post Processing Phases. A PPP is implemented through a set of subroutines to enable a unique audio processing feature like bass management or volume control.

In the DSPB56374, many PPPs reside in the ROM, while providung the same flexibility as a custom PPP. These PPPs include some standard PPP of the DSPA56371, which keep the same control interfaces. Meanwhile, these PPP can be relocated and their host slots can be changed, as well.

The DSPB56374 provides a total of 35 slots for PPPs.

**Post Processing Phases – Via the Slot.** The PPC Block is the PPP described as Slot*X*, where X is a number. The Slot provides a shell from which RAM based software could be loaded and run, and it does not perform audio processing, but rather it is software to enable custom software to be added to the PPC. The Slot PPP is what enables an independent software developer to produce PPP described in this document. Several copies of the slot are implemented throughout the PPC to provide a scaleable configuration of PPP. The Slot is initialized to disable by default setting. Through initialization and activation technique, PPP software can be added.

Each Slot has been allocated its own zone from which standard commands can be issued. Standard Zone Table provides an indirect table to allow standard command mapping through CHIRP. This feature is particularly important for a PPP developer who wants to install the specific custom PPP in a slot.

Currently, available Freescale Semiconductor (formerly Motorola) PPPs for use in the Software Architecture DSPB56374 include the following:

- De-emphasis and DC-Cut
- **Loudness**
- Compression
- Compression Dynamic Range Control
- Parameter EQ
- Graphic EQ
- Speaker Compensation
- Bass-Boost
- Bass-Treble
- Pause-Detection
- Spectrum Analyzer
- Tone Control
- Fade Balance
- Pre-scaler
- Level Meter
- Beep
- Chime
- Volume Manager
- Digital Gain Manager
- General Delay Manager

Only the gain manager and volume manager PPP are enabled automatically. Each PPP can be loaded into any available slot and provides the option of supporting additional sample rates or filter coefficients loaded either in static mode via boot load process or dynamically via a micro-controller. In addition, the PPC Block and data structures are re-locatable**.** 

It is shown in [Table 6-1](#page-43-0) through [Table 6-4,](#page-47-0) the standard zone mappings to the Standard PPP and its Slot for Red/Blue/Green/Orange HLX.

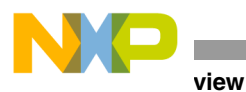

### **Table 6-1. PPP slots for Red HLX**

<span id="page-43-0"></span>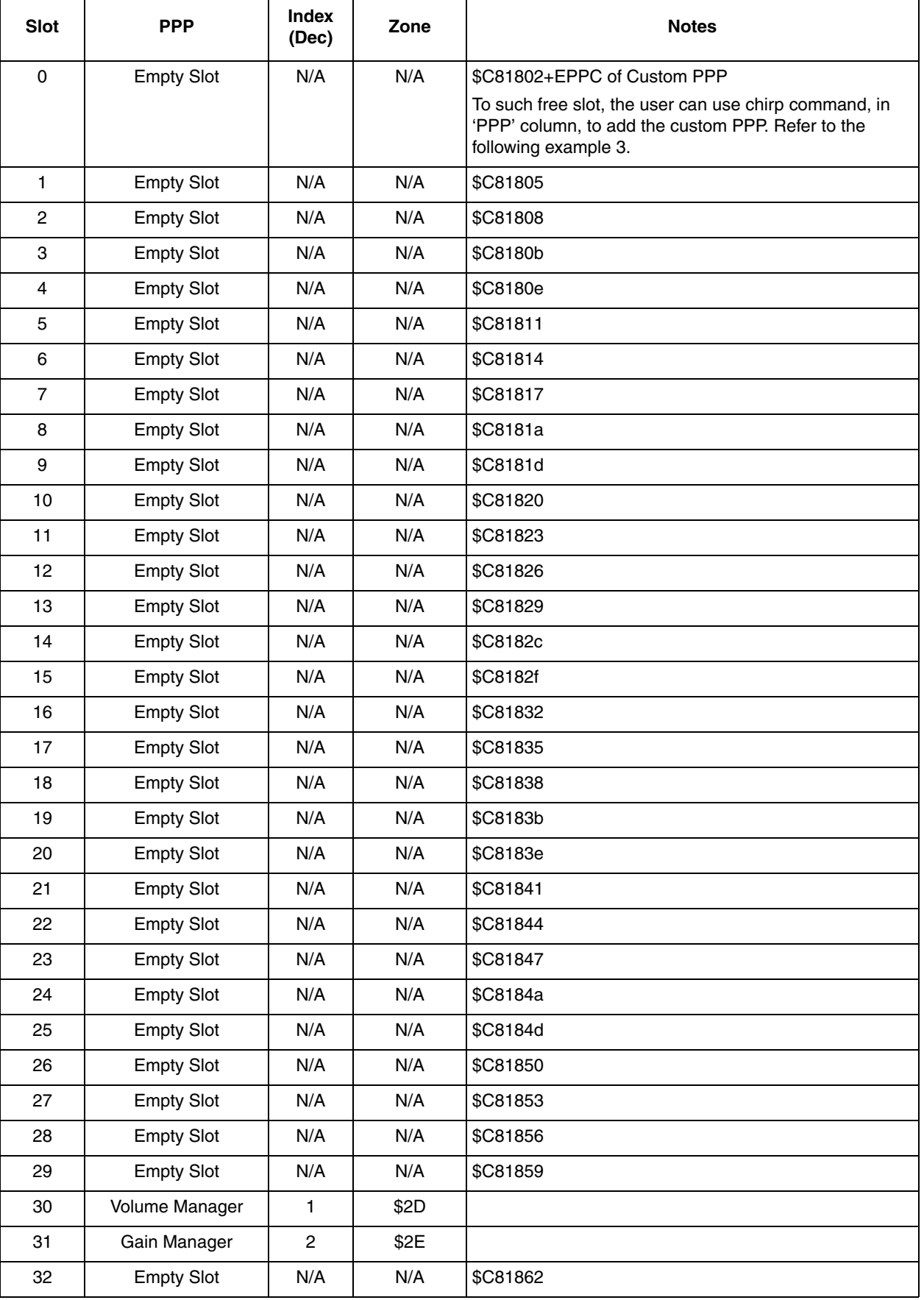

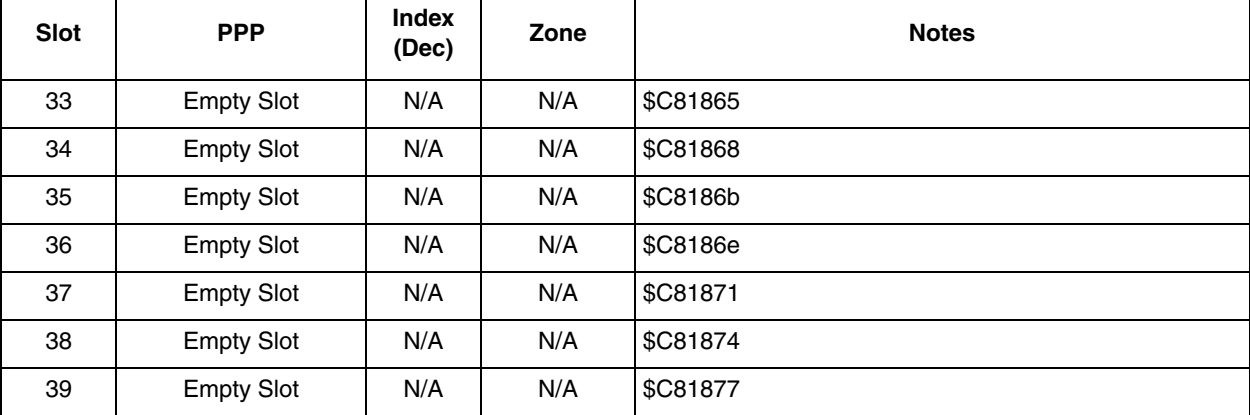

## **Table 6-1. PPP slots for Red HLX (continued)**

#### **Table 6-2. PPP slots for Blue HLX**

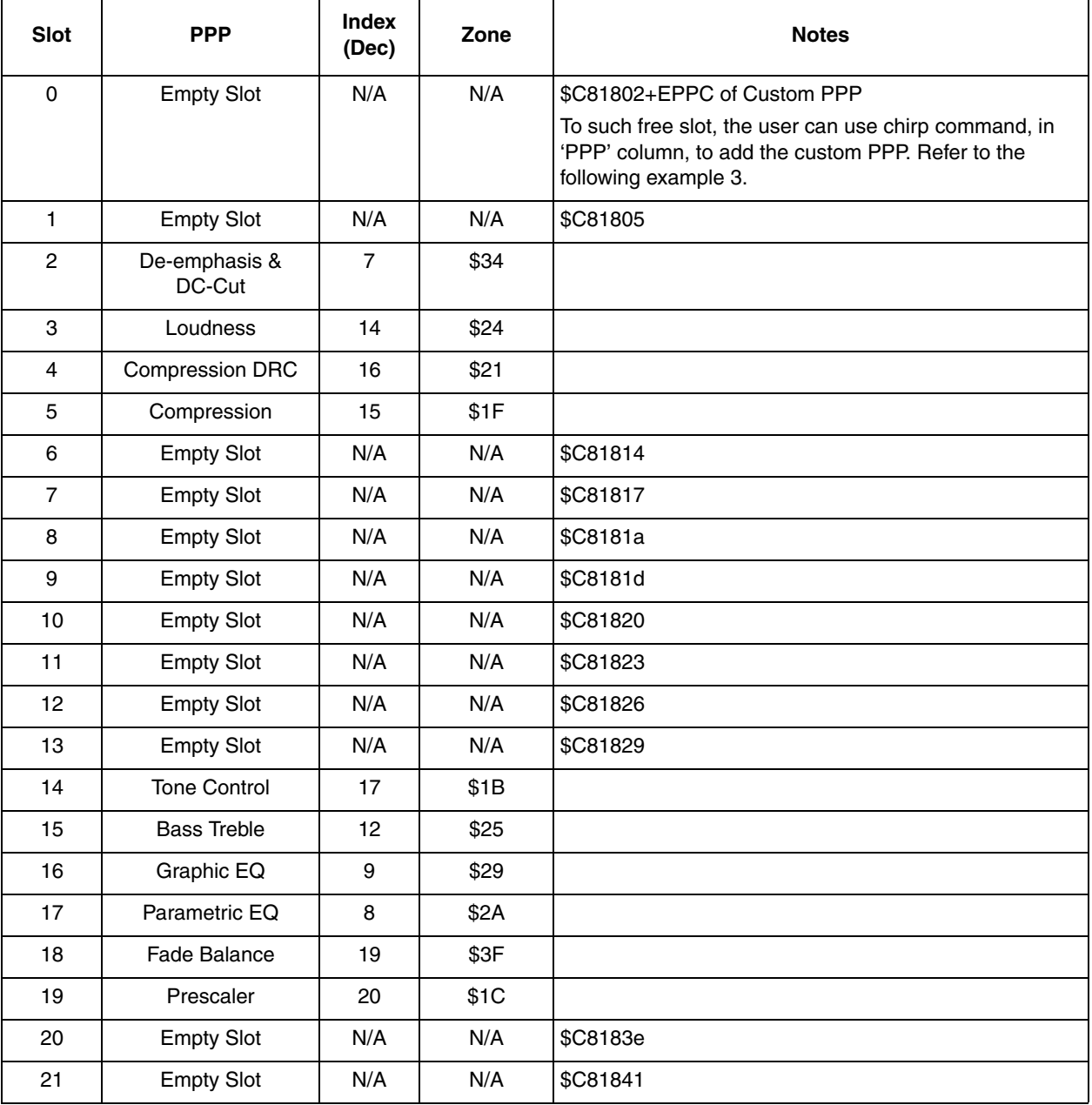

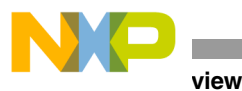

22 | Empty Slot | N/A | N/A | \$C81844 23 | Empty Slot | N/A | N/A | \$C81847 24 | Empty Slot | N/A | N/A |  $$C8184a$ 25 | Empty Slot | N/A | N/A | \$C8184d 26 | Empty Slot | N/A | N/A | \$C81850 27 Bass Boost | 11 | \$26 28 | Speaker Compensation  $10$   $\frac{1}{28}$ 29 | DLM | 4 | \$2C 30 | Volume | 5 | \$2D 31 | Gain | 6 | \$2E 32 Level Meter | 21 | \$40 33 | Spectrum Analyzer | 18 | \$20 34 | Empty Slot | N/A | N/A | \$C81868 35 | Empty Slot | N/A | N/A | \$C8186b 36 | Empty Slot | N/A | N/A | \$C8186e 37 | Empty Slot | N/A | N/A | \$C81871 **Table 6-2. PPP slots for Blue HLX (continued)** Slot PPP **Index** (Dec) **(Dec) Zone Notes**

#### **Table 6-3. PPP slots for Green HLX**

38 | Empty Slot | N/A | N/A | \$C81874 39 | Empty Slot | N/A | N/A | \$C81877

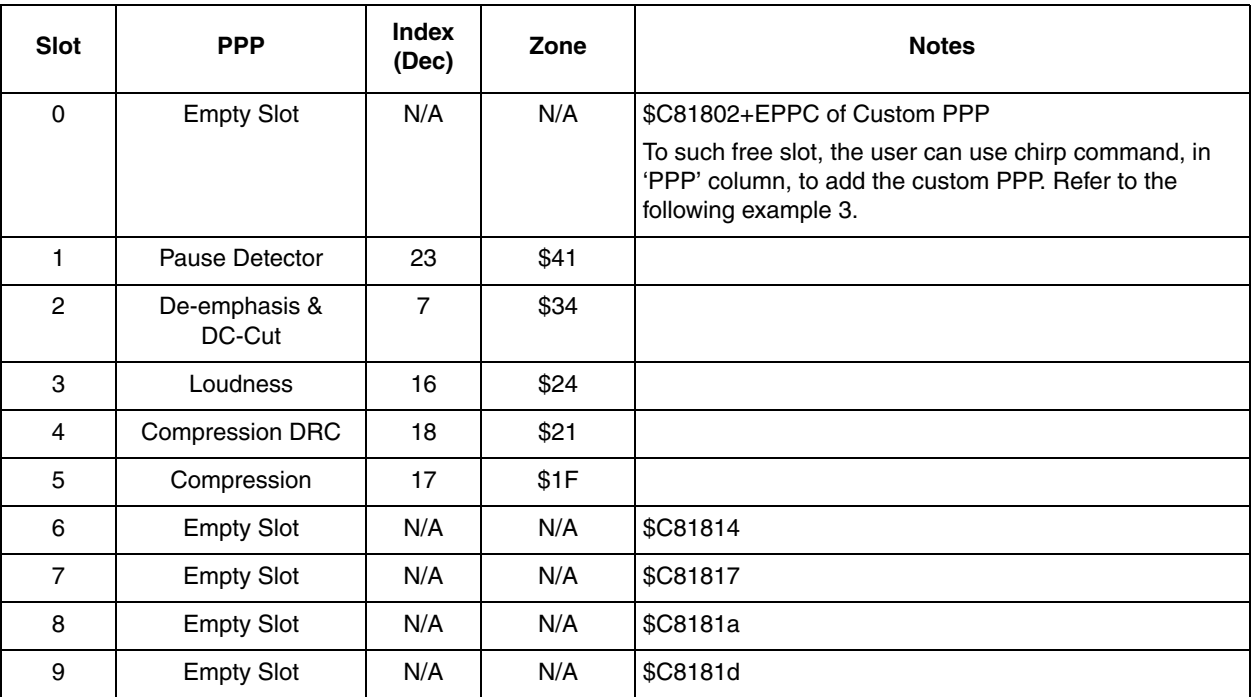

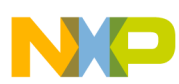

| <b>Slot</b> | <b>PPP</b>              | <b>Index</b><br>(Dec)   | Zone | <b>Notes</b> |
|-------------|-------------------------|-------------------------|------|--------------|
| 10          | <b>Empty Slot</b>       | N/A                     | N/A  | \$C81820     |
| 11          | <b>Empty Slot</b>       | N/A                     | N/A  | \$C81823     |
| 12          | <b>Empty Slot</b>       | N/A                     | N/A  | \$C81826     |
| 13          | <b>Empty Slot</b>       | N/A                     | N/A  | \$C81829     |
| 14          | <b>Tone Control</b>     | 19                      | \$1B |              |
| 15          | <b>Bass Treble</b>      | 14                      | \$25 |              |
| 16          | Graphic EQ              | 11                      | \$29 |              |
| 17          | Fade Balance            | 21                      | \$3F |              |
| 18          | Prescaler               | 22                      | \$1C |              |
| 19          | <b>Empty Slot</b>       | N/A                     | N/A  | \$C8183b     |
| 20          | <b>Empty Slot</b>       | N/A                     | N/A  | \$C8183e     |
| 21          | <b>Empty Slot</b>       | N/A                     | N/A  | \$C81841     |
| 22          | <b>Empty Slot</b>       | N/A                     | N/A  | \$C81844     |
| 23          | <b>Empty Slot</b>       | N/A                     | N/A  | \$C81847     |
| 24          | <b>Empty Slot</b>       | N/A                     | N/A  | \$C8184a     |
| 25          | Parametric EQ           | 10                      | \$2A |              |
| 26          | <b>Bass Boost</b>       | 13                      | \$26 |              |
| 27          | Speaker<br>Compensation | 12                      | \$28 |              |
| 28          | <b>DLM</b>              | $\overline{\mathbf{4}}$ | \$2C |              |
| 29          | Volume                  | 5                       | \$2D |              |
| $30\,$      | Gain                    | $\,6\,$                 | \$2E |              |
| 31          | Level Meter             | 24                      | \$40 |              |
| 32          | Spectrum Analyzer       | 20                      | \$20 |              |
| 33          | Beep                    | 8                       | \$2F |              |
| 34          | Chime                   | $\boldsymbol{9}$        | \$2B |              |
| 35          | <b>Empty Slot</b>       | N/A                     | N/A  | \$C8186b     |
| 36          | <b>Empty Slot</b>       | N/A                     | N/A  | \$C8186e     |
| 37          | <b>Empty Slot</b>       | N/A                     | N/A  | \$C81871     |
| 38          | <b>Empty Slot</b>       | N/A                     | N/A  | \$C81874     |
| 39          | <b>Empty Slot</b>       | N/A                     | N/A  | \$C81877     |

**Table 6-3. PPP slots for Green HLX (continued)**

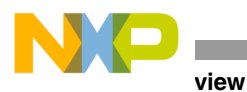

## **Table 6-4. PPP slots for Orange HLX**

<span id="page-47-0"></span>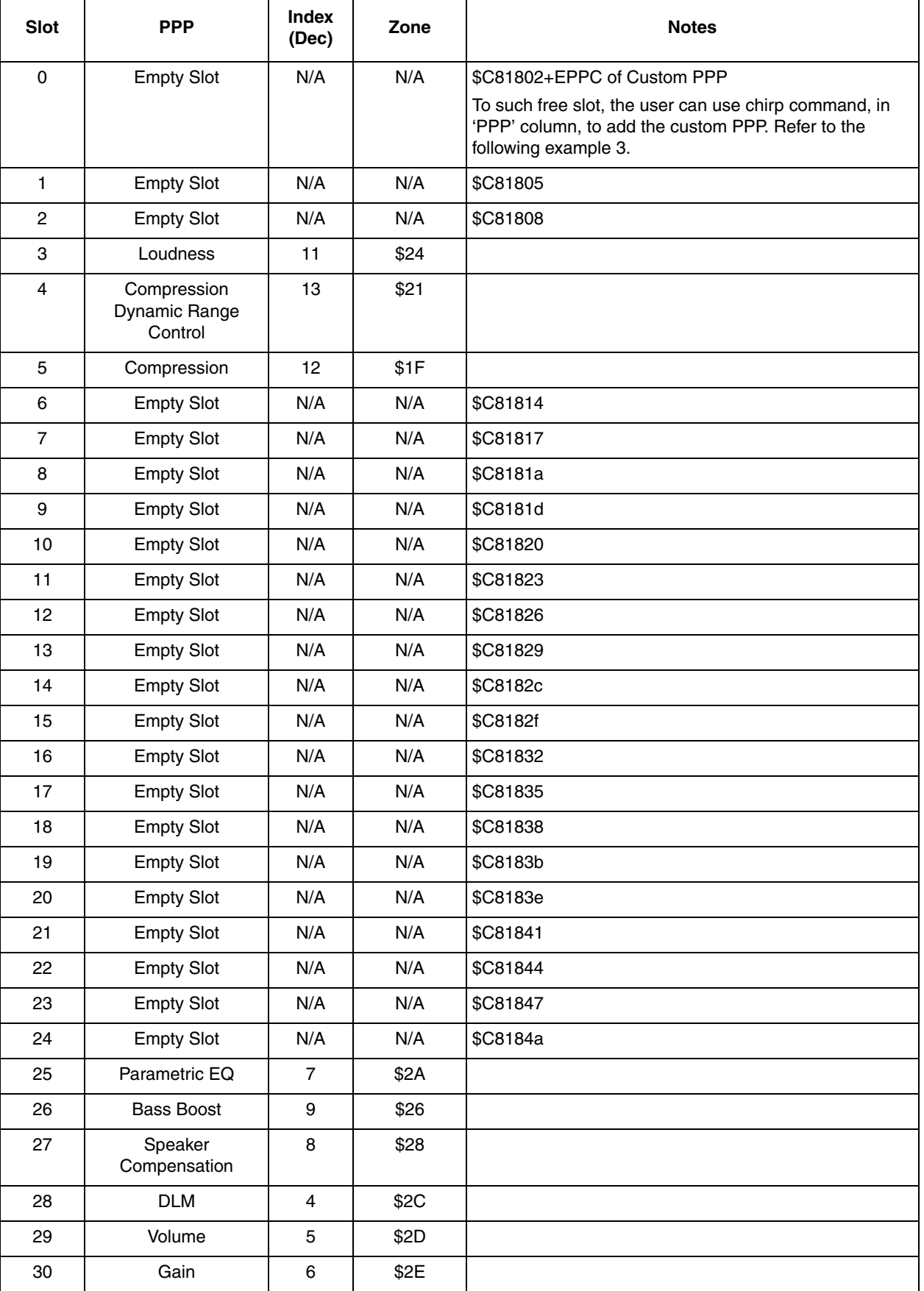

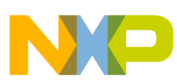

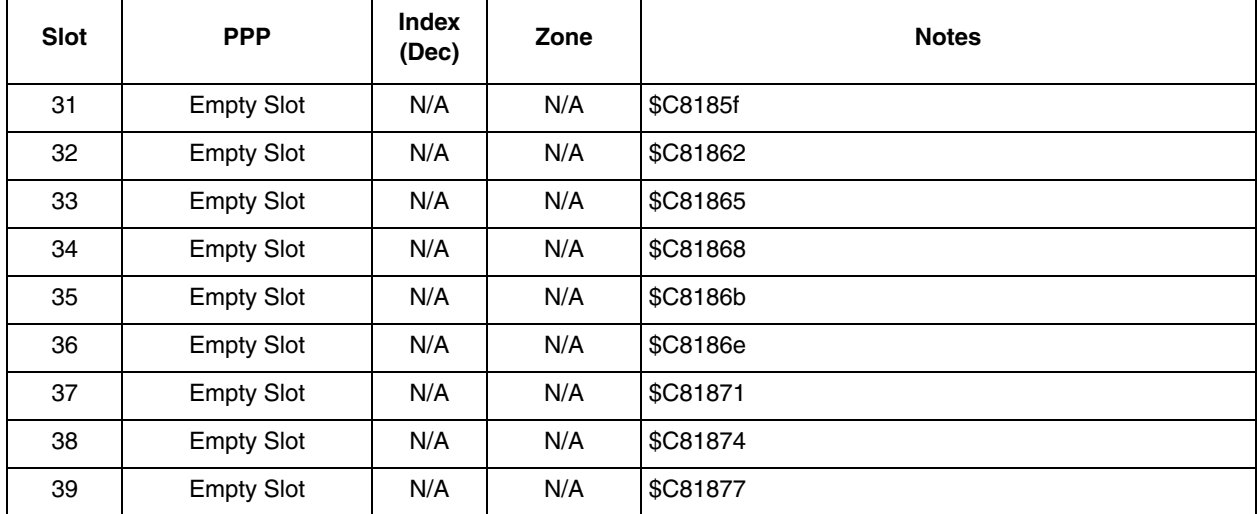

#### **Table 6-4. PPP slots for Orange HLX (continued)**

The DSPB56374 provides a PPP Executive Chain, which is 3\*N words table in RAM. Three words create a group, the first word represents the corresponding Slot Status, and the second is init index while the third word is filled with EPPC pointer.

With the PPP Executive Chain, the PPP's slot and EPPC can be relocated easily by Chirp Command in DSPB56374. In order to remove/add a PPP to a slot, the PPP Executive Chain is put to Zone 18. The following chirp commands are to control slot N.

cmd  $$c818XX$ ;  $XX = 3*N$ , this register means status.

cmd  $$c818YY; YY = 3*N+1, this is to set init index.$ 

cmd  $$c818ZZ; ZZ = 3*N+2, this is to control EPPC Pointer register.$ 

### **6.1.1 Install New Custom PPP**

IThe following teps can be used to install a custom PPP:

Step1: Download the custom PPP;

Step2: Fill the EPPC address into the specific slot in Executive Chain with command '\$c818ZZ'. The detailed chirp command refer to [Table 6-1](#page-43-0)through [Table 6-4](#page-47-0).

#### **For example:**

Load custom PPP in slot10 in Green HLX. Its EPPC is \$xxxxxx. The procedure is:

- 1. Send command 'ldc PPP.cld' to load the cld file of PPP;
- 2. Send command '\$c81820 \$xxxxxx' to put the PPP into slot10;
- 3. Send command '\$c81820 \$0' to remove the PPP from slot10;

### **6.1.2 Remove the PPP**

To remove a PPP from a slot, the EPPC word must be cleared in the Executive Chain.

#### **For example:**

Remove Loudness PPP in Green HLX. The procedure is:

1. Send command '\$c8180b \$0' to remove Loudness from slot3;

### **6.1.3 Change Slot and Memory**

This operation is mostly used with the existing PPPs in DSPB56374. There are two types of slot changes; slot change with memory change and slot change without memory change.

1. Slot change with memory change. Follow steps:

Step1: Fill the PPP index into the new slot in Executive Chain with command '\$c818YY';

Step2: Clear EPPC word in the old slot in Executive Chain;

Step3: Fill the new PPP EPPC address into the new slot in Executive Chain with command '\$c818ZZ',

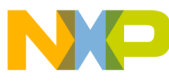

**Iral Delay Manager** 

### **Note:** Note: the bit23 of new EPPC word must be set;

Step4: Call initPPL;

#### **For example:**

Change Level Meter PPP's slot31 (in Green HLX) to slot1, EPPC in Green HLX from old address '\$B30' to new address '\$c100', the changing procedure is:

- a) Send command '\$c81804 \$1f' to configure the Init index as '1';
- b) Send command '\$c8185f \$0' to clear the EPPC word in slot31;
- c) Send command '\$c81805 \$80c100' to update the EPPC in slot1 as '\$c100';
- d) Send command '\$c40002 \$48 \$FF1685 \$400000' to call InitPPL.
- 2. Slot change without memory change. Follow steps:

Step1: Fill the PPP index into the new slot in Executive Chain with command '\$c818YY';

Step2: Clear EPPC word in the old slot in Executive Chain;

Step3: Fill the old PPP EPPC address into the new slot in Executive Chain with command '\$c818ZZ'.

#### **For example:**

Change Level Meter PPP slot31 (in Green HLX) to slot1, the old EPPC is \$1000, the changing procedure is:

- 1. Send command '\$c81804 \$1f' to configure the Init index as '1';
- 2. Send command '\$c8185f \$0' to clear the EPPC word in slot31;
- 3. Send command '\$c81805 \$1000' to update the EPPC in slot1 as '\$1000';

## **6.2 General Delay Manager**

The Delay Post-Processing Phase or Delay Manager provides the capabilities required to implement delay control in a standard manner for multi-channel data within the Executive Programming Environment.

## **6.2.1 Delay Manager Status**

The Delay Manager Status Register reports the active channel count through the delay manager.

#### **Table 6-5. Delay Manager Status Symbolic Opcodes**

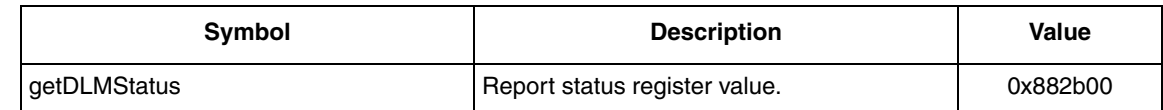

## **6.2.2 Delay Manager Configuration**

Delay Manager Configuration Register is set with six modes: Milliseconds and Half-milliseconds, belonging to time; Inches, Feet, Centimeters and Meters, in the field of distance. Users can choose the convenient mode then give the system the corresponding delay values for different channels in the Delay Value Register.

**For example:** Centimeter Mode.

In [Figure 6-1](#page-50-0), only the right channel value is set. The value represents the distance the speakers are from the listener. For this configuration, a 15ms Delay is added to all except the right channel.

Use the following Formula to figure out the delay:

Delay = Max delay value – Set delay value

L =  $516 - 0$  (15msec), R =  $516 - 516$  (0msec), C =  $516 - 0$  (15msec)

 $\text{Ls} = 516 - 0$  (15msec),  $\text{Rs} = 516 - 0$  (15msec)

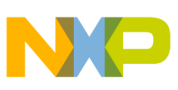

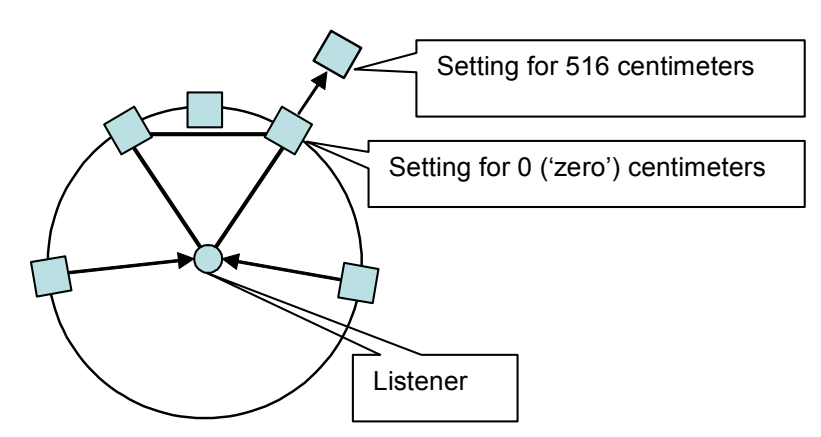

**Figure 6-1. Centimeter Mode in Delay Manager**

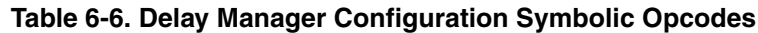

<span id="page-50-0"></span>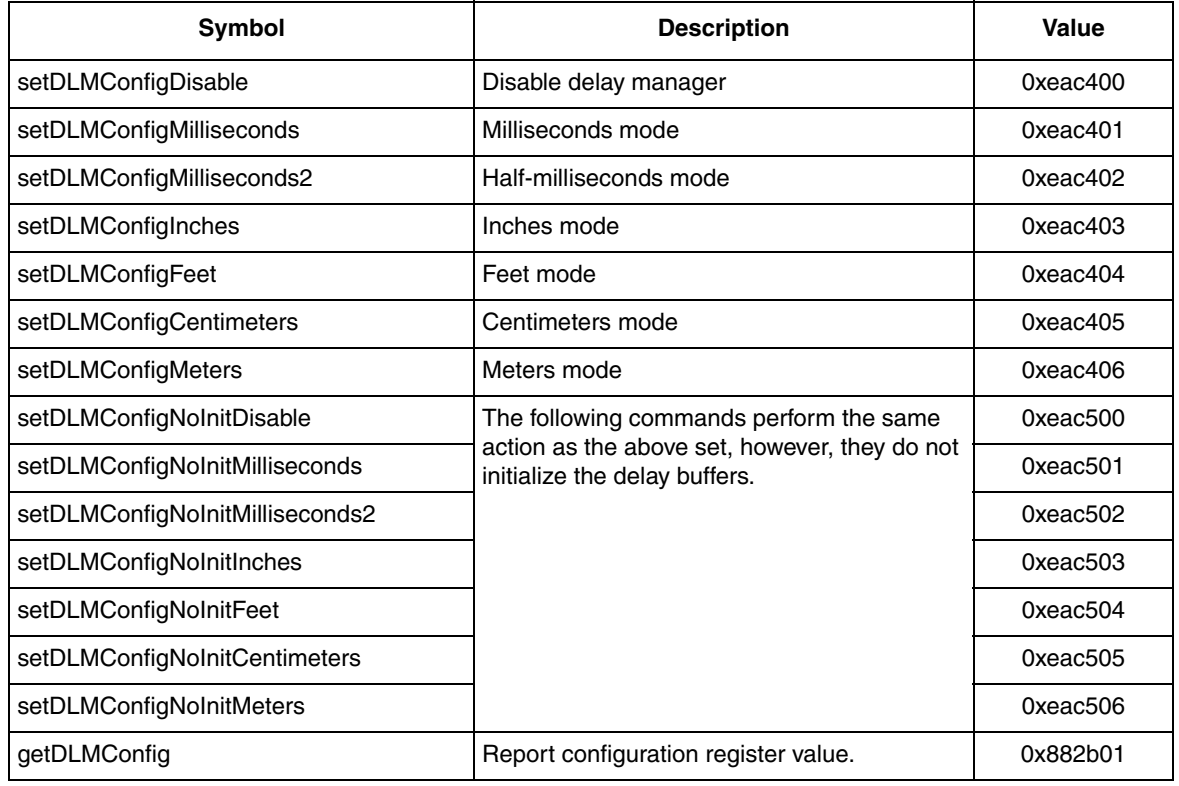

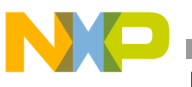

**Manager** 

## **6.2.3 Delay Value Register**

### **Table 6-7. Delay Value Register Symbolic Opcodes**

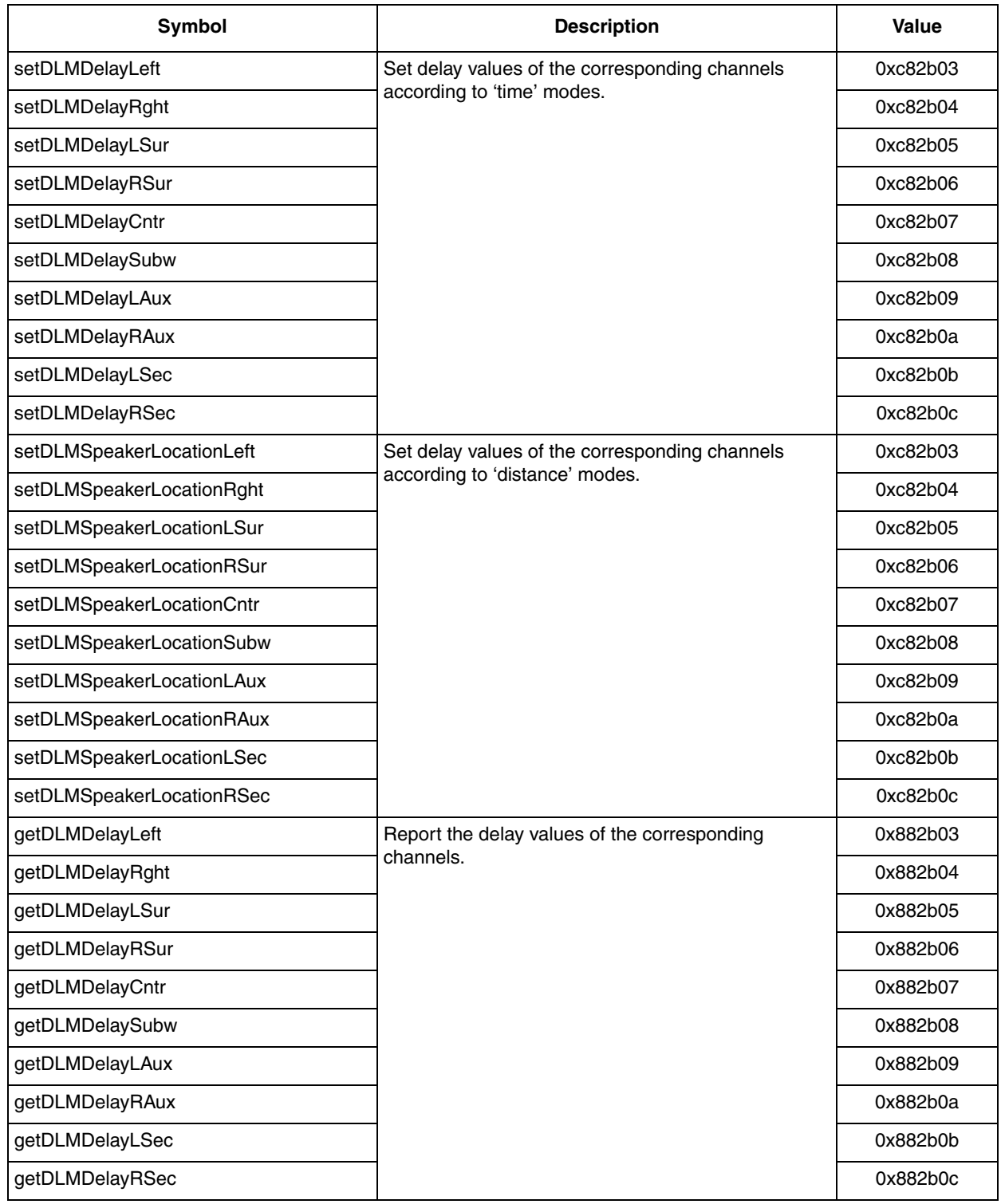

## **6.3 Gain Manager**

The Gain Post-Processing Phase (Gain PPP) provides the capabilities required to implement digital gain in a standard manner for multi-channel data within the Executive Programming Environment. In conjunction with compatible operation of the Digital Volume Control Method Post-Processing Function, the Gain PPP provides an implementation of volume control as shown in [Figure 6-2](#page-52-0).

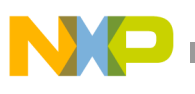

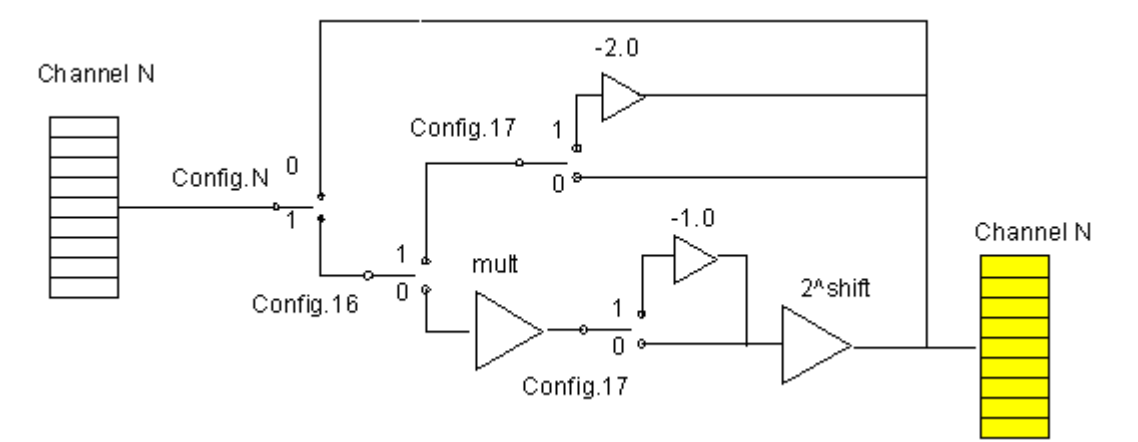

**Figure 6-2. Gain Manager Structure**

<span id="page-52-0"></span>Config. N Corresponding with channel N 0 means channel N is masked 1 means channel N i s active

Config. 16 Bypass flag

0 means bypass flag is cleared 1 means bypass flag is set

Config. 17 Invert flag 0 means invert flag is cleared 1 means invert flag is set

## **6.3.1 Gain Manager Status**

#### **Table 6-8. Gain Manager Status Symbolic Opcodes**

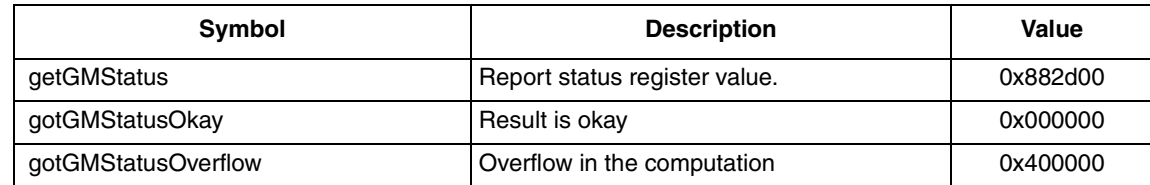

## **6.3.2 Gain Manager Configuration**

### **Table 6-9. Gain Manager Configuration Symbolic Opcodes**

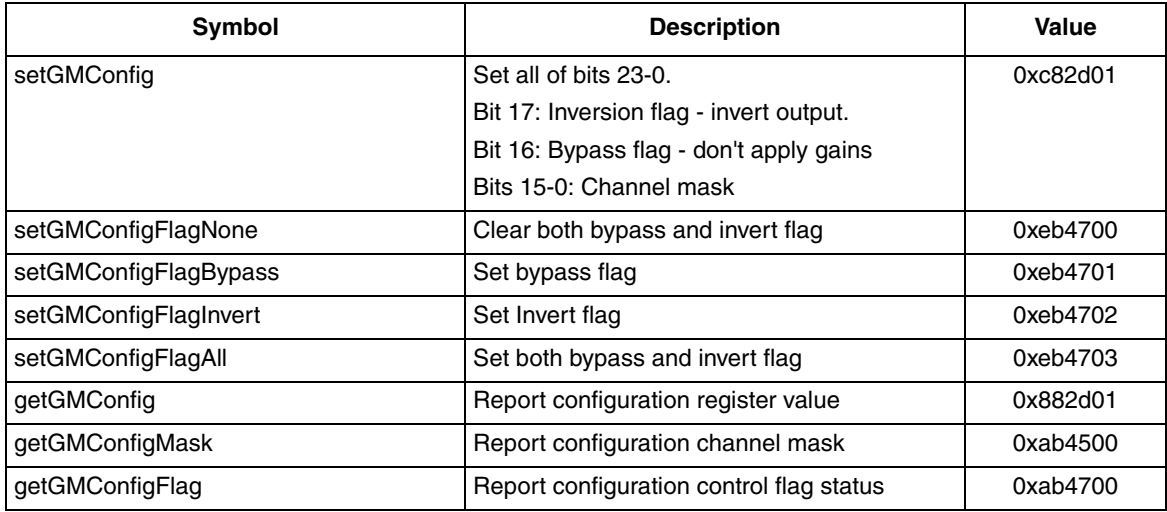

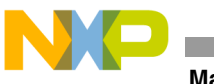

### **Manager**

## **6.3.3 Gain Manager Coefficient Register**

If Gain Manager is not bypassed and not automatically controlled by the Volume Manager, as is the case with the Digital Volume Control Method, the exponent and mantissa of each channel can be set separately to realize origin adjustment. The gain is represented by the exponent-mantissa pair E, M is  $M^*2^{\wedge}(E+1)$ . Note that the values of E and M have a scope of [-2, 2].

| Symbol                | <b>Description</b>                                             | Value    |
|-----------------------|----------------------------------------------------------------|----------|
| setGMGainLeftExponent | Set the exponent and mantissa for the corresponding channel    | 0xc82d02 |
| setGMGainLeftMantissa |                                                                | 0xc82d03 |
| setGMGainRghtExponent |                                                                | 0xc82d04 |
| setGMGainRghtMantissa |                                                                | 0xc82d05 |
| setGMGainLSurExponent |                                                                | 0xc82d06 |
| setGMGainLSurMantissa |                                                                | 0xc82d07 |
| setGMGainRSurExponent |                                                                | 0xc82d08 |
| setGMGainRSurMantissa |                                                                | 0xc82d09 |
| setGMGainCntrExponent |                                                                | 0xc82d0a |
| setGMGainCntrMantissa |                                                                | 0xc82d0b |
| setGMGainSubwExponent |                                                                | 0xc82d0c |
| setGMGainSubwMantissa |                                                                | 0xc82d0d |
| setGMGainLAuxExponent |                                                                | 0xc82d0e |
| setGMGainLAuxMantissa |                                                                | 0xc82d0f |
| setGMGainRAuxExponent |                                                                | 0xc82d10 |
| setGMGainRAuxMantissa |                                                                | 0xc82d11 |
| setGMGainLSecExponent |                                                                | 0xc82d12 |
| setGMGainLSecMantissa |                                                                | 0xc82d13 |
| setGMGainRSecExponent |                                                                | 0xc82d14 |
| setGMGainRSecMantissa |                                                                | 0xc82d15 |
| getGMGainLeftExponent | Report the exponent and mantissa for the corresponding channel | 0x882d02 |
| getGMGainLeftMantissa |                                                                | 0x882d03 |
| getGMGainRghtExponent |                                                                | 0x882d04 |
| getGMGainRghtMantissa |                                                                | 0x882d05 |
| getGMGainLSurExponent |                                                                | 0x882d06 |
| getGMGainLSurMantissa |                                                                | 0x882d07 |
| getGMGainRSurExponent |                                                                | 0x882d08 |
| getGMGainRSurMantissa |                                                                | 0x882d09 |
| getGMGainCntrExponent |                                                                | 0x882d0a |
| getGMGainCntrMantissa |                                                                | 0x882d0b |
| getGMGainSubwExponent |                                                                | 0x882d0c |
| getGMGainSubwMantissa |                                                                | 0x882d0d |
| getGMGainLAuxExponent |                                                                | 0x882d0e |
| getGMGainLAuxMantissa |                                                                | 0x882d0f |
| getGMGainRAuxExponent |                                                                | 0x882d10 |
| getGMGainRAuxMantissa |                                                                | 0x882d11 |

**Table 6-10. Gain Manager Coefficient Register Symbolic Opcodes**

## **6.4 Volume Manager**

The Volume Post-Processing Phase or Volume Manager provides the capabilities required to implement volume control in a standard manner for multi-channel data within the Executive Programming Environment. As shown in [Figure 6-3](#page-54-0), volume control components in High Level Executive, decoders in Low Level, PPP as well as Volume Control Method Post-Processing composite Volume Manager.

The Volume Manager provides a mechanism to attach a scale factor or size to the 24-bit fixed-point field of bits that are used to represent the audio data within the data buffers. The scale factor is not applied to the data field at the point in the processing chain at which it is generated, but rather it is stored to be applied at a later point in the processing chain. Throughout the decoding and post-processing chain, these scale factors are accumulated, and only at the very end of the audio processing chain are they combined with the data, in some cases, even after digital-to-analog conversion. This technique allows gross gain and attenuation factors to be applied to the data in the buffers, reducing neither the headroom that provides protection from overflow with large signals, nor the precision that provides protection from noise.

The Volume Manager must be run in conjunction with Digital Gain PPP to allow realization of the Digital Method of Volume Control.

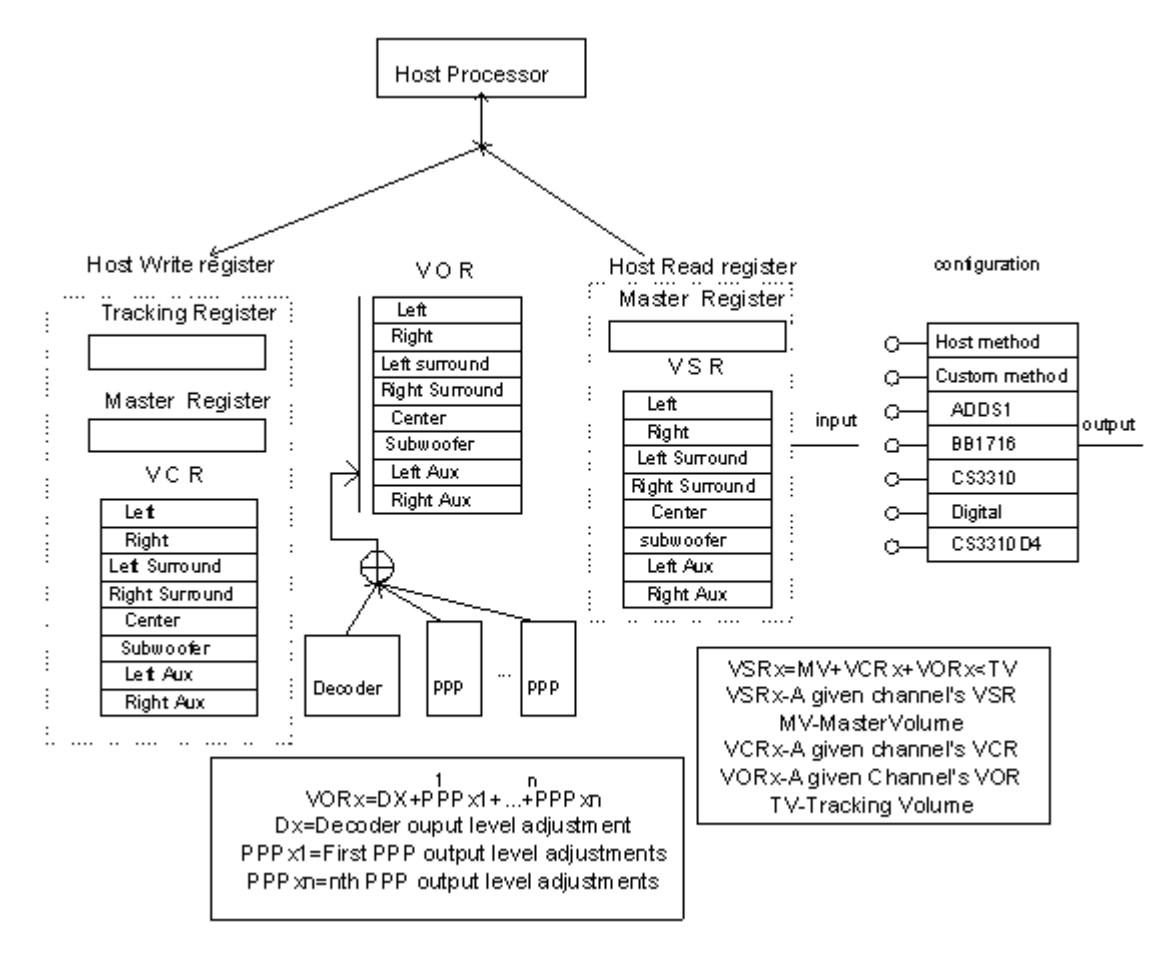

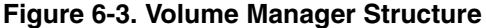

### <span id="page-54-0"></span>**6.4.1 Volume Manager Status**

Volume Manager Status Register should always be 0, indicating successful operation of the Volume Manager.

**Table 6-11. Gain Manager Status Symbolic Opcodes**

| <b>Symbol</b> | <b>Description</b>            | Value    |
|---------------|-------------------------------|----------|
| getVMStatus   | Report status register value. | 0x882c00 |

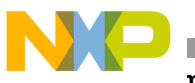

**ne Manager** 

# **6.4.2 Volume Manager Configuration**

## **Table 6-12. Volume Manager Configuration Symbolic Opcodes**

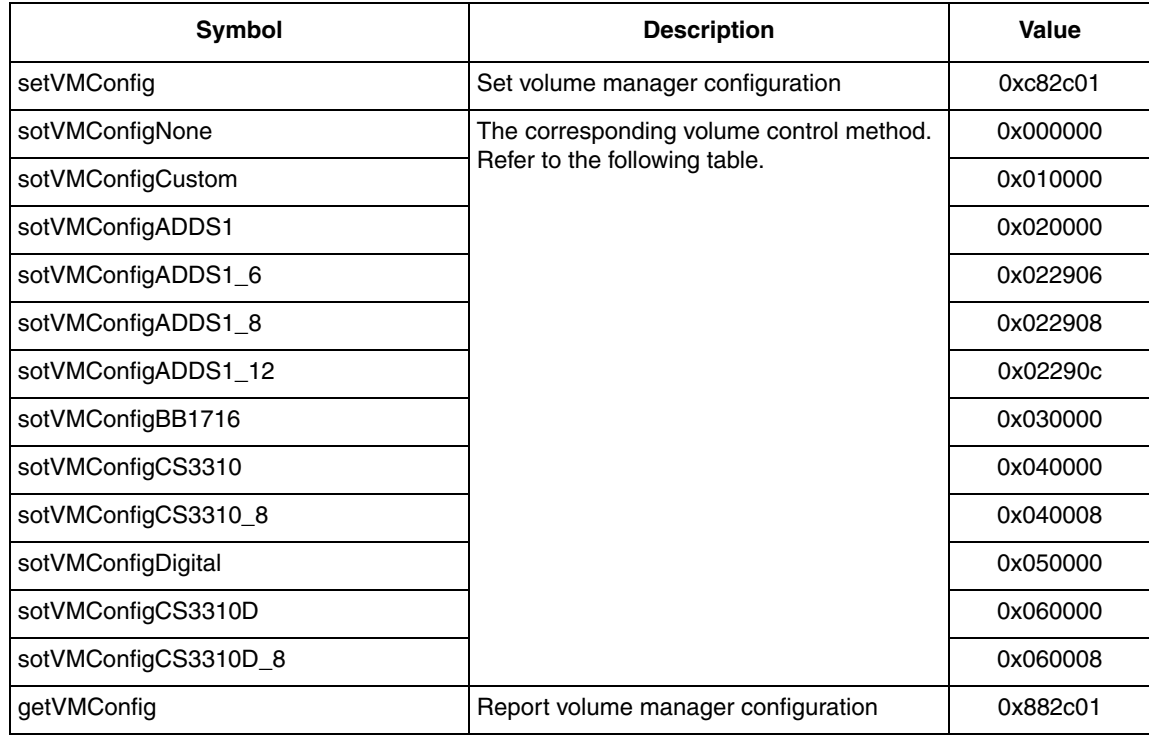

## **Table 6-13. Volume Control Method**

![](_page_55_Picture_209.jpeg)

![](_page_56_Picture_0.jpeg)

• Bits 23-18 of the configuration represent the Implementation method. The detailed information is as follows.

#### **00:** Host Method

If this option is selected, no method is provided for implementation of volume control. The correct values are computed into the Volume Status Registers, but these values are not useful in this case. It is assumed that host processor will provide an implementation of volume control.

 **01:** Custom Method

If this option is selected, no implementation of volume control is provided directly by the Volume Manager, but an activation of an implementation is provided directly, and thus an implementation is provided indirectly, via custom code provided by the user. The correct values are computed into the Volume Status register, and these values are passed to the custom code which has been installed via the Code register in the post-processing control block.

- **02:** Digital Level Control using the ADDS-1
- **03:** Digital Level Control using the PCM1716
- **04:** Digital Level Control using the CS3310
- **05:** Digital Method

If this option is selected, volume control is provided via software within the Executive Programming Environment in the digital domain. The Digital Method of volume control requires that Volume Manager should be augmented by the Digital Gain PPP.

- Bits 15-8 represent the header of different implementation methods.
- Bits 7-0 represent the channel count.

## **6.5 De-emphasis & DC-Cut**

De-emphasis is often used with pre-emphasis. Pre-emphasis is an intentional change made in the frequency response of a recording system to improve the signal-to-noise ratio or to reduce distortion. Typically, a high-frequency boost is used during recording, followed by complementary de-emphasis (a high-frequency cut) during playback.

De-emphasis supports 2-channel processing, which means to select one pair from Lf/Rf, Ls/Rs, C/Sub, or La/Ra. Each processed channel is subjected to the same filtering operation as outlined in the table and graphically depicted in the figure below. This is 50/15uS de-emphasis for compact disc as per IEC 60908 standard.

De-emphasis filter: The dotted line is the de-emphasis filter.

![](_page_56_Figure_18.jpeg)

**Figure 6-4. De-emphasis Characteristic**

The DC-Cut PPP eliminates DC offset associated with some ADCs, and supports up to 8 channels of processing.

![](_page_57_Picture_0.jpeg)

![](_page_57_Figure_1.jpeg)

**Figure 6-5. DC-Cut Characteristic**

![](_page_57_Picture_146.jpeg)

![](_page_57_Picture_147.jpeg)

![](_page_58_Picture_219.jpeg)

![](_page_58_Picture_220.jpeg)

#### **Table 6-15. De-emphasis & DC-Cut Channel Mask Opcodes**

**Note:** 

1. In De-emphasis channel mask setting, only one pair of channels is effective, such as L/R, Ls/Rs, Cntr/Sub or La/Ra. If the user sets multi-channel mask, the effective channel must be the one with big value. For example: If the user sends command "\$c83302 \$50," the effective channel will be Ls/Rs.

## **6.6 Loudness**

The Loudness PPP provides low frequency boost and high frequency boost for up to 8 channels in either dynamic or static mode. It provides default setting for applications without a uC (i.e., static implementation, boost levels, cutoff frequencies, on/off).

The Loudness PPP provides 41 gain levels (from 0dB to 20dB in 0.5dB step). For dynamic step depends on the step and range of supported filter boost level, 41 steps dynamic loudness are supported at 44.1kHz and 48kHz. Coefficients can be loaded for filtering to accommodate custom filter implementations and sample rates.

The Loudness PPP provides two control types: dynamic and static. In static control, the user can control the boost level. In dynamic control, the PPP will first detect the input level, and according to this level, add the specified filter to boost each channel. When the input level is greater than or equal with No Effect Point, the boost level is 0dB. When input level range is from No Effect Point to Threshold, the boot level is from 0dB to Gain in linear. When input level is less than or equal with Threshold, the boost level is Gain. The dynamic loudness characteristic is depicted as [Figure 6-6:](#page-58-0)

![](_page_58_Figure_10.jpeg)

**Figure 6-6. Dynamic Loudness Characteristic**

<span id="page-58-0"></span>When the Loudness PPP is invoked the first time, it has a default setting of static loudness control with 0 dB boost. The user can change the parameter on the fly in an active running system. In PPP processing, each channel is subjected to the same filtering process outlined in the table and graphically depicted in the figure below. The filter characteristics is as follows:

![](_page_59_Picture_0.jpeg)

![](_page_59_Picture_211.jpeg)

![](_page_59_Figure_2.jpeg)

**Figure 6-7. Static Mode, Bass Boost and Treble Boost**

![](_page_59_Figure_4.jpeg)

![](_page_59_Figure_5.jpeg)

![](_page_59_Figure_6.jpeg)

![](_page_59_Figure_7.jpeg)

![](_page_59_Figure_8.jpeg)

![](_page_60_Picture_1.jpeg)

![](_page_60_Picture_214.jpeg)

### **Table 6-16. Loudness Configuration Register Symbolic Opcodes**

#### **For example:**

- 1. Send command '\$c82301 \$303' to enable Loudness PPP in Static Mode, and the selected channel are Lf/Rf;
- 2. Send command '\$c82304 \$0 ' to set Bass Boost filter gain in Min (0 dB), '\$c82304 \$a' to set the step of gain (5 dB), and '\$c82304 \$28 ' to set the Max gain (20 dB);
- 3. Send command '\$c82305 \$0/\$a/\$28' to set Treble gain in 0/5/20 dB;
- 4. Send command '\$c82301 \$307' to enable Loudness PPP in Dynamic Mode, and the selected channel are Lf/Rf;
- 5. Send command '\$c82301 \$0' to disable Loudness PPP;

![](_page_61_Picture_0.jpeg)

# **6.7 Compression**

The Compression PPP detects the input level and provides dynamic compression for up to 8 channels in a multiple channel system. It detects peak level first, and according to this level, adds a specified output level to boost each channel.

When the input level is greater than or equal to the Ref0dB point, the boost level is 0dB. When input level range is from Ref0dB to Threshold, the boost level is from 0dB to Gain in linear. When the input level is less than or equal to Threshold, the boost level is Gain. The user can define Threshold, Ref0dB and Gain. The Compression PPP characteristic is depicted in [Figure 6-10.](#page-61-0)

![](_page_61_Figure_4.jpeg)

**Figure 6-10. Compression Characteristic**

![](_page_61_Picture_179.jpeg)

<span id="page-61-0"></span>![](_page_61_Picture_180.jpeg)

![](_page_62_Picture_0.jpeg)

![](_page_62_Picture_155.jpeg)

#### **Table 6-18. Compression Channel Mask Opcodes**

#### **For example:**

- 1. Send command '\$e78501' to enable Compression PPP, and the default selected channel are Lf/Rf
- 2. Send command '\$e786ff ' to select 4 pairs of channel, Lf/Rf, Ls/Rs, Cntr/Sub, La/Ra
- 3. Send command '\$e78500' to disable Compression PPP

## **6.8 Compression Dynamic Range Control**

The Compression Dynamic Range Control (DRC) PPP detects input level and provides dynamic compression for up to 8 channels in a multiple channel system. It detects the peak level first, and according to this level, adds a specified output level to boost each channel. Its characteristic is as follows: In the graph, the dash line represents the Input level, and the real line represents the Output level. The characteristic of the Compression DRC is like Compression's in fact. When the input level is less than or equal to -48dB, output level is +15dB linear higher relative to the input. When the input level range is from –48dB to 0dB, the output level is boosted to –4dB in linear. The characteristics of the Compression DRC PPP is similar to that of the Compression PPP.

![](_page_63_Figure_1.jpeg)

**Figure 6-11. Compression Dynamic Range Control Characteristic**

![](_page_63_Picture_201.jpeg)

### **Table 6-19. Compression DRC Configuration Register Symbolic Opcodes**

## **Table 6-20. Compression DRC Channel Mask Opcodes**

![](_page_63_Picture_202.jpeg)

![](_page_64_Picture_0.jpeg)

![](_page_64_Picture_173.jpeg)

### **Table 6-20. Compression DRC Channel Mask Opcodes (continued)**

#### **For example:**

- 1. Send command '\$c82001 \$1' to enable Compression DRC PPP, and the default selected channel are Lf/Rf;
- 2. Send command '\$e806ff ' to select 4 pair of channel, Lf/Rf, Ls/Rs, C/Sub, La/Ra;
- 3. Send command '\$c82001 \$0' to disable Compression DRC PPP;

## **6.9 Parametric EQ**

The Parameter EQ (PEQ) PPP provides flexible structure for different requirements in a multiple channel audio system. Each band employs a peaking filter capable of applying a maximum boost or cut of 15 dB as outlined in the table below or shelving filter. The default setting of PEQ is 5Group and 5Band. Each Group is used on the specific channel: Group1-Lf, Group2-Rf, Group3-Ls, Group4-Rs, Group5-Cntr. PEQ doesn't support Sub/La/Ra channel processing in the default setting.

![](_page_64_Figure_10.jpeg)

### **Figure 6-12. Fc (Hz)/Gain (dB)/Q=62.5/15/5, 250/15/0.5, 500/15/5, 2k/15/0.5, 8k/15/0.5**

• Fc =  $62.5$  Hz, Q=1.0, Gain is from -10 dB  $\sim$  10 dB with 1 dB/step

![](_page_65_Picture_0.jpeg)

#### Audio Precision

![](_page_65_Figure_2.jpeg)

![](_page_65_Figure_3.jpeg)

![](_page_65_Figure_4.jpeg)

Audio Precision

**Figure 6-14. Fc =62.5Hz, Gain = 10dB, Q is from 0.5 ~ 2.0 with 0.1/step**

![](_page_66_Picture_0.jpeg)

![](_page_66_Picture_1.jpeg)

![](_page_66_Picture_199.jpeg)

## **Table 6-21. Parametric EQ Configuration Register Symbolic Opcodes**

## **Table 6-22. Parametric EQ Channel Mask Opcodes**

![](_page_66_Picture_200.jpeg)

![](_page_67_Picture_0.jpeg)

## **Table 6-22. Parametric EQ Channel Mask Opcodes (continued)**

![](_page_67_Picture_211.jpeg)

**For example:**

- 1. Send command '\$ea4703' to enable PEQ PPP, and the default selected channel are Lf/Rf
- 2. Send command '\$ea46ff ' to select 4 pair of channel, Lf/Rf, Ls/Rs, Cntr/Sub, La/Ra
- 3. Send command '\$ea4700' to disable PEQ PPP

### **Table 6-23. Parametric EQ Parameter Configuration Symbolic Opcodes**

![](_page_67_Picture_212.jpeg)

![](_page_68_Picture_0.jpeg)

## **Table 6-23. Parametric EQ Parameter Configuration Symbolic Opcodes (continued)**

![](_page_68_Picture_199.jpeg)

## **Table 6-24. Parametric EQ GroupNBandMPara2 Table**

![](_page_68_Picture_200.jpeg)

![](_page_69_Picture_0.jpeg)

#### **For example:**

- 1. Send command '\$c8290d \$844b32' to set PEQGroup1Band1Para2, and the configuration is: Band1, Biquad2, Peaking filter, Gain=15dB, Q=5
- 2. Send command '\$c8290c \$3e8 ' to set PEQGroup1Band1 filter Fc=100Hz, and then have to set the Band1's Gain and Q to update the filter with new Fc parameter, such as '\$c8209d \$844b05'
- 3. Send command '\$c8290d \$854b00' to change the filter type into low frequency Shelving filter
- 4. Send command '\$c8290d \$854b01' to change the filter type into high frequency Shelving filter

# **6.10 Graphic EQ**

The Graphic EQ (GEQ) PPP algorithm and characteristics are the same as the PEQ PPP. However, GEQ only has 1Group and 5Band, and it supports up to 5-channel processing in the default setting.

![](_page_69_Figure_8.jpeg)

![](_page_69_Figure_9.jpeg)

**Table 6-25. Graphic EQ Configuration Register Symbolic Opcodes**

![](_page_69_Picture_180.jpeg)

![](_page_70_Picture_0.jpeg)

![](_page_70_Picture_181.jpeg)

### **Table 6-26. Graphic EQ Channel Mask Opcodes**

### **For example:**

- 1. Send command '\$ea0703' to enable GEQ PPP, and the default selected channel are Lf/Rf;
- 2. Send command '\$ea06ff ' to select 4 pair of channel, Lf/Rf, Ls/Rs, Cntr/Sub, La/Ra;
- 3. Send command '\$ea0700' to disable GEQ PPP;

![](_page_71_Picture_0.jpeg)

![](_page_71_Picture_139.jpeg)

## **Table 6-27. Graphic EQ Parameter Configuration Symbolic Opcodes**
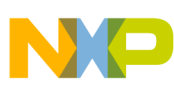

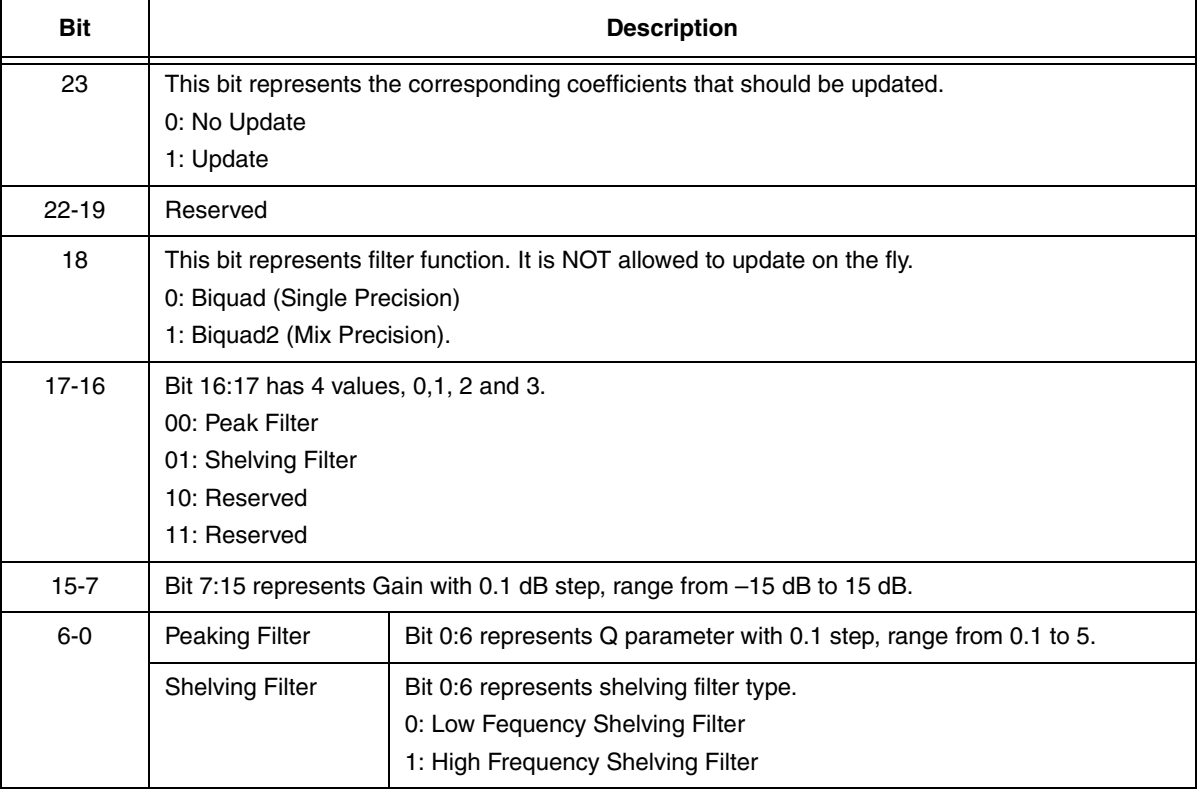

#### **Table 6-28. Graphic EQ Group1BandMPara2 Table**

#### **For example:**

- 1. Send command '\$c82809 \$804b32' to set GEQGroup1Band1Para2, and the configuration is: Band1, Biquad1, Gain=15dB, Q=5;
- 2. Send command '\$c82809 \$814b00' to change the filter type into low frequency Shelving filter;
- 3. Send command '\$c82809 \$814b01' to change the filter type into high frequency Shelving filter;

## **6.11 Speaker Compensation**

The Speaker Compensation PPP algorithm and characteristic are the same as PEQ PPP. However, the Speaker Compensation only has 1Group and 7Band, and it supports up to 5-channel processing in the default setting.

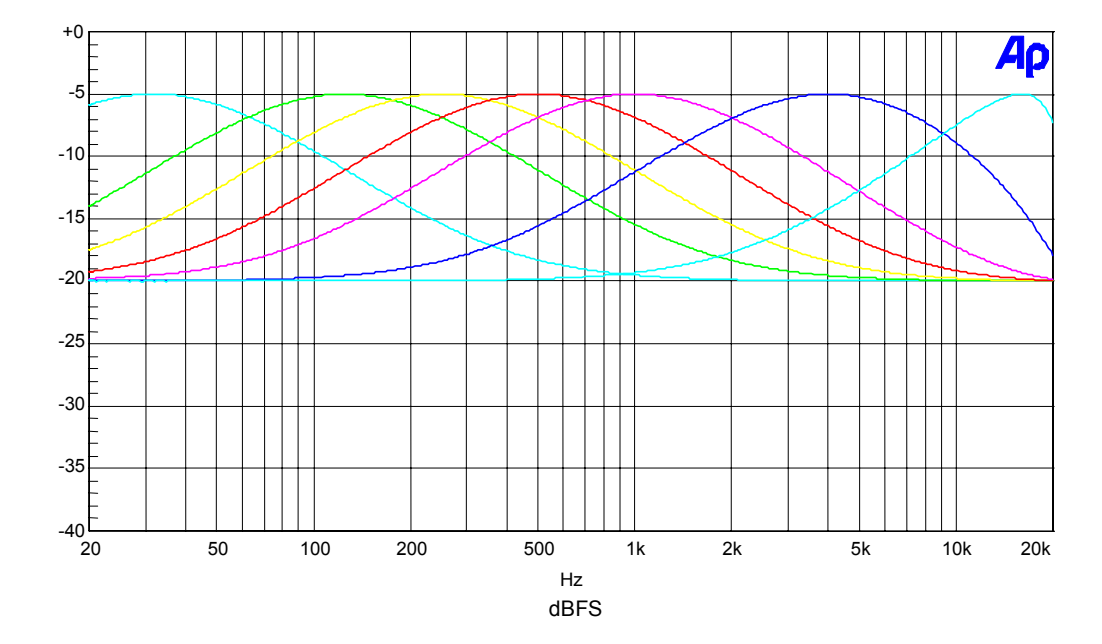

### **Figure 6-16. Fc (Hz)/Gain (dB)/Q=31.5/15/0.5, 125/15/0.5, 250/15/0.5, 500/15/0.5, 1k/15/0.5, 4k/15/0.5, 16k/15/0.5**

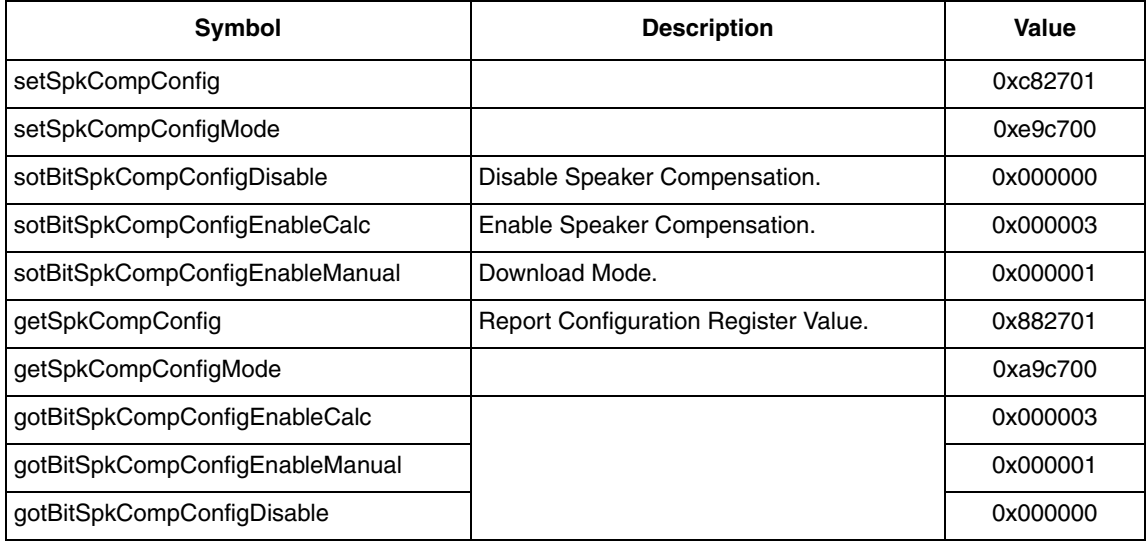

### **Table 6-29. Speaker Compensation Configuration Register Symbolic Opcodes**

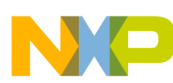

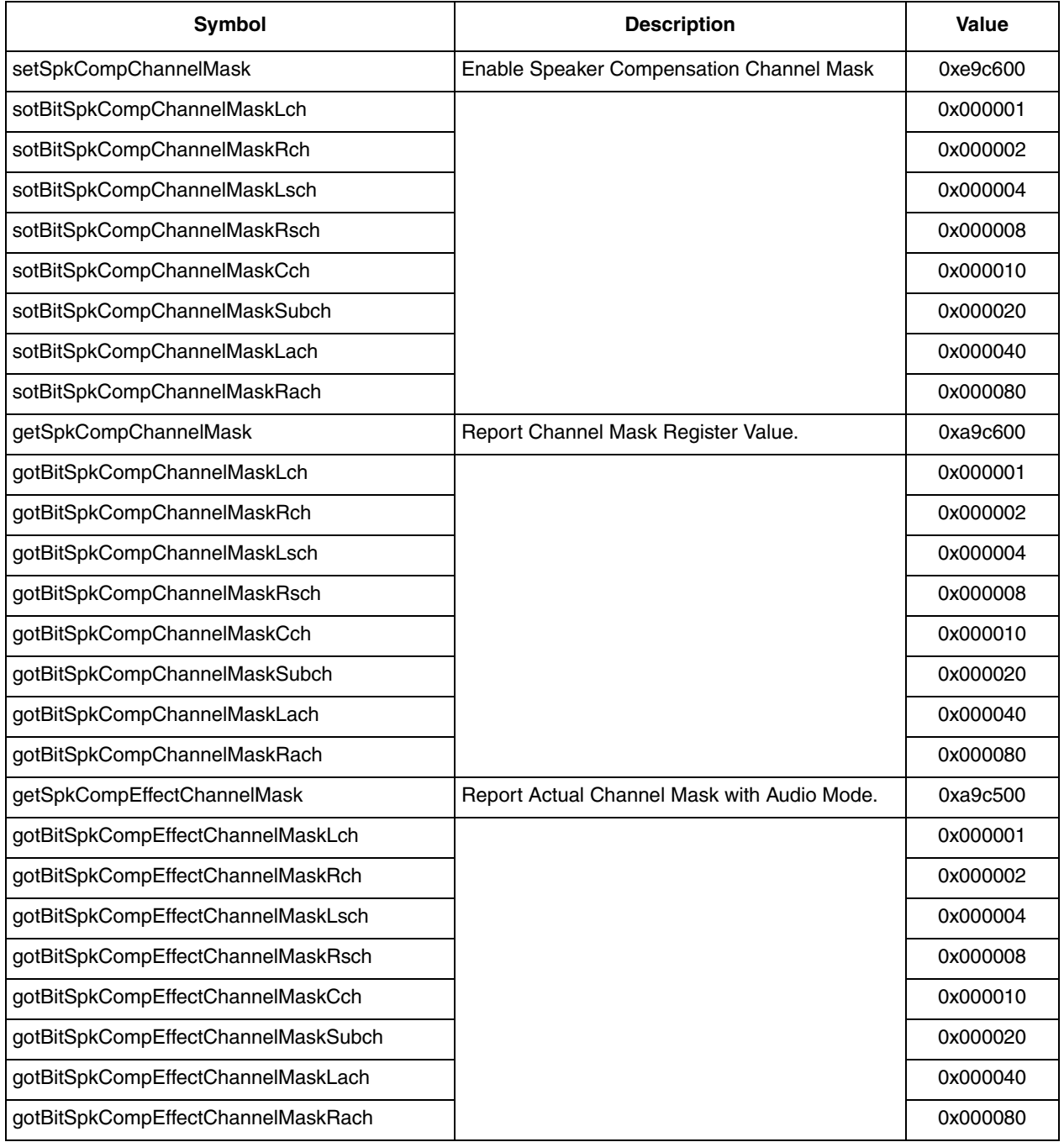

### **Table 6-30. Speaker Compensation Channel Mask Opcodes**

### **For example:**

- 1. Send command '\$e9c703' to enable Speaker Compensation PPP, and the default selected channel are Lf/Rf;
- 2. Send command '\$e9c6ff ' to select 4 pair of channel, Lf/Rf, Ls/Rs, Cntr/Sub, La/Ra;
- 3. Send command '\$e9c700' to disable Speaker Compensation PPP;

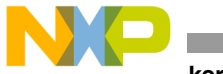

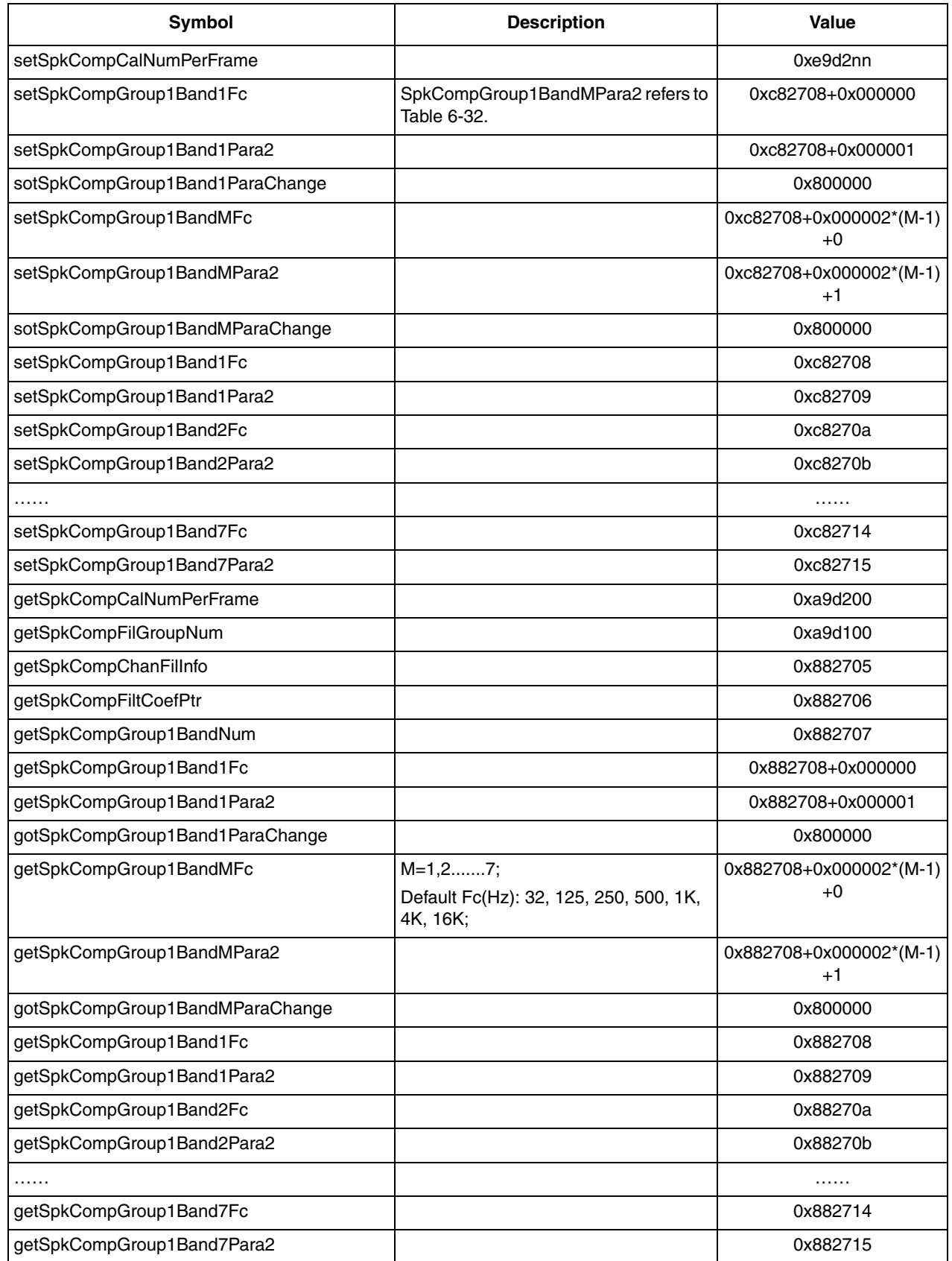

## **Table 6-31. Speaker Compensation Parameter Configuration Symbolic Opcodes**

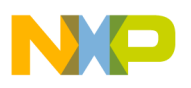

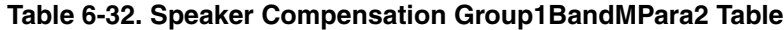

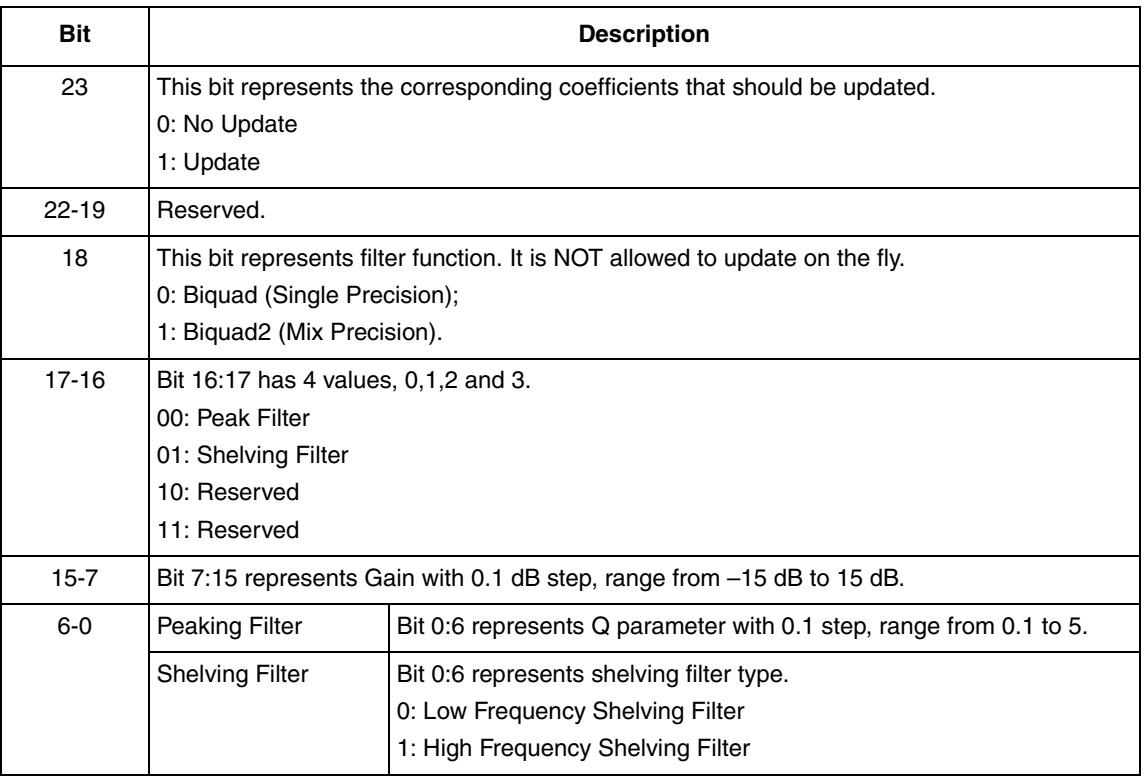

#### **For example:**

- 1. Send command '\$c82709 \$804b32' to set SpkCompGroup1Band1Para2, and the configuration is: Band1, Biquad1, Gain=15dB,  $Q=5;$
- 2. Send command '\$c82708 \$3e8 ' to set SpkCompGroup1Band1 filter Fc=100Hz, and then have to set the Band1's Gain and Q to update the filter with new Fc, such as '\$c82709 \$804b05';
- 3. Send command '\$c82709 \$813200' to change the filter type into low frequency Shelving filter;
- 4. Send command '\$c82709 \$813201' to change the filter type into high frequency Shelving filter;

## **6.12 Bass-Boost**

The Bass-Boost PPP algorithm and characteristics are the same as PEQ PPP. However, the Bass-Boost has 1Group and 3Band, and it supports up to 8-channel processing in the default setting.

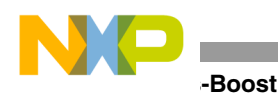

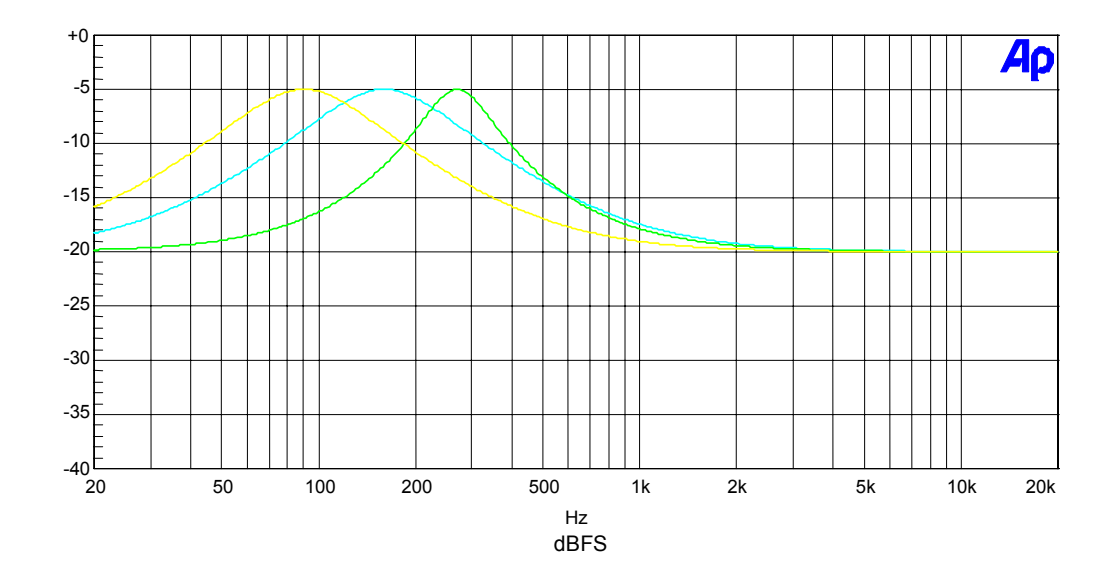

**Figure 6-17. Fc (Hz)/Gain (dB)/Q=160/15/1, 270/15/2, 90/15/1**

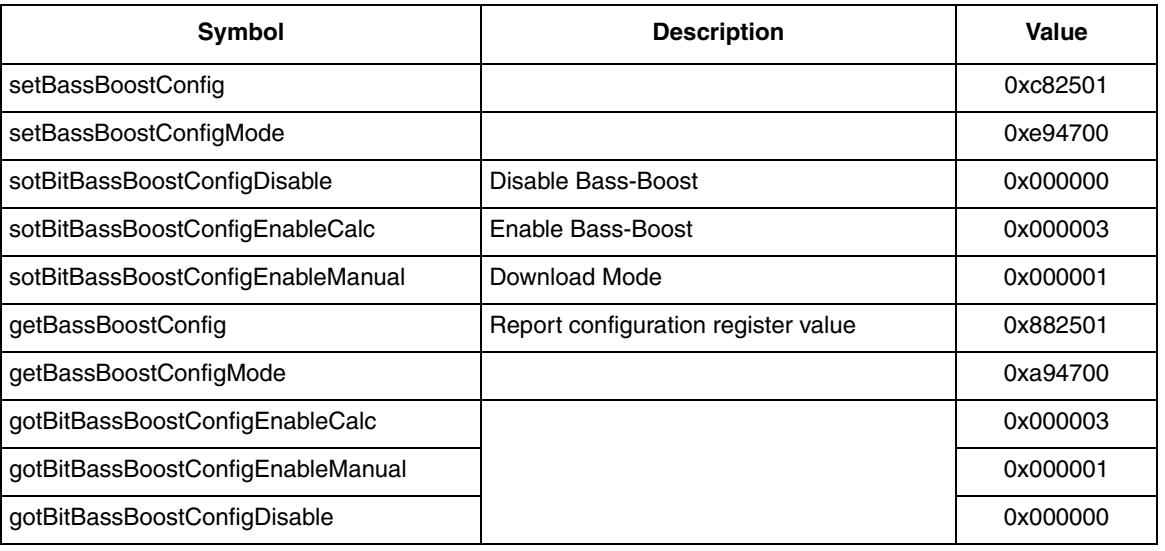

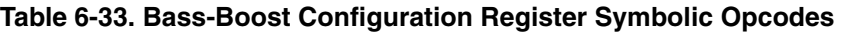

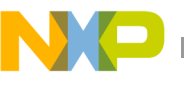

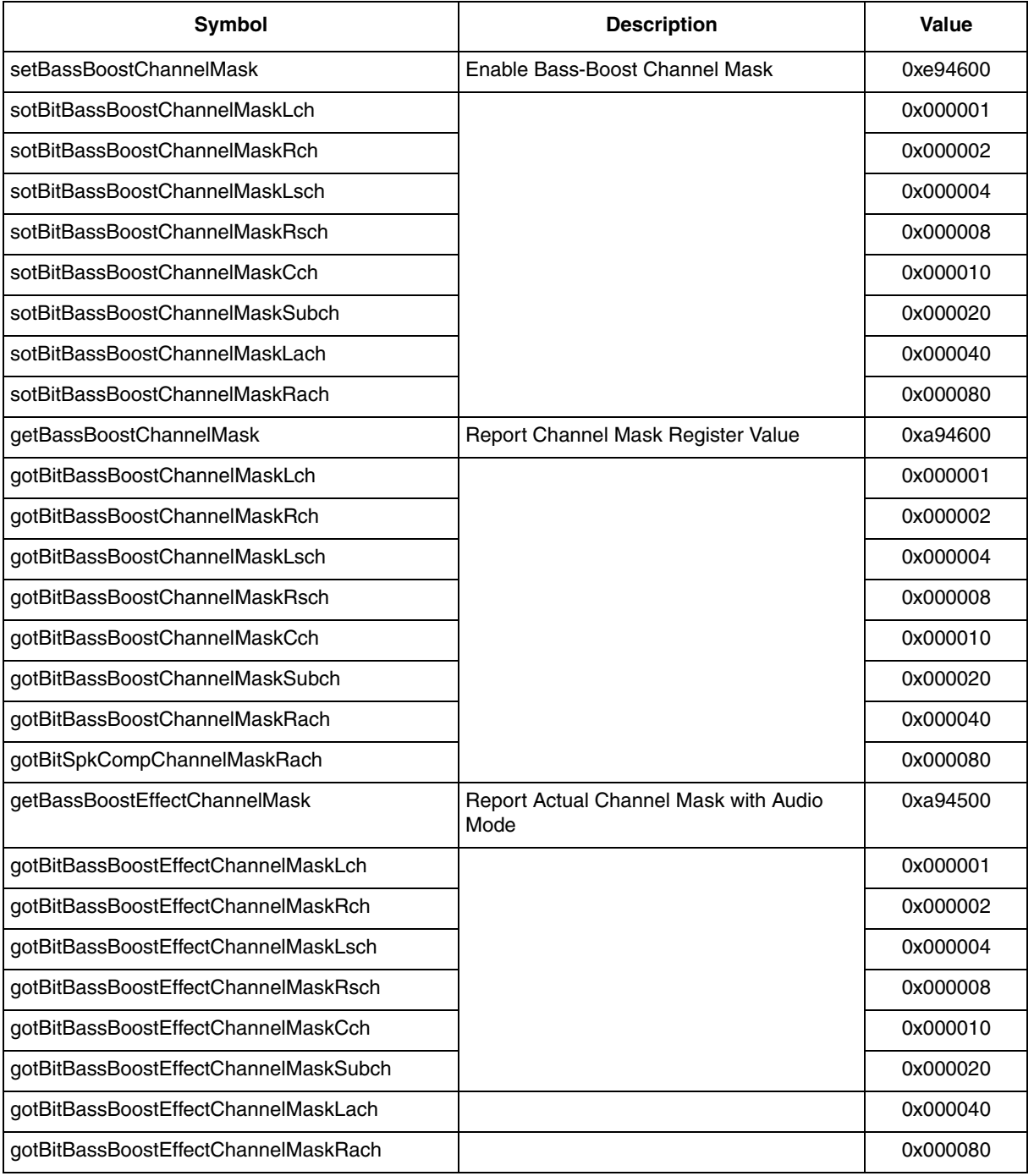

### **Table 6-34. Bass-Boost Channel Mask Opcodes**

### **For example:**

- 1. Send command '\$e94703' to enable Bass-Boost PPP, and the default selected channel are Lf/Rf;
- 2. Send command '\$e946ff ' to select 4 pair of channel, Lf/Rf, Ls/Rs, Cntr/Sub, La/Ra;
- 3. Send command '\$e94700' to disable Bass-Boost PPP;

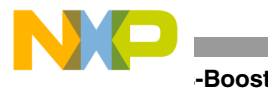

**Symbol Description Value** setBassBoostCalNumPerFrame **0xe952nn** setBassBoostGroup1Band1Para2 BassBoostGroup1BandMPar a2 refers to Table 6-36. 0xc82508+0x000001 sotBassBoostGroup1Band1ParaChange and a refers to rable 6-36. SetBassBoostGroup1BandMPara2  $\vert$  0xc82508+0x000002\*(M-1)+1 SotBassBoostGroup1BandMParaChange | 10x800000 SetBassBoostGroup1Band1Para2 comparable comparable comparable comparable comparable comparable comparable comp SetBassBoostGroup1Band2Para2 comparable comparable comparable comparable comparable comparable comparable comp SetBassBoostGroup1Band3Para2 0xc8250d getBassBoostCalNumPerFrame 0xa95200 getBassBoostFilGroupNum 0xa95100 getBassBoostChanFilInfo 0x882505 getBassBoostFiltCoefPtr 0x882506 getBassBoostGroup1BandNum decrees and the control of the control ox882507 getBassBoostGroup1Band1Para2 detBassBoostGroup1Band1Para2 detBassBoostGroup1Band1Para2 gotBassBoostGroup1Band1ParaChange 0x800000 getBassBoostGroup1BandMPara2  $\vert$  M=1,2,3;  $\vert$  0x882508+0x000002\*(M-1)+1 gotBassBoostGroup1BandMParaChange determines and the control ox800000 getBassBoostGroup1Band1Para2 0x882509 getBassBoostGroup1Band2Para2 detBassBoostGroup1Band2Para2 detBassBoostGroup1Band2Para2 getBassBoostGroup1Band3Para2 0x88250d

#### **Table 6-35. Bass-Boost Parameter Configuration Symbolic Opcodes**

### **Table 6-36. Bass Boost Group1BandMPara2 Table**

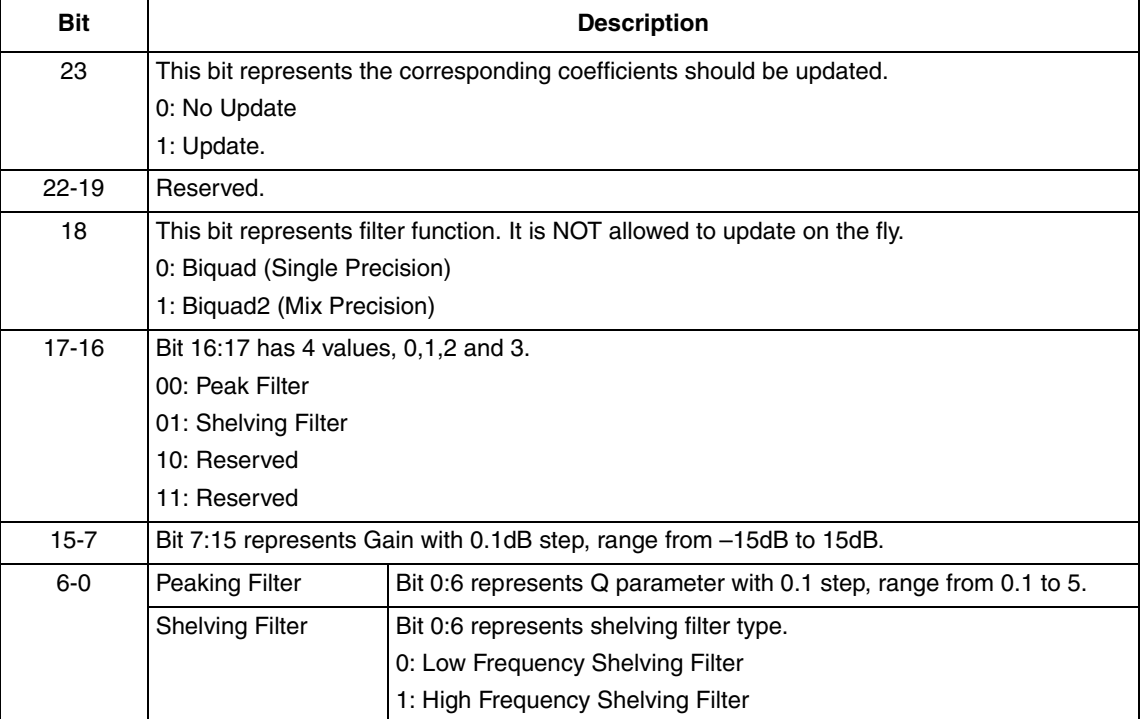

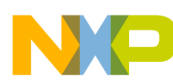

#### **For example:**

- 1. Send command '\$c82509 \$804b32' to set BassBoostGroup1Band1Para2, and the configuration is: Band1, Biquad1, Gain=15dB,  $Q=5;$
- 2. Send command '\$c82509 \$813200' to change the filter type into low frequency Shelving filter;
- 3. Send command '\$c82509 \$813201' to change the filter type into high frequency Shelving filter;

### **6.13 Bass Treble**

The Bass Treble PPP algorithm and characteristics are the same as the PEQ PPP. However, the Bass Treble has 1Group and 2Band, and it supports up to 5-channel processing in the default setting.

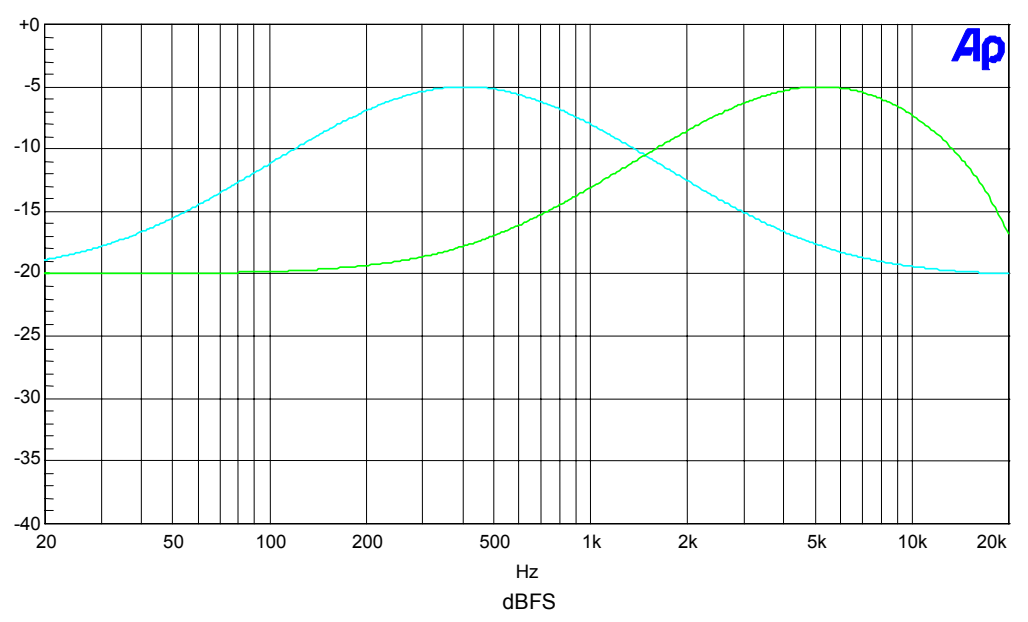

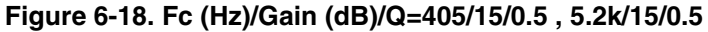

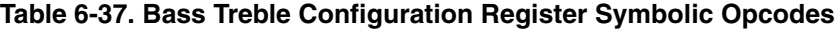

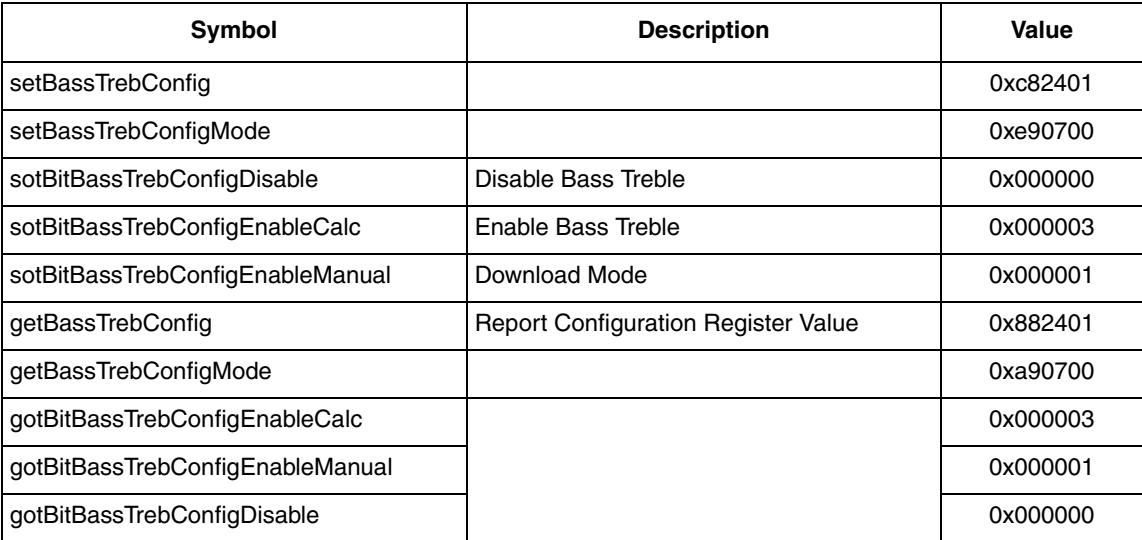

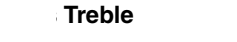

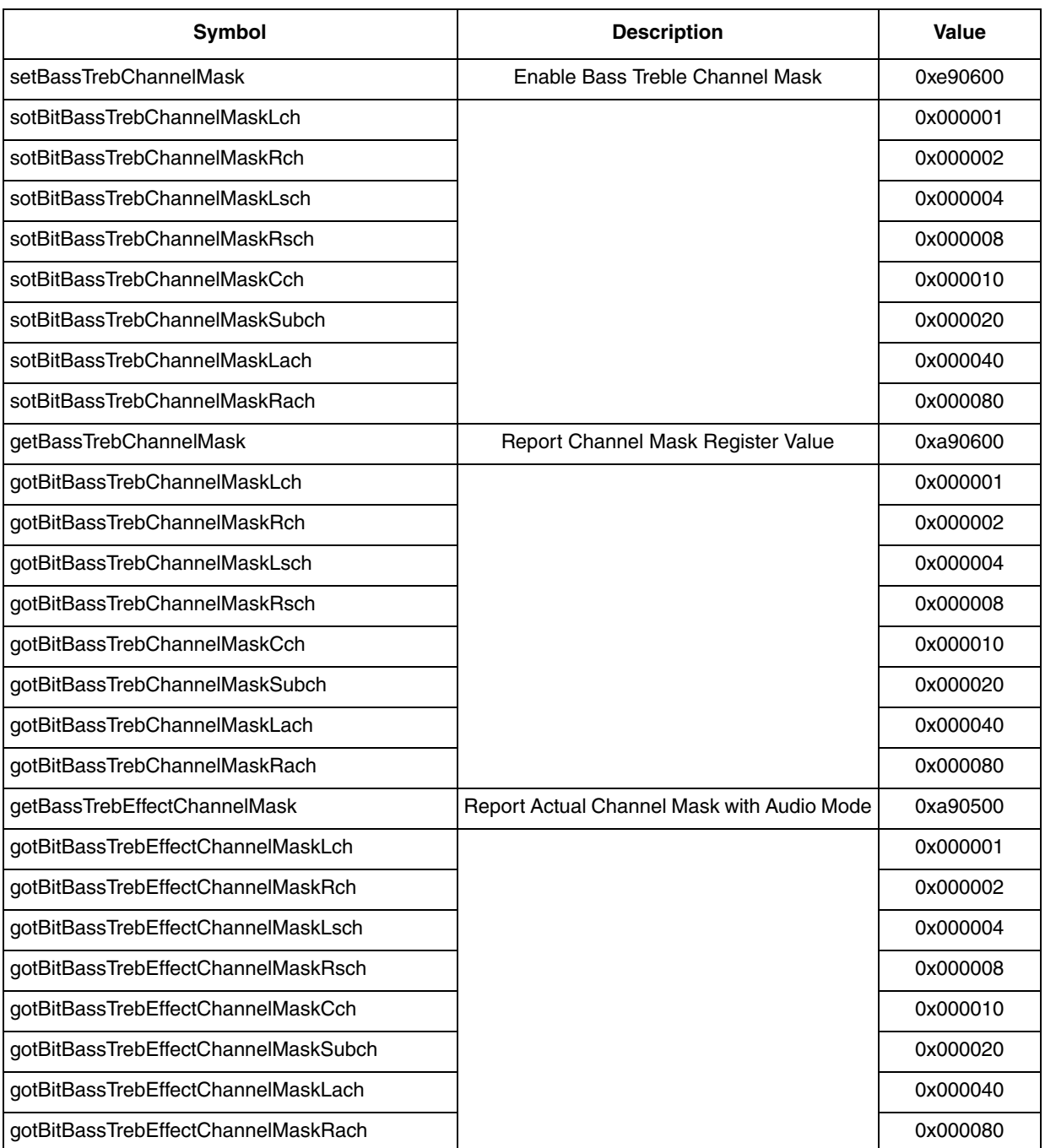

### **Table 6-38. Bass Treble Channel Mask Opcodes**

### **For example:**

- 1. Send command '\$e90703' to enable Bass Treble PPP, and the default selected channel are Lf/Rf;
- 2. Send command '\$e906ff ' to select 4 pair of channel, Lf/Rf, Ls/Rs, Cntr/Sub, La/Ra;
- 3. Send command '\$e90700' to disable Bass Treble PPP;

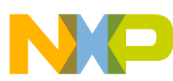

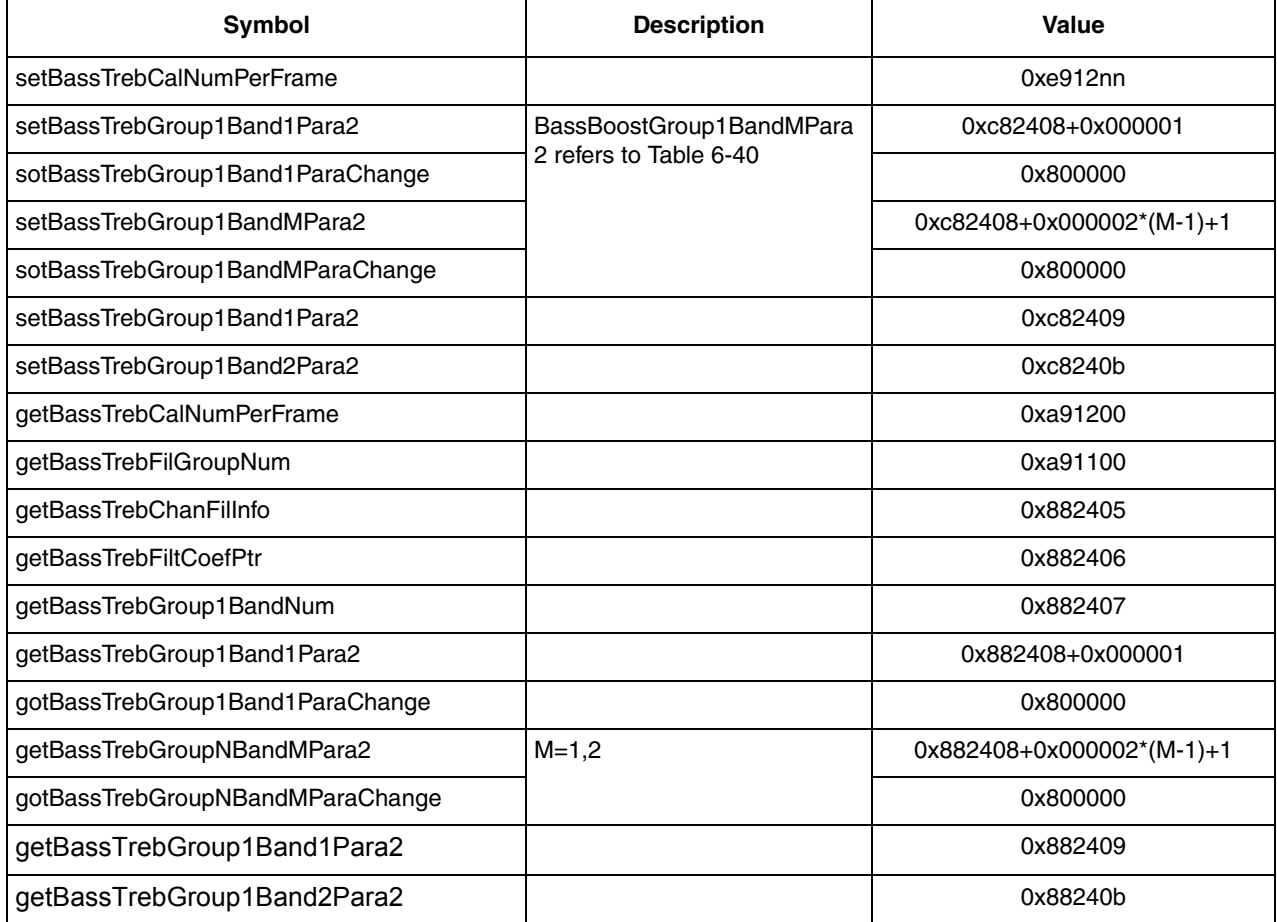

### **Table 6-39. Bass Treble Parameter Configuration Symbolic Opcodes**

### **Table 6-40. Bass Treble Group1BandMPara2 Table**

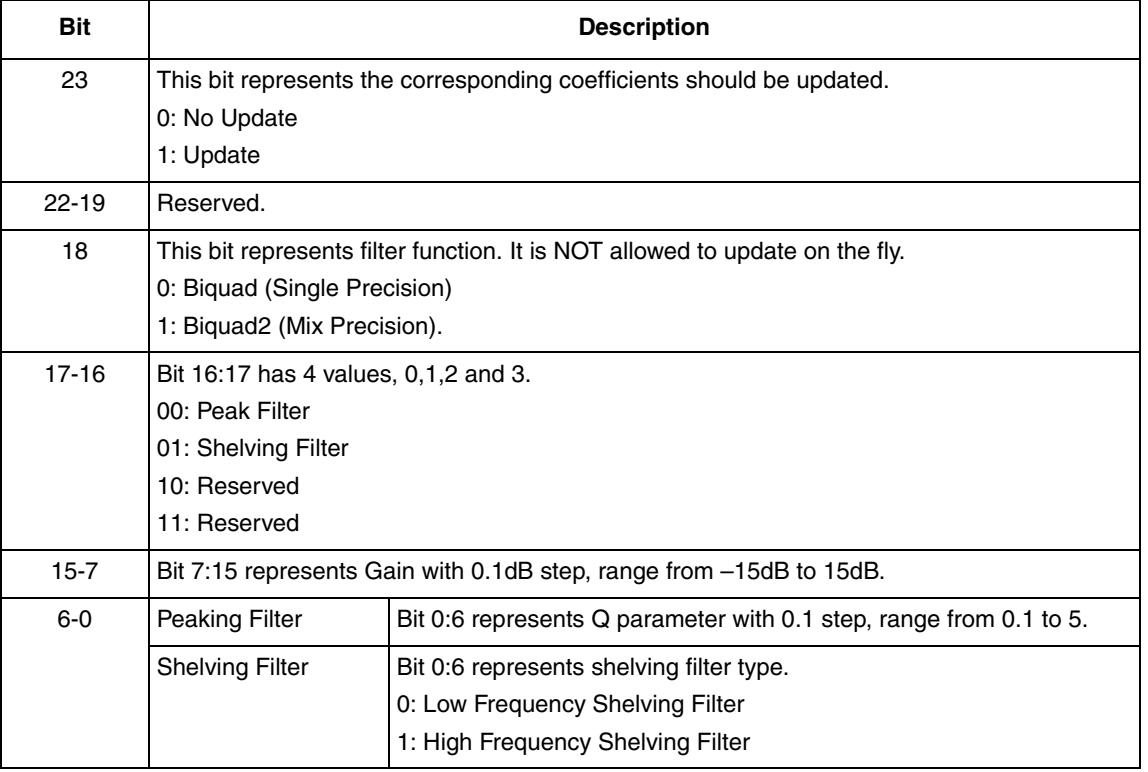

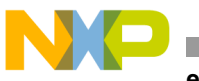

**For example:**

- 1. Send command '\$c82409 \$814b32' to set BassTrebGroup1Band1Para2, and the configuration is: Band1, Biquad2, Gain=15dB,  $Q=5$ ;
- 2. Send command '\$c82409 \$813200' to change the filter type into low frequency Shelving filter;
- 3. Send command '\$c82409 \$813201' to change the filter type into high frequency Shelving filter;

## **6.14 Pause Detection**

This PPP detects the absence of input audio data for 3 seconds. A Boolean flag represents the status whether music is absent or not.

If the value of the input data is bigger than the threshold, the music is considered to be present. If the value of the input data is less than the threshold for more than 3 seconds, the music is considered to be absent. The threshold is programmed and can be changed on the fly.

**Table 6-41. Pause Detection Configuration Register Symbolic Opcodes**

| Symbol                        | <b>Description</b>      | Value    |
|-------------------------------|-------------------------|----------|
| setPauseDetectorConfig        |                         | 0xc81d01 |
| sotPauseDetectorConfigDisable | Disable Pause Detection | 0x000000 |
| sotPauseDetectorConfigEnable  | Enable Pause Detection  | 0x000001 |
| setPauseDetectorThreshold     | Set Threshold           | 0xc81d03 |
| getNoMusicFlag                | Get No Music Flag       | 0x881d02 |
| gotBitMusicPresent            |                         | 0x000000 |
| gotBitMusicAbsent             |                         | 0x000001 |

#### **For example:**

- 1. Send command '\$c81d01 \$1' to enable Pause Detection PPP;
- 2. Send command '\$c81d03 \$732ae ' to set the threshold=0.05623413251903 (-25dB);
- 3. Send command '\$c81d01 \$0' to disable Pause Detection PPP;

### **6.15 Spectrum Analyzer**

The Spectrum Analyzer PPP calculates the levels of 13 Fc. The 13 Fc are fixed, at 63 Hz, 100 Hz, 160 Hz, 250 Hz, 400 Hz, 630 Hz, 1000 Hz, 1600 Hz, 2500 Hz, 4000 Hz, 6300 Hz, 10000 Hz, 16000Hz. These frequencies are supported for 32kHz, 44.1kHz, 48 kHz, 88.2kHz, and 96 kHz sample rates.

The Spectrum Analyzer PPP output range is from 0 to 64, which represents the input level.

#### **Table 6-42. Spectrum Analyzer Configuration Register Symbolic Opcodes**

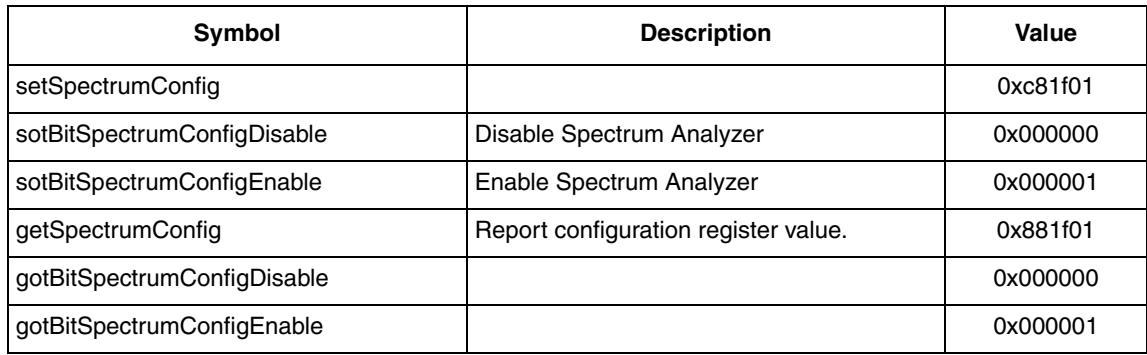

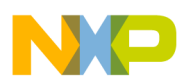

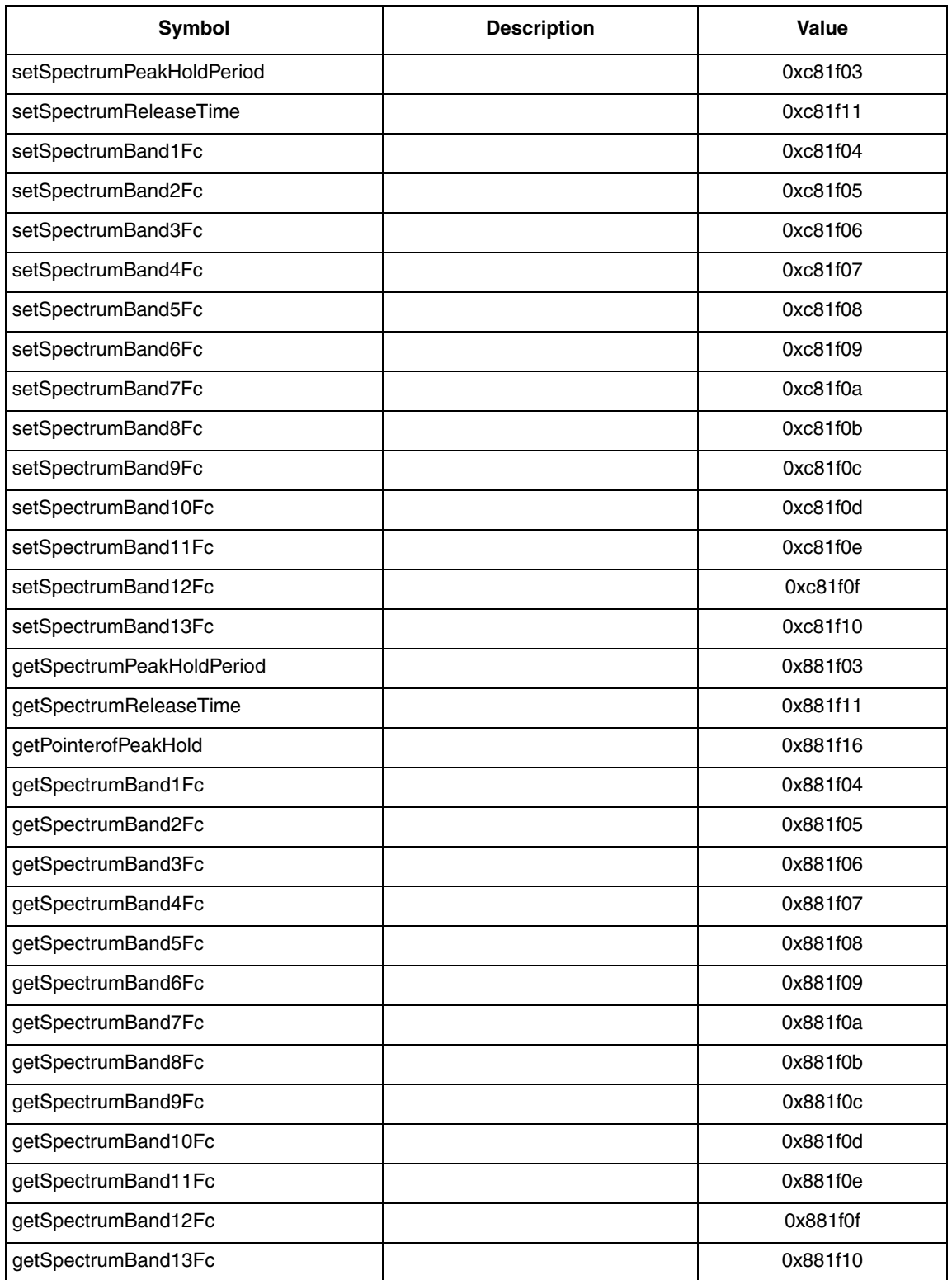

### **Table 6-43. Spectrum Analyzer Parameter Configuration Symbolic Opcodes**

#### **For example:**

- 1. Send command '\$c81f01 \$1' to enable Spectrum Analyzer PPP;
- 2. Send command '\$881f16 \$0 ' to get pointer to peak hold data;
- 3. Send command '\$c81f06 \$2710' to set Band3 peak will be the highest level, and \$2710 represents 1kHz;
- 4. Send command '\$c81f06 \$0' to disable Spectrum Analyzer PPP;

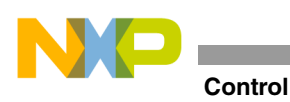

# **6.16 Tone Control**

The Tone Control PPP provides Bass band, Mid band and Treble band tone control processing in a multiple channel system. Tone Control provides up to 8-channel processing in Bass band, and up to 7 channels (without Subwoofer) in the Mid and Treble bands. Default filter parameters are as follows:

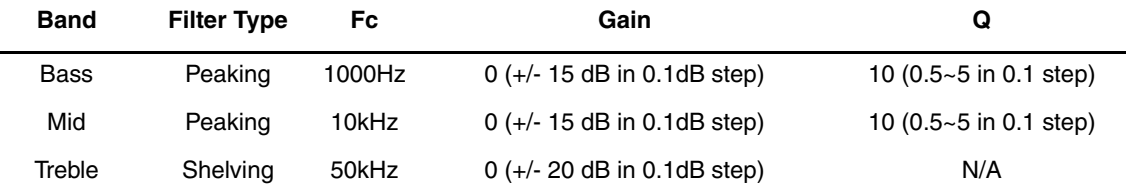

### **Table 6-44. Tone Control Configuration Register Symbolic Opcodes**

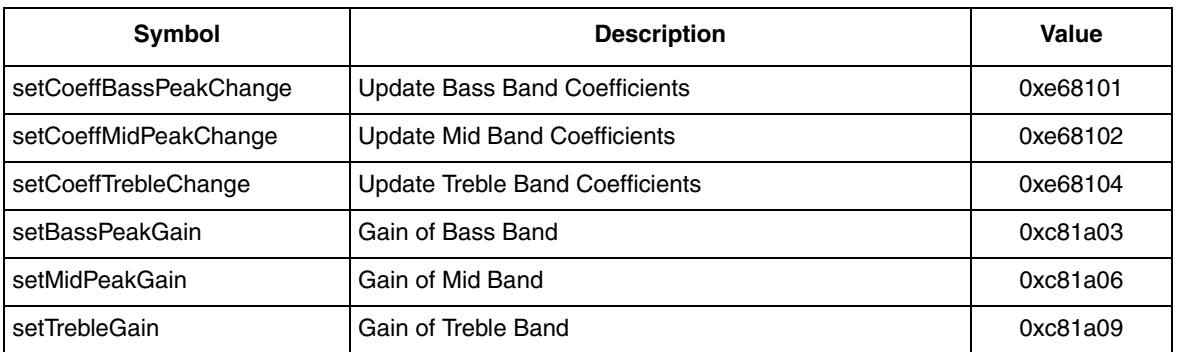

### **Table 6-45. Tone Control Channel Mask Configuration Symbolic Opcodes**

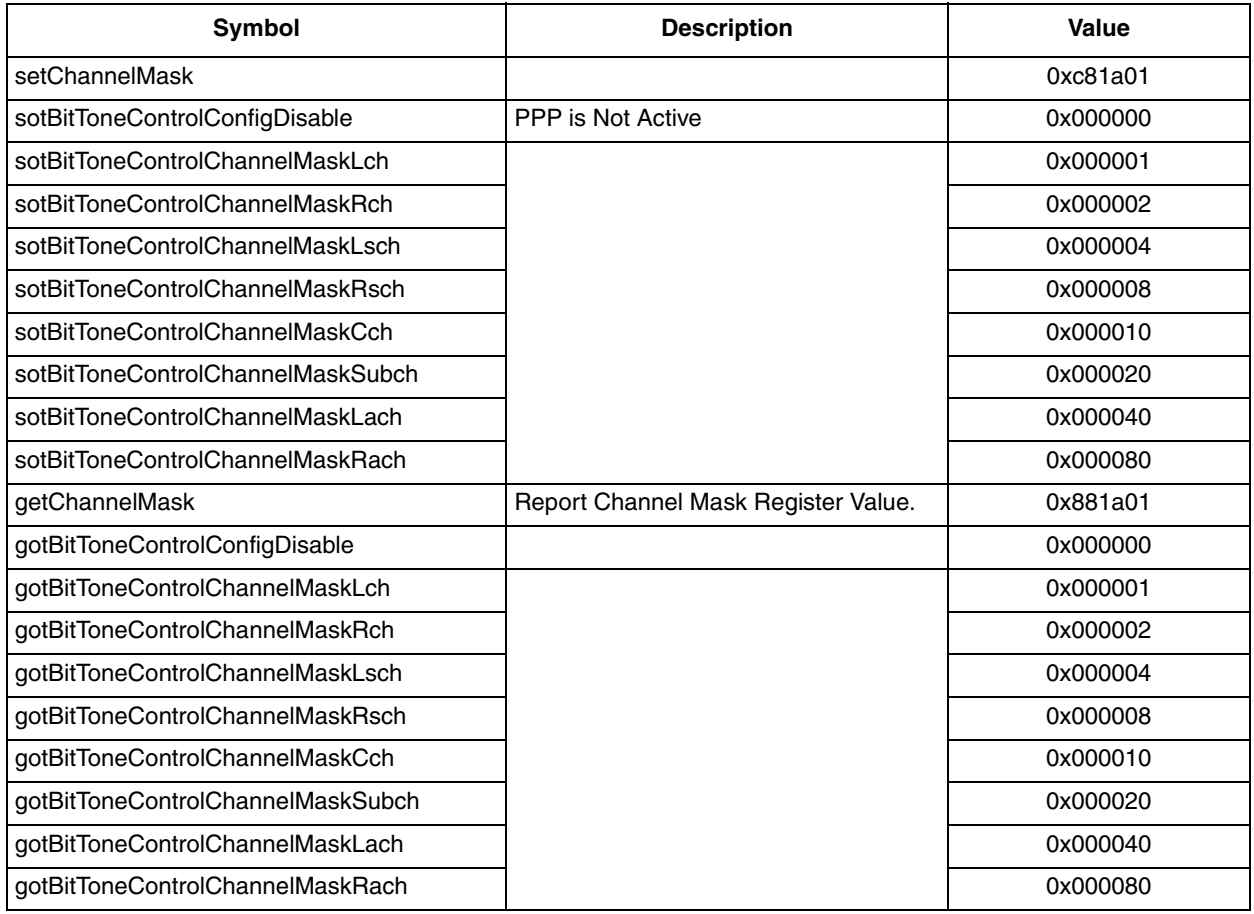

To use Tone Control PPP, follow the steps:

- 1. Use the channel mask command to enable the selected channel;
- 2. Use the Gain command of Bass/Mid/Treble band filter. After update the parameters, use '\$e68101' to enable Bass band filter setting, '\$e68102' to enable Mid band filter setting, '\$e68104' to enable Treble band filter setting.

#### **For example:**

- 1. Send command '\$c81a01 \$ff' to enable Tone Control PPP on 4 pair of channel: Lf/Rf, Ls/Rs, C/Sub, La/Ra;
- 2. Send command '\$c81a03 \$96 ', '\$e68101' to set the Gain of Bass Band filter 15dB;
- 3. Send command '\$c81a06 \$96', '\$e68102' to set the Gain of Mid Band filter 15dB;
- 4. Send command '\$c81a01 \$0' to disable Tone Control PPP;

## **6.17 Fade Balance**

The Fade Balance PPP provides fade/balance for up to 8 channels. It provides 8 independent volume controls. Each channel's volume change will take effect in fading effect. The fading time can be controlled by modifying the delay frame number.

### **Table 6-46. Fade Balance Configuration Register Symbolic Opcodes**

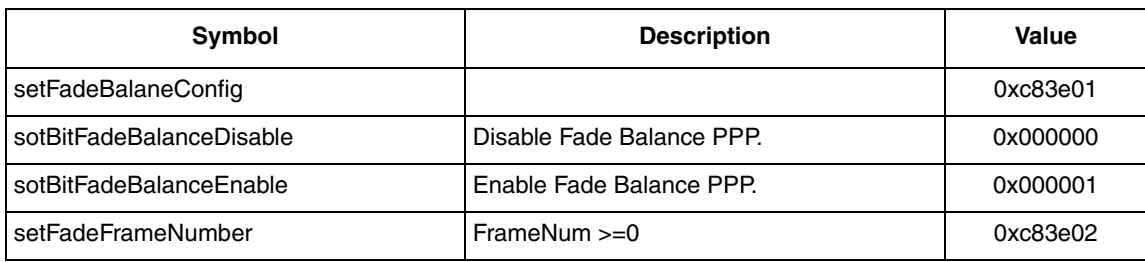

#### **Table 6-47. Fade Balance Gain Configuration Symbolic Opcodes**

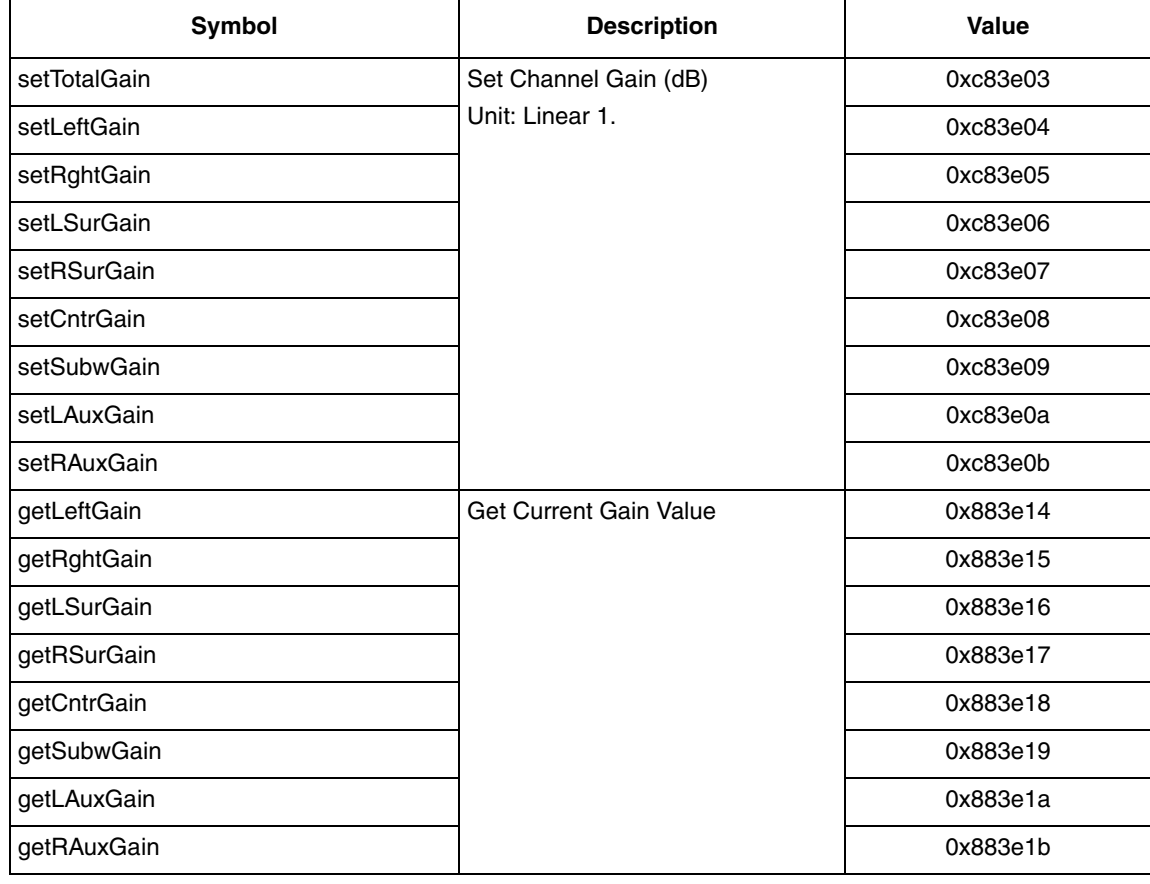

#### **For example:**

1. Send command '\$c83e01 \$1' to enable Fade Balance PPP;

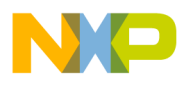

- 2. Send command '\$c83e03 \$400000 ' to set the Gain of total 4 pair of channel down 6dB;
- 3. Send command '\$c83e04 \$400000 ' to set the Gain of Lf channel down 6dB;
- 4. Send command '\$c83e02 \$41' to set the fading time to 65 frame;
- 5. Send command '\$c83e01 \$0' to disable the Fade Balance PPP;

## **6.18 Prescaler**

**caler** 

The Prescale PPP provides 8-channel independent volume controls for scaling the input.

#### **Table 6-48. Prescaler Configuration Register Symbolic Opcodes**

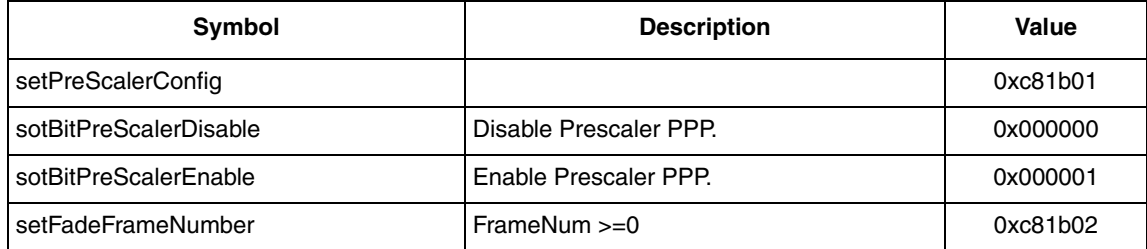

### **Table 6-49. Prescaler Gain Configuration Symbolic Opcodes**

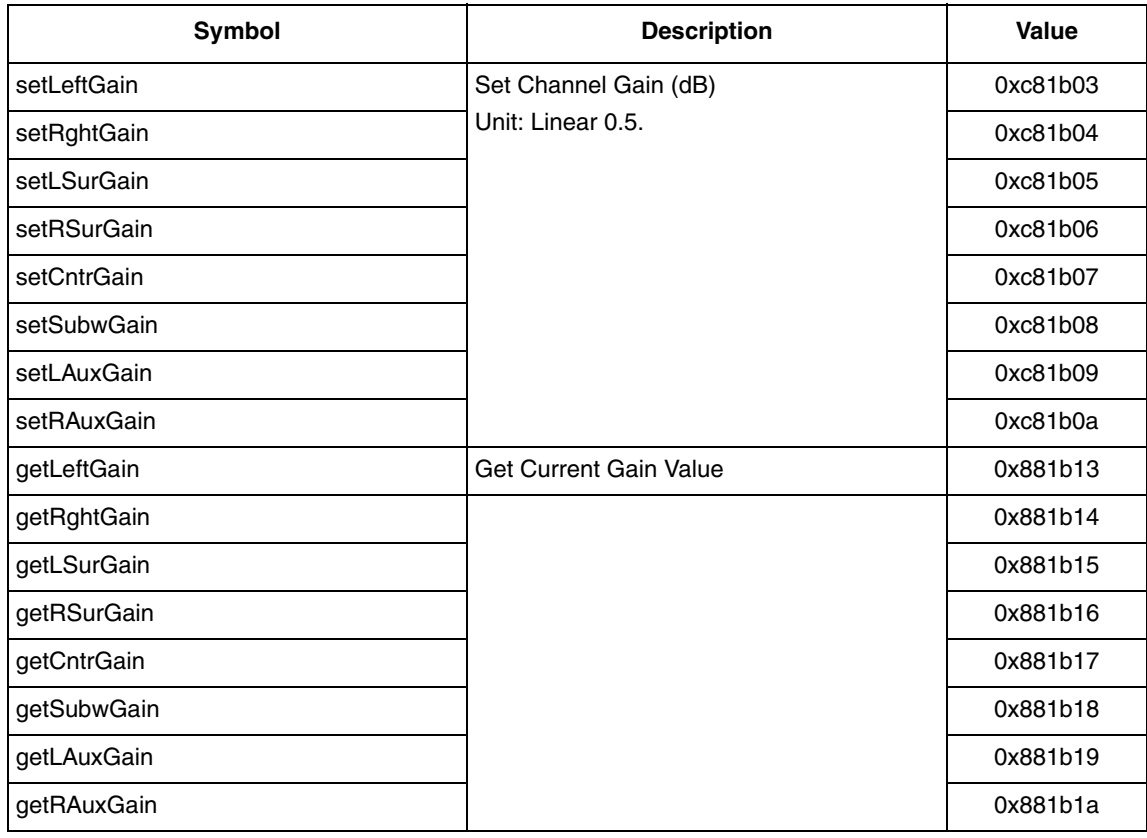

#### **For example:**

- 1. Send command '\$c81b01 \$1' to enable Prescaler PPP;
- 2. Send command '\$c81b03 \$200000' to set the Gain of Lf channel down 6dB;
- 3. Send command '\$c81b01 \$0' to disable the Prescaler PPP;

### **6.19 Level Meter**

The Level Meter PPP calculates each channel's level. It performs a mean calculation on the absolute value of one block of samples.

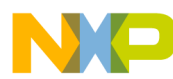

#### **Table 6-50. Level Meter Configuration Register Symbolic Opcodes**

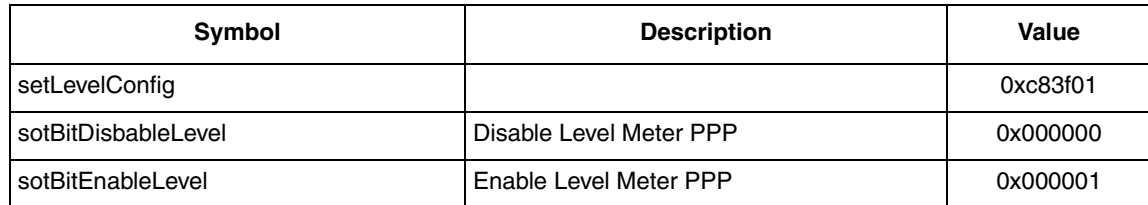

### **Table 6-51. Level Meter Level Configuration Symbolic Opcodes**

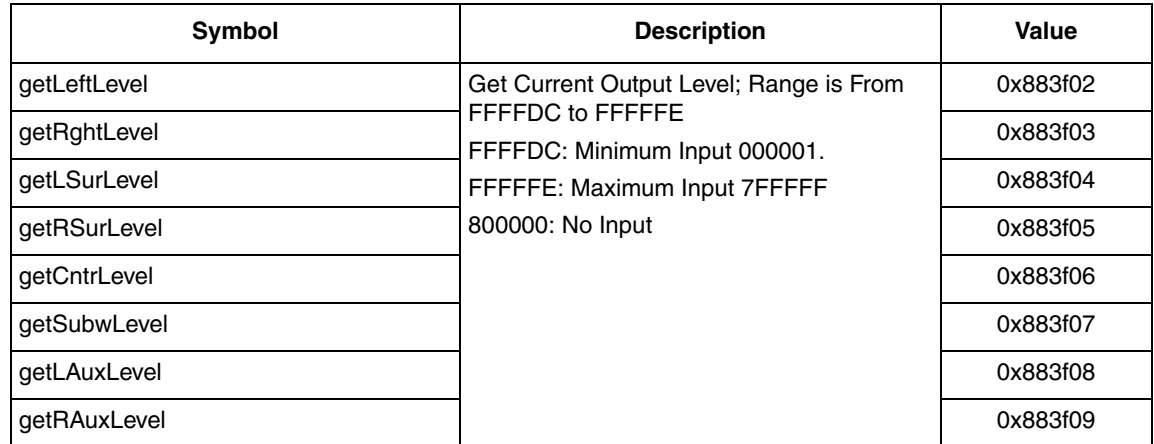

**For example:**

- 1. Send command '\$c83f01 \$1' to enable Level Meter PPP;
- 2. Send command '\$883f02 \$0 ' to get the Level word Lf channel;
- 3. Send command '\$c83f01 \$0' to disable the Level Meter PPP;

## **6.20 Beep**

The Beep PPP generates one or two single sine tones and mixes them to the specified channel. No more than 2 tones may be generated simultaneously and the specified channel can be all channels except subwoofer. Beep provides two modes with linear/log attack & release according to input parameters: Single Beep or Double Beep (includes chord and rectangle), refer to [Table 6-53.](#page-90-0) All input parameters must meet the following limitations.

Beep type = 0: linear attack  $&$  release

= 1: log attack & release

- Frequency: positive integer, range from  $1Hz$  to SampleRate/2.
- Amplitude: range from 0 to 0.99999988  $(1-2^{-23})$ .
- Period number: positive integer.
- All time parameters: positive integer in millisecond (ms). Following figure specifies time parameters.

**Period time:** ranges from 0 ms to 8388 ms, and Period > (On time + Release time)

#### **In linear type:**

On time > Attack time

#### **In log type**

*Online* > 
$$
\frac{Attacktime \times 9}{10^{0.63} - 1} + \frac{Releasetime \times 10^{0.63}}{10 - 10^{0.63}}
$$

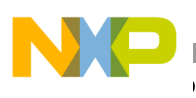

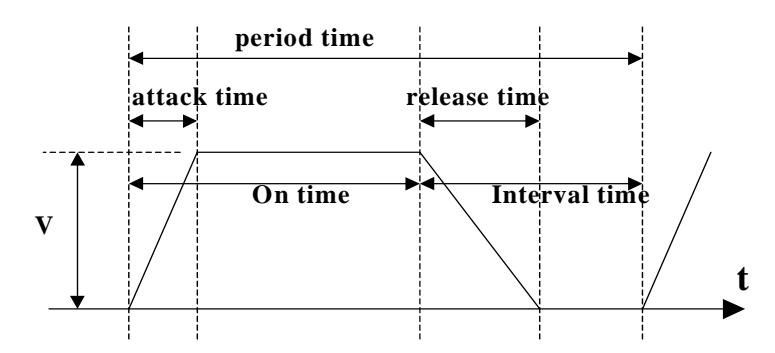

**Figure 6-19. Linear Attack & Release for Beep Generator**

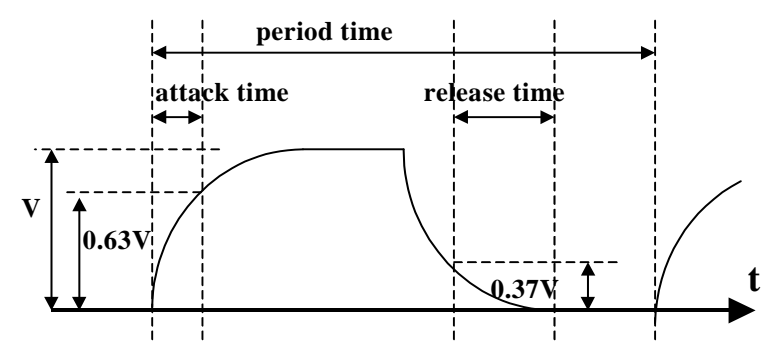

**Figure 6-20. Log Attack & Release for Beep Generator**

The Beep PPP generates one or double single sine tones and mixes them to specified channel.

- Support two Beep types: linear and log attack & release.
- Support controls of which channel will be mixed with beep.
- Support controls of the numbers of period.
- Support controls of the first and second frequency of generated beep.
- Support controls of the amplitude of first frequency and the second.
- Support controls of the size of attack time 1 and 2.
- Support controls of the size of release time 1 and 2.
- Support controls of the size of on frequency time 1 and 2.
- Only default configurations are provided in ROM, it can be changed by uC or boot-loader.
- Support controls of the size of Period time of the first and second frequency in ms.

### **Table 6-52. Beep Mode Configuration Table**

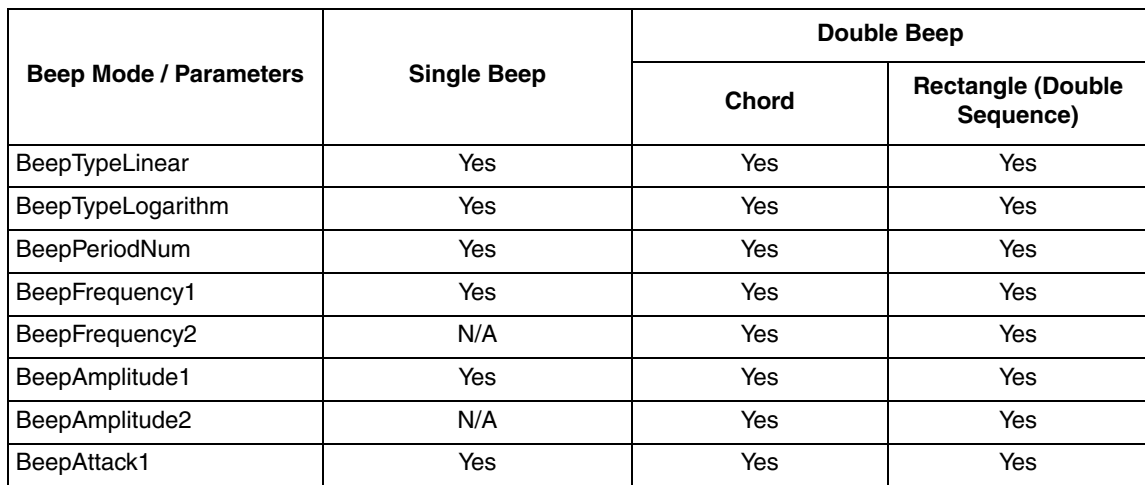

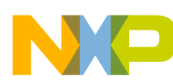

### **Table 6-52. Beep Mode Configuration Table**

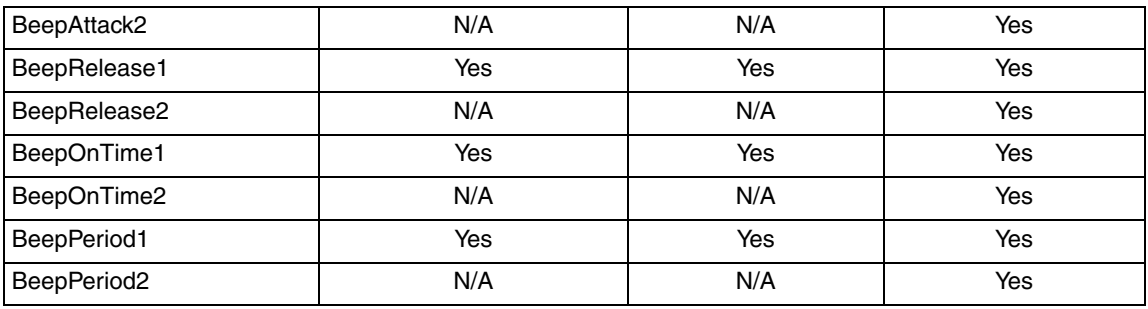

### **Table 6-53. Beep Configuration Register Symbolic Opcodes**

<span id="page-90-0"></span>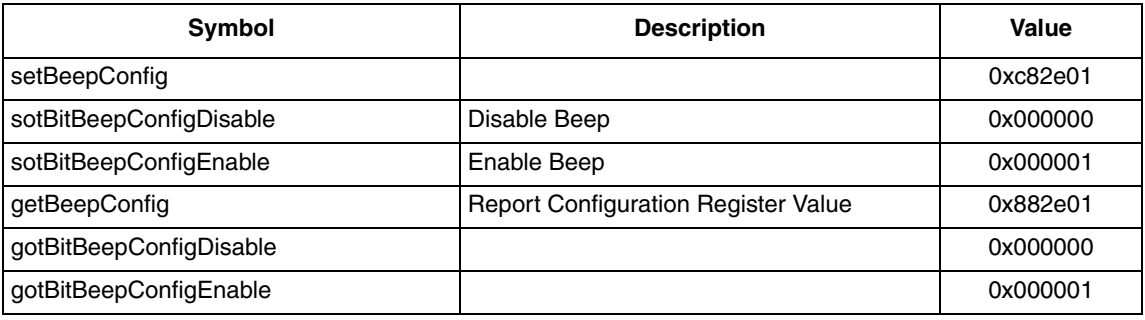

### **Table 6-54. Beep Channel Mask Opcodes**

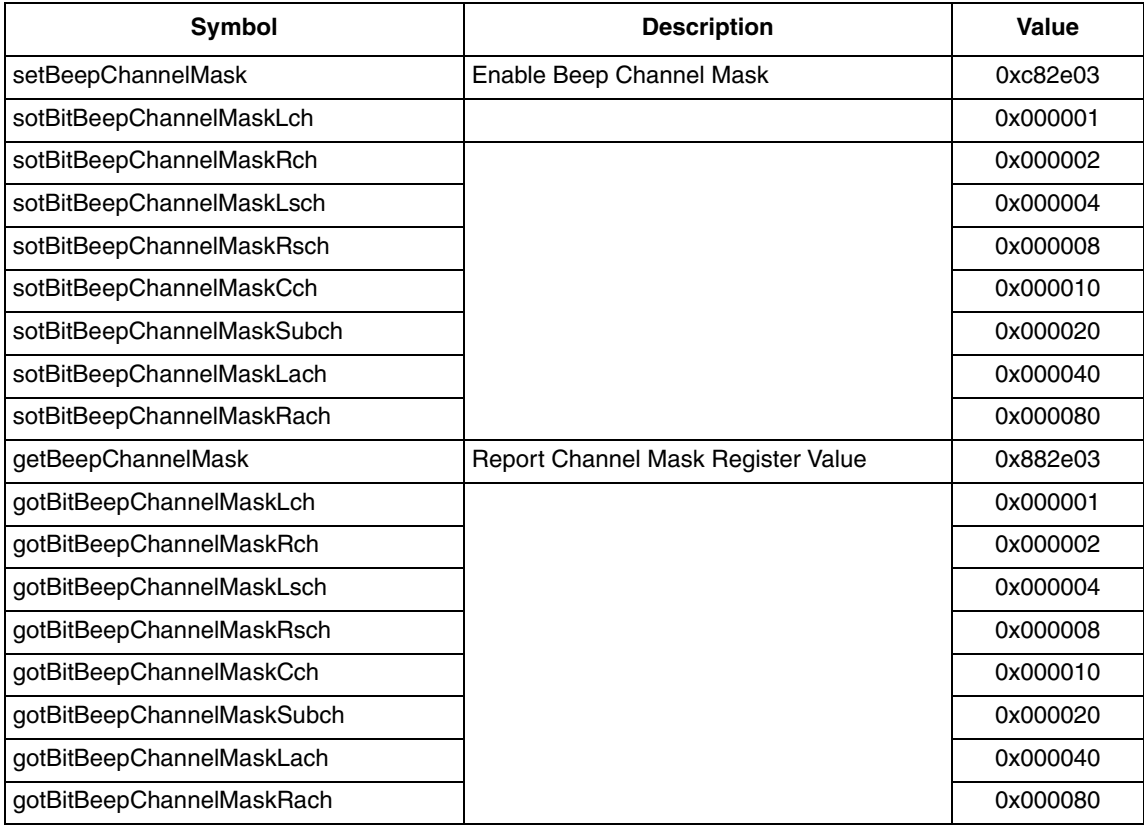

#### **For example:**

- 1. Send command '\$c82e01 \$1' to enable Beep PPP, and the default selected channel are Lf/Rf;
- 2. Send command '\$c82e03 \$ff ' to select 4 pair of channel, Lf/Rf, Ls/Rs, Cntr/Sub, La/Ra;
- 3. Send command '\$c82e01 \$0' to disable Beep PPP

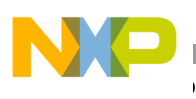

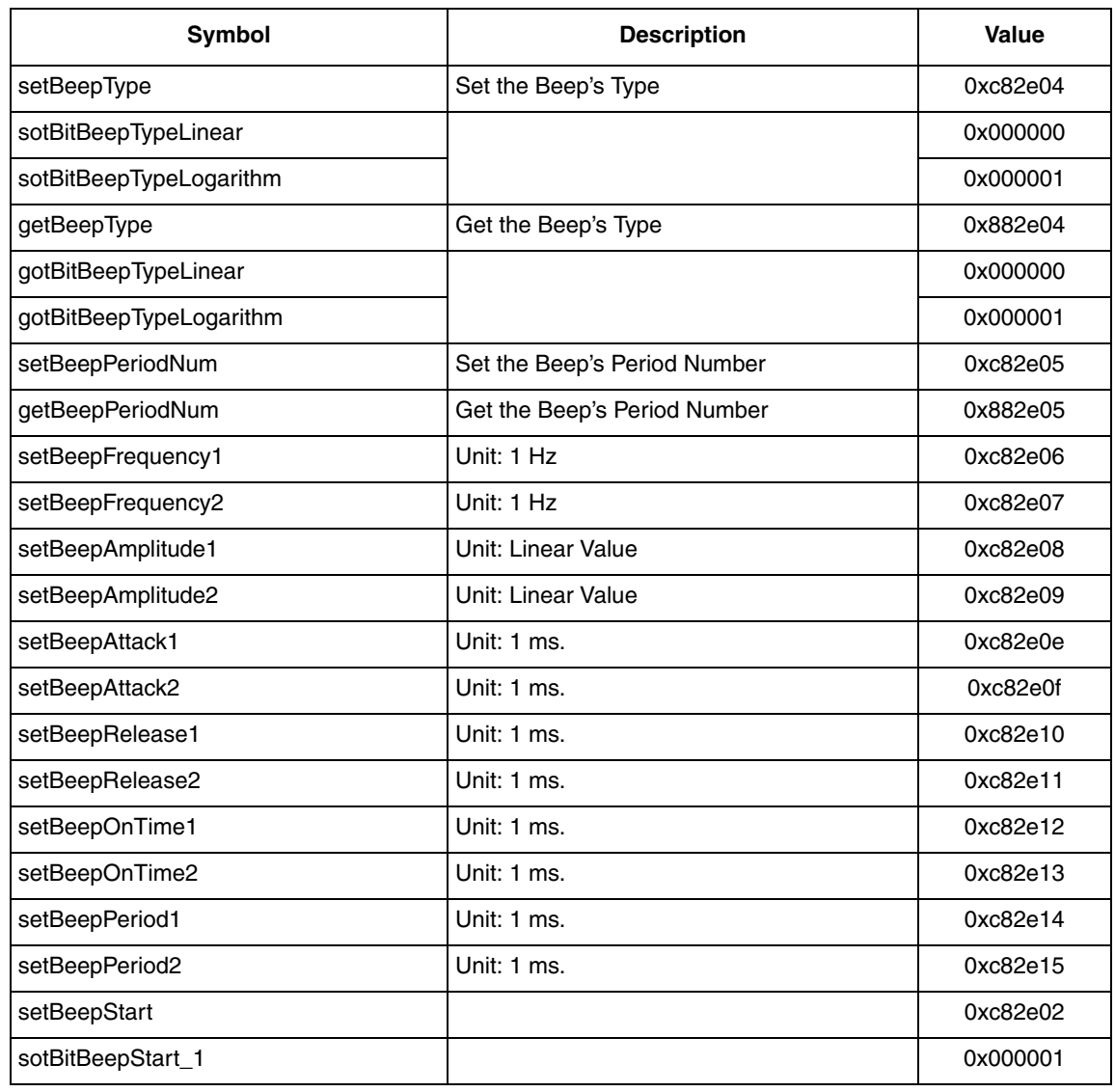

#### **Table 6-55. Beep Parameter Configuration Symbolic Opcodes**

In order to repeat Beep, the user must set the Beep configuration again and use the command ' c82e02 \$1' to enable Beep every time.

#### **For example:**

- 1. Send command '\$c82e05 \$20 ' to set Beep's period number=20;
- 2. Send command '\$c82e06 \$3e8' to set Beep's frequency1=1kHz;
- 3. Send command '\$c82e07 \$320' to set Beep's frequency2=800Hz;
- 4. Send command '\$c82e08 \$266666' to set Beep's amplitude1=0.3;
- 5. Send command '\$c82e09 \$199999' to set Beep's amplitude 2=0.2;
- 6. Send command '\$c82e0e \$32' to set Beep's attack time1=50ms;
- 7. Send command '\$c82e0f \$0' to set Beep's attack time2=0ms;
- 8. Send command '\$c82e10 \$46' to set Beep's release time1=70ms;
- 9. Send command '\$c82e11 \$0' to set Beep's release time2=0ms;
- 10. Send command '\$c82e12 \$258' to set Beep's on time1=600ms;
- 11. Send command '\$c82e13 \$0' to set Beep's on time2=0ms;
- 12. Send command '\$c82e14 \$320' to set Beep's period time1=800ms;
- 13. Send command '\$c82e15 \$320' to set Beep's period time2=800ms;
- 14. Send command '\$c82e04 \$0' to set Beep's linear mode;
- 15. Send command '\$c82e03 \$ff' to enable Beep's all channel output;
- 16. Send command '\$c82e02 \$1' to start Beep;

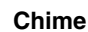

# **6.21 Chime**

The Chime PPP generates a single or double frequency tone according to the input parameters, then mixes them to the specified channel. All input parameters should obey the following limitations.

- Chime type: Low Decay Mode or Fast Decay Mode.
- Frequency: positive integer, range from 1Hz to Sample Rate/2.
- Amplitude: range from 0 to 0.99999988  $(1-2<sup>23</sup>)$ .
- Period number: positive integer.
- All time parameters: positive integer, range from 0 to 8,000,000 microseconds (us).

$$
Tdf = \frac{Td \times 8}{3}
$$

Tsh +Tdf + Trel < 8000000 and Tsh + Tsl < 8000000, where .

Time parameters are specified by the following figures.

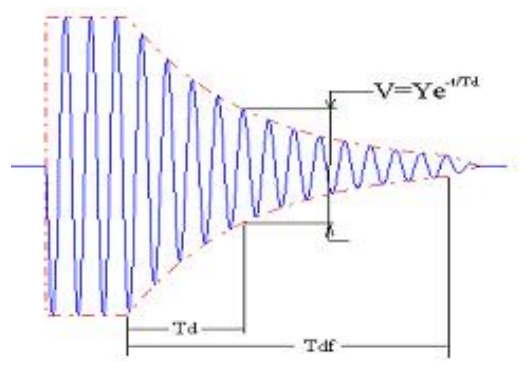

**Figure 6-21. Single Chime**

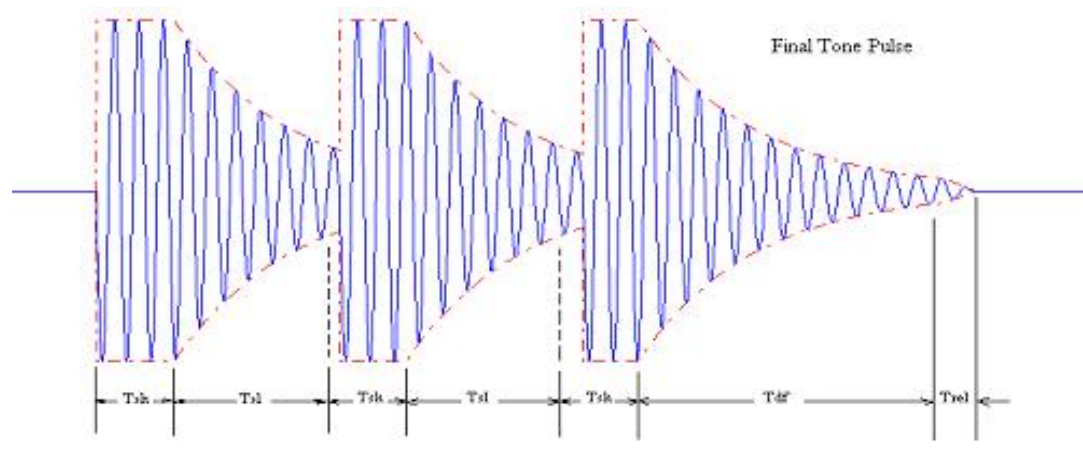

**Figure 6-22. Chime with Slow Decay**

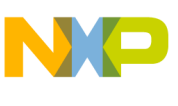

**Chime**

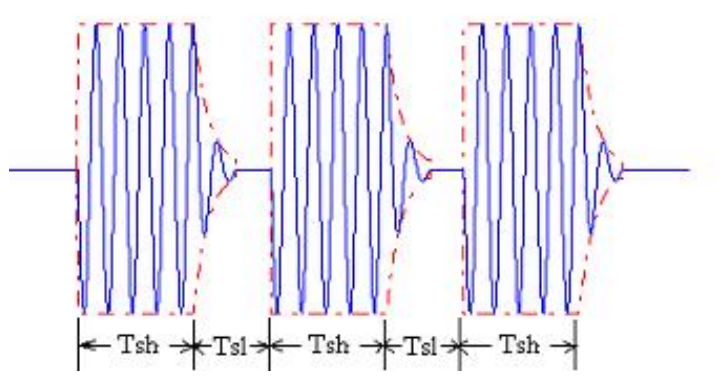

### **Figure 6-23. Chime with Fast Decay**

- Support controls of the channel, which will be mixed with Chime.
- Support controls of the numbers of period
- Support two chime types: low or fast decay rate.
- Support controls of both the first and the second frequency of generated Chime.
- Support controls of the amplitude of both the first and second frequency.
- Support controls of the size of on time.
- Support controls of the size of repetition rate/off time.
- Support controls of the size of decay rate.
- Support controls of the size of decay release time when type is low decay mode.

#### **Table 6-56. Chime Configuration Register Symbolic Opcodes**

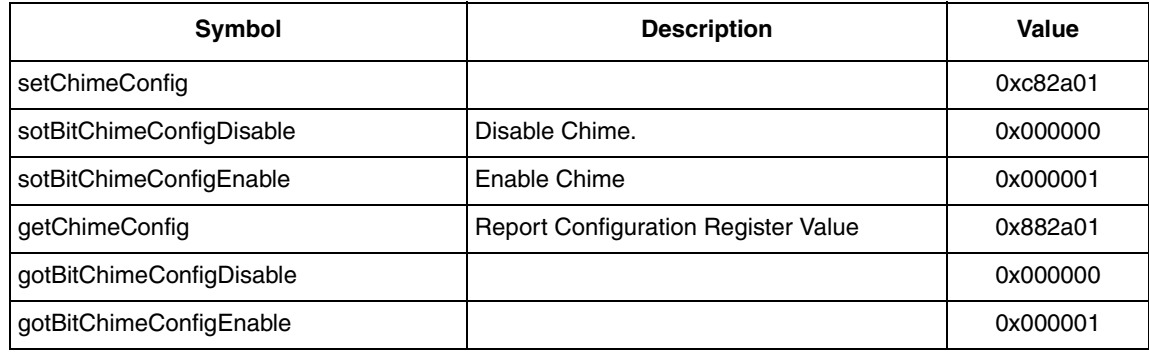

#### **Table 6-57. Chime Channel Mask Opcodes**

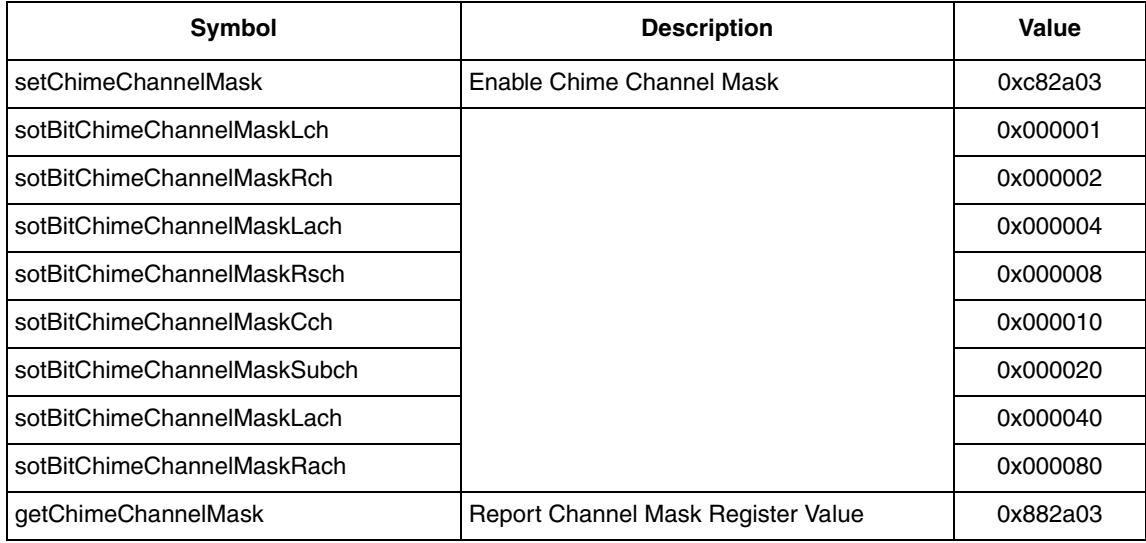

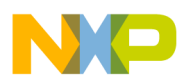

### **Table 6-57. Chime Channel Mask Opcodes**

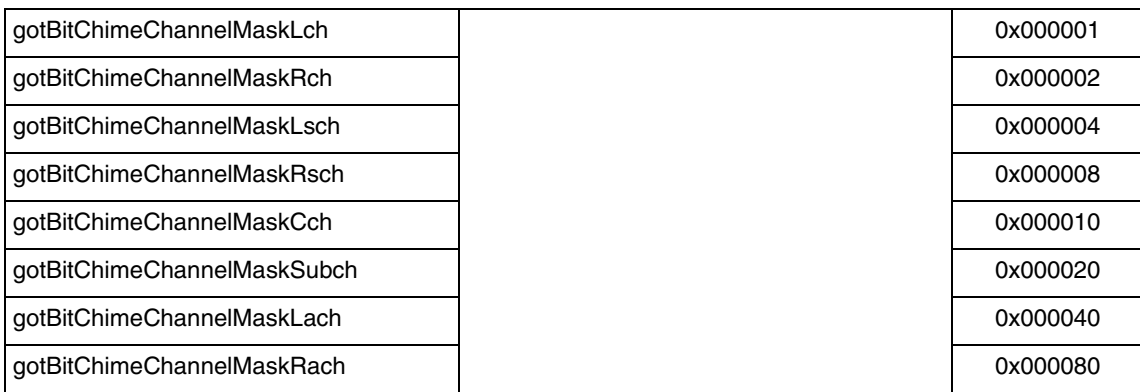

#### **For example:**

- 1. Send command '\$c82a01 \$1' to enable Chime PPP, and the default selected channel are Lf/Rf;
- 2. Send command '\$c82a03 \$ff ' to select 4 pair of channel, Lf/Rf, Ls/Rs, Cntr/Sub, La/Ra;
- 3. Send command '\$c82a01 \$0' to disable Chime PPP;

#### **Table 6-58. Chime Parameter Configuration Symbolic Opcodes**

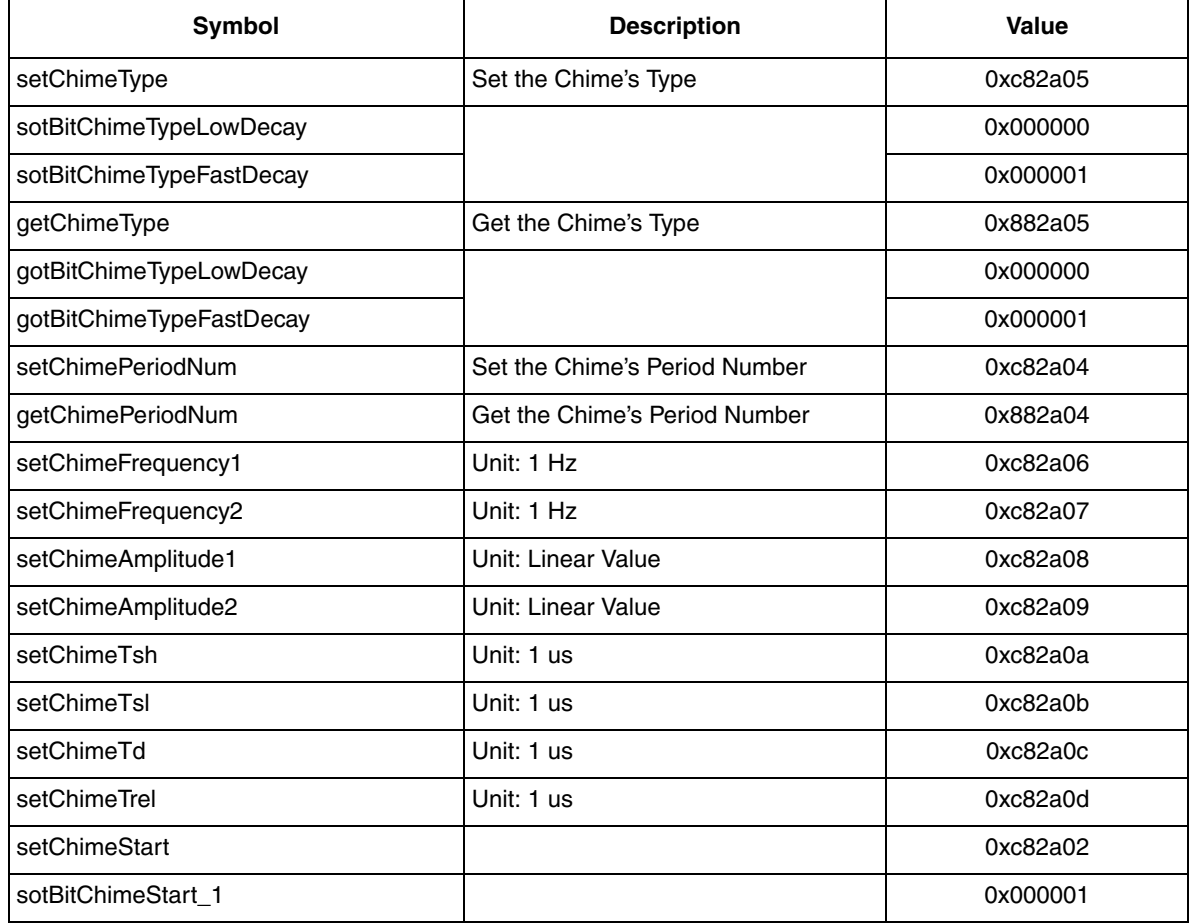

In order to repeat Chime, you must set the Chime configuration again and use the command ' c82a02 \$1' to enable Chime every time.

#### **For example:**

- 1. Send command '\$c82a04 \$20 ' to set Chime's period number=20;
- 2. Send command '\$c82a06 \$3e8' to set Chime's frequency1=1kHz;
- 3. Send command '\$c82a07 \$320' to set Chime's frequency2=800Hz;
- 4. Send command '\$c82a08 \$266666' to set Chime's amplitude1=0.3;

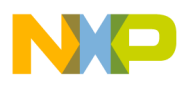

**Chime**

- 5. Send command '\$c82a09 \$199999' to set Chime's amplitude 2=0.2;
- 6. Send command '\$c82a05 \$0' to set Chime's low decay mode;
- 7. Send command '\$c82a03 \$ff' to enable Chime's all channel output;
- 8. Send command '\$c82a02 \$1' to start Chime;

# **Chapter 7 Input and Output Drivers**

The DSPB56374 provides several input and output drivers to support multiple interfaces and allows the user to map different pins to different channels.

Three input functions are supported:

- Multi-channel input driver support: 2 channel, 6 channel and 2 channel + 2 channel input driver in synchronous mode.
- 8 channel multiplexed.
- 8 channel multi-chip protocol.

<span id="page-96-0"></span>Details of pin and I/O buffer refer to [Table 7-1](#page-96-0).

#### **Table 7-1. DSPB56374 Input Driver Configuration**

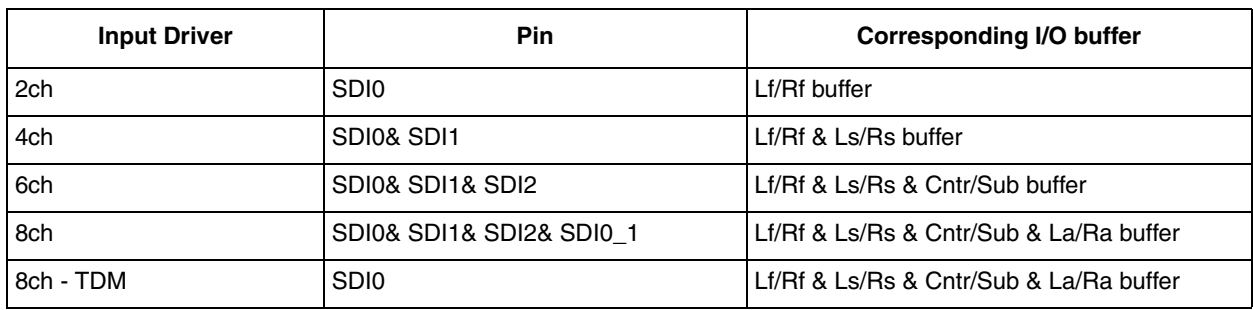

Three output functions are supported:

- Multi-channel output driver supports 2 channel, 4 channel, 6 channel and 8 channel Output.
- 8 channel multiplexed.
- 8 channel multi-chip protocol.

<span id="page-96-1"></span>Details of pin an I/O buffer refers to [Table 7-2](#page-96-1).

#### **Table 7-2. DSPB56374 Output Driver Configuration**

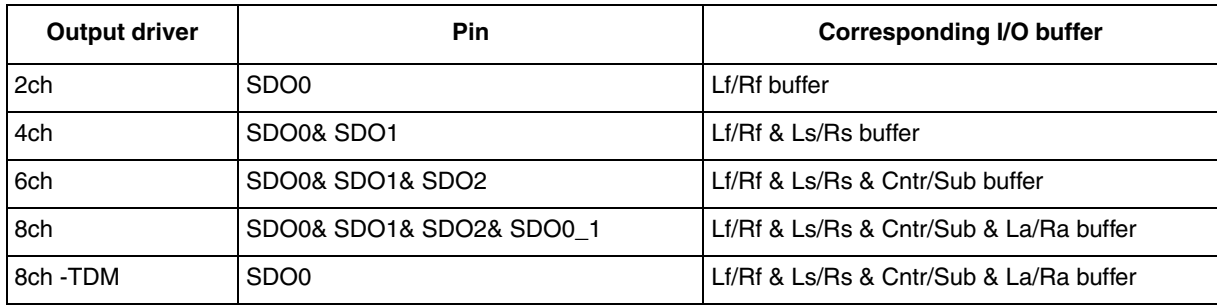

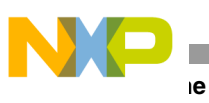

# **Chapter 8 GPIO Mode**

The DSPB56374 provides LTH GPIO Mode.

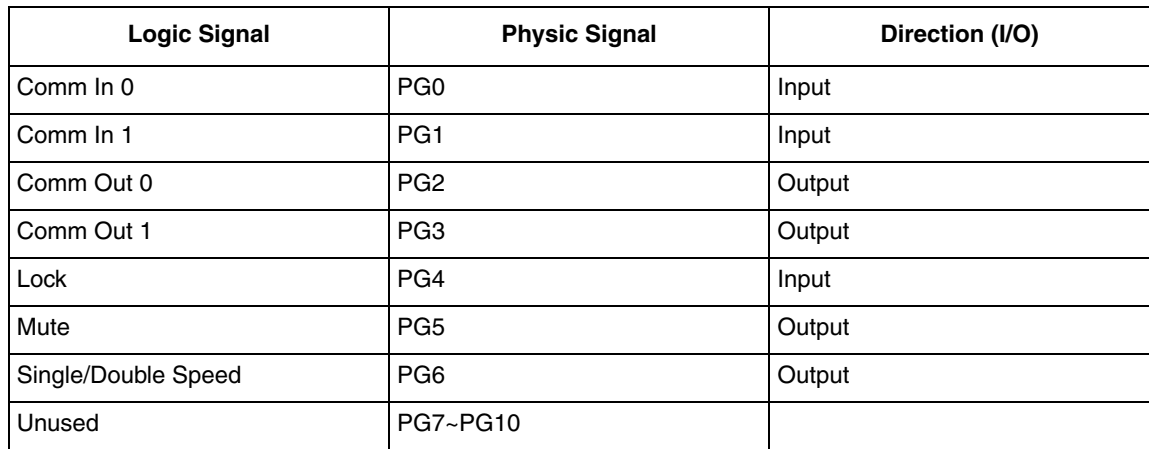

### **Table 8-1. DSPB56374 LTH GPIO Mode**

Commands to enable/disable GPIO Modes.

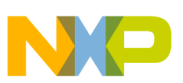

# **Appendix A Memory Maps**

# **A.1 Red HLX Memory Map**

**X Memory**

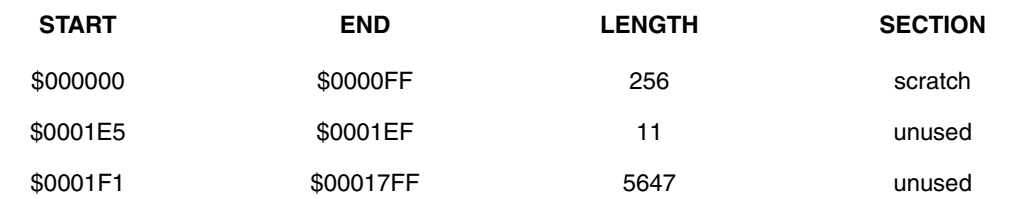

## **Y Memory**

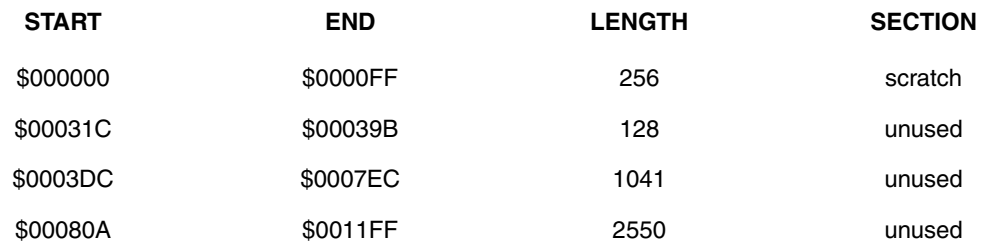

### **P Memory**

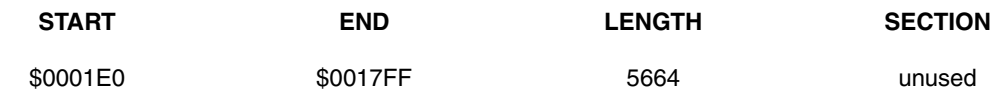

# **A.2 Blue HLX Memory Map**

## **X Memory**

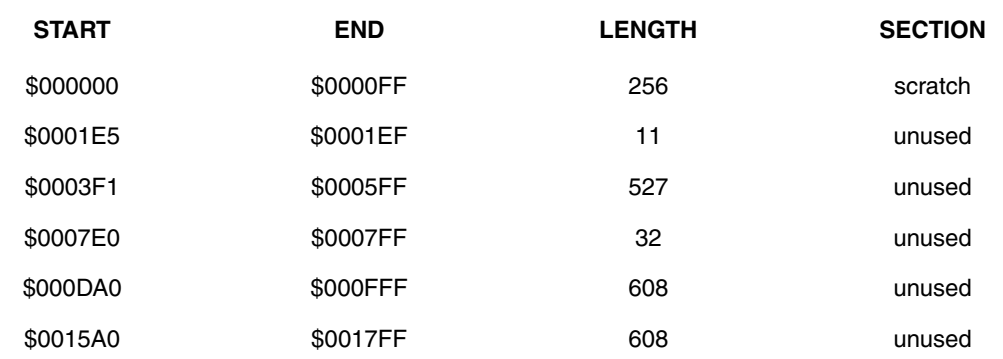

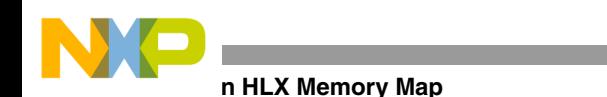

### **Y Memory**

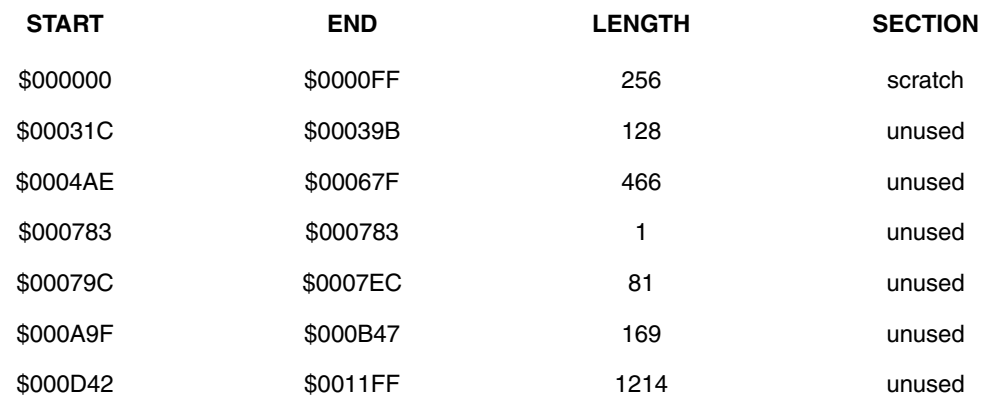

### **P Memory**

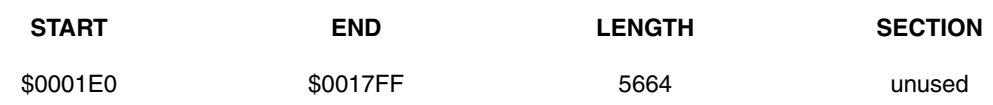

# **A.3 Green HLX Memory Map**

## **X Memory**

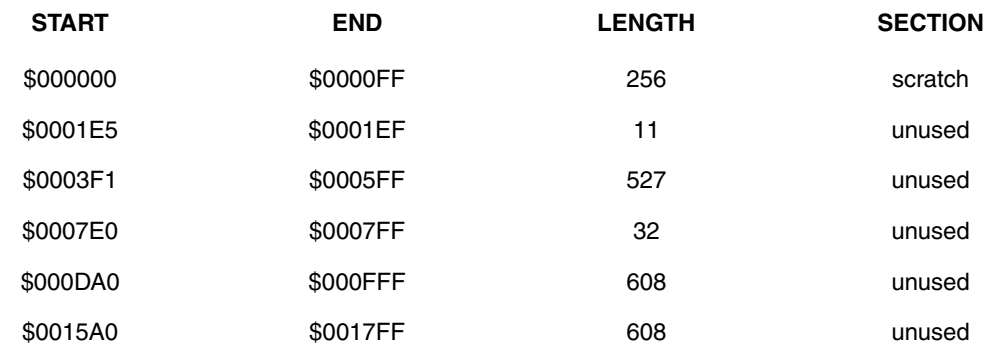

# **Y Memory**

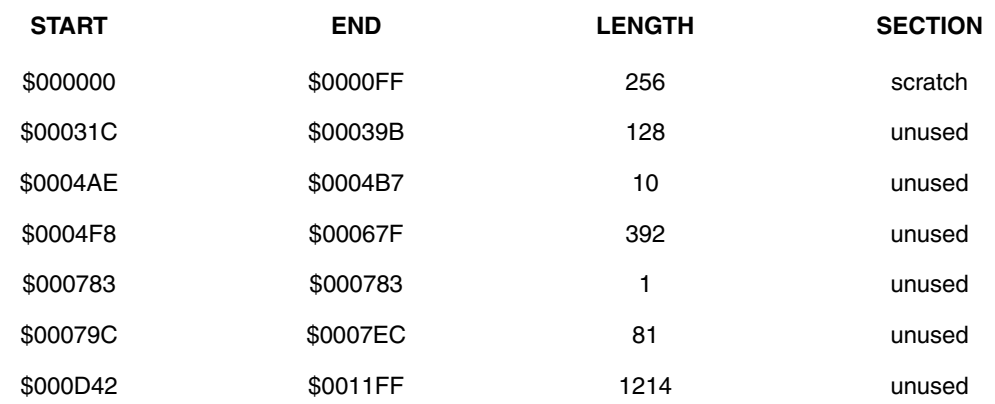

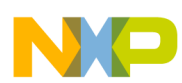

## **P Memory**

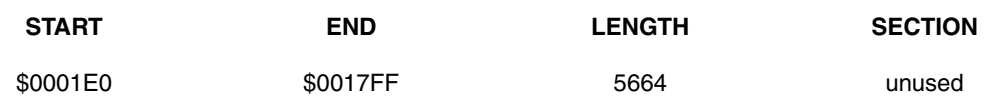

# **A.4 Orange HLX Memory Map**

# **X Memory**

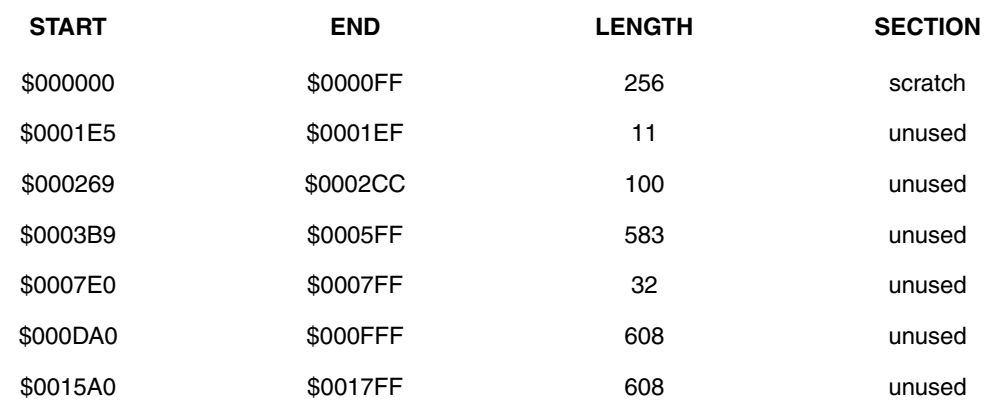

## **Y Memory**

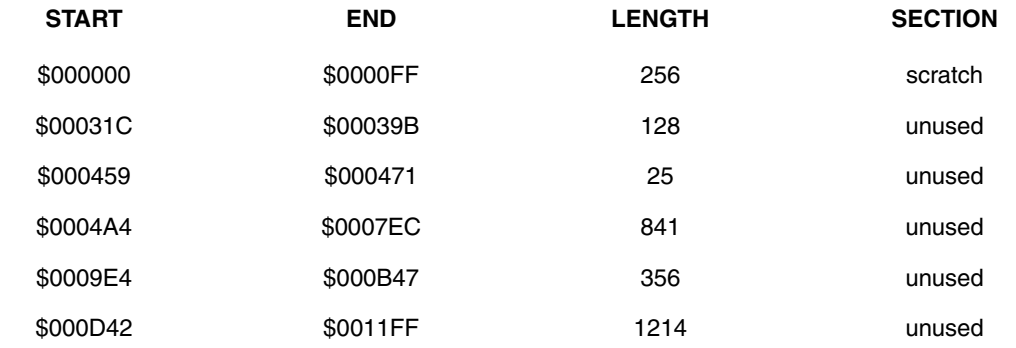

# **P Memory**

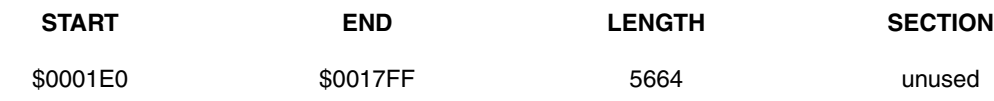

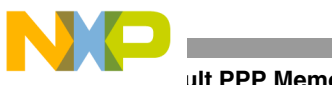

**ult PPP Memory Map** 

# **A.5** *Default PPP Memory Map*

# **X Memory**

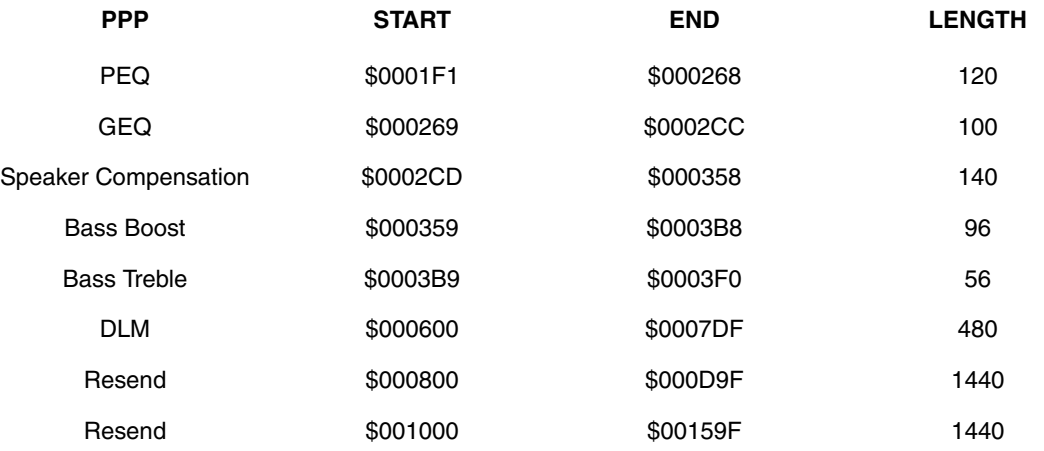

## **Y Memory**

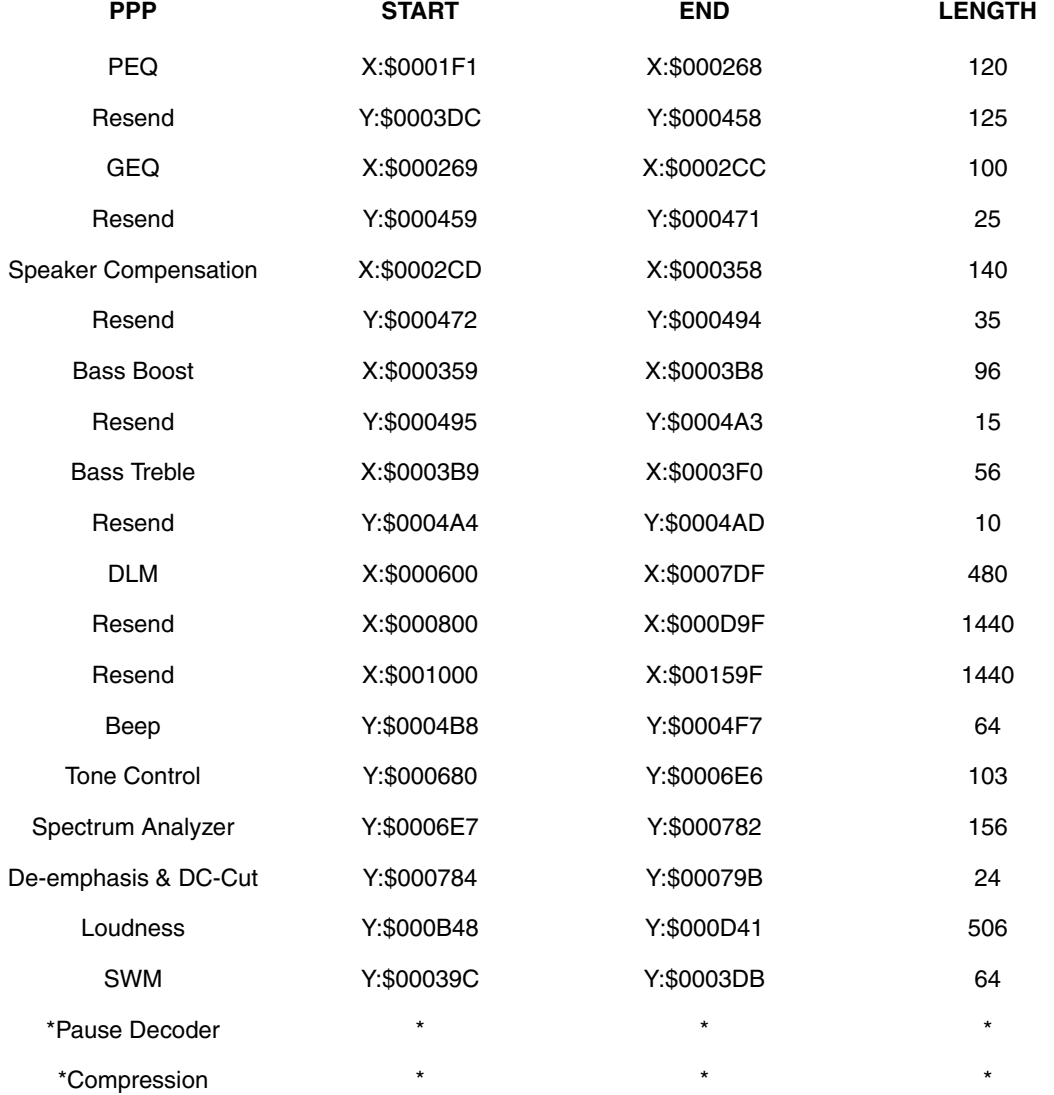

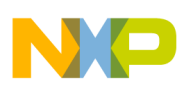

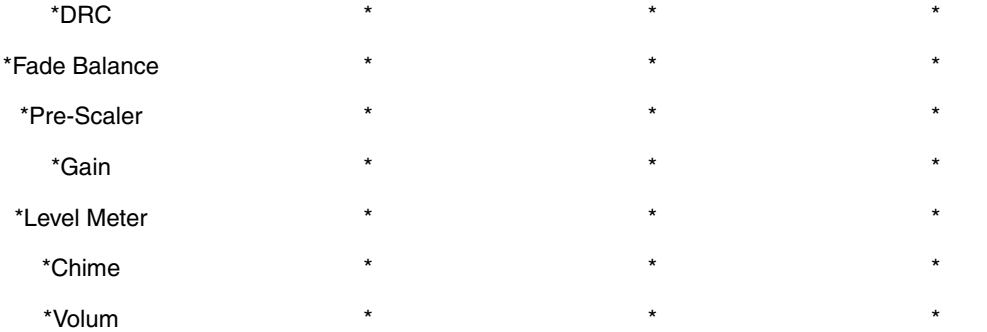

**Note:** \*A small quantity of memory is used by these PPPs as control block. As the part of SA, reclamation of PPP control block is not allowed.

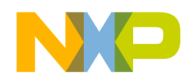

#### *How to Reach Us:*

**Home Page:** www.freescale.com

**E-mail:** support@freescale.com

#### **USA/Europe or Locations Not Listed:**

Freescale Semiconductor Technical Information Center, CH370 1300 N. Alma School Road Chandler, Arizona 85224 +1-800-521-6274 or +1-480-768-2130 support@freescale.com

#### **Europe, Middle East, and Africa:**

Freescale Halbleiter Deutschland GmbH Technical Information Center Schatzbogen 7 81829 Muenchen, Germany +44 1296 380 456 (English) +46 8 52200080 (English) +49 89 92103 559 (German) +33 1 69 35 48 48 (French) support@freescale.com

#### **Japan:**

Freescale Semiconductor Japan Ltd. Technical Information Center 3-20-1, Minami-Azabu, Minato-ku Tokyo 106-0047, Japan 0120 191014 or +81 3 3440 3569 support.japan@freescale.com

#### **Asia/Pacific:**

Freescale Semiconductor Hong Kong Ltd. Technical Information Center 2 Dai King Street Tai Po Industrial Estate Tai Po, N.T., Hong Kong +800 2666 8080 support.asia@freescale.com

#### *For Literature Requests Only:*

Freescale Semiconductor Literature Distribution Center P.O. Box 5405 Denver, Colorado 80217 1-800-441-2447 or 303-675-2140 Fax: 303-675-2150 LDCForFreescaleSemiconductor@hibbertgroup.com

Information in this document is provided solely to enable system and software implementers to use Freescale Semiconductor products. There are no express or implied copyright licenses granted hereunder to design or fabricate any integrated circuits or integrated circuits based on the information in this document.

Freescale Semiconductor reserves the right to make changes without further notice to any products herein. Freescale Semiconductor makes no warranty, representation or guarantee regarding the suitability of its products for any particular purpose, nor does Freescale Semiconductor assume any liability arising out of the application or use of any product or circuit, and specifically disclaims any and all liability, including without limitation consequential or incidental damages. "Typical" parameters that may be provided in Freescale Semiconductor data sheets and/or specifications can and do vary in different applications and actual performance may vary over time. All operating parameters, including "Typicals", must be validated for each customer application by customer's technical experts. Freescale Semiconductor does not convey any license under its patent rights nor the rights of others. Freescale Semiconductor products are not designed, intended, or authorized for use as components in systems intended for surgical implant into the body, or other applications intended to support or sustain life, or for any other application in which the failure of the Freescale Semiconductor product could create a situation where personal injury or death may occur. Should Buyer purchase or use Freescale Semiconductor products for any such unintended or unauthorized application, Buyer shall indemnify and hold Freescale Semiconductor and its officers, employees, subsidiaries, affiliates, and distributors harmless against all claims, costs, damages, and expenses, and reasonable attorney fees arising out of, directly or indirectly, any claim of personal injury or death associated with such unintended or unauthorized use, even if such claim alleges that Freescale Semiconductor was negligent regarding the design or manufacture of the part.

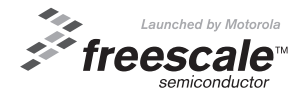

Freescale™ and the Freescale logo are trademarks of Freescale Semiconductor, Inc. All other product or service names are the property of their respective owners. © Freescale Semiconductor, Inc. 2004. All rights reserved.

DSPB56374SUG Rev. 0.4 08/2004